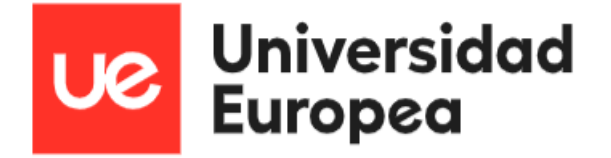

## **UNIVERSIDAD EUROPEA DE MADRID**

**Máster Universitario en Seguridad de las Tecnologías de la Información y las Comunicaciones**

## PROYECTO FIN DE MASTER

## **Gobierno y Gestión de la Seguridad**

## **de la Información de la PYME Congelados Madrid**

**JAZMÍN PARELLADA MARTÍN JHONNY DE FREITAS GOMES**

**Dirigido por CARLOS BACHMAIER JOHANNING**

**CURSO 2021-2022**

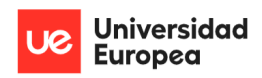

Jazmín Parellada Martín y Jhonny De Freitas Gomes

**TÍTULO**: Gobierno y Gestión de la Seguridad de la Información de la PYME Congelados Madrid

**AUTOR**: Jazmín Parellada Martín y Jhonny De Freitas Gomes

**TITULACIÓN**: Máster Universitario en Seguridad de las Tecnologías de la Información y las Comunicaciones

**DIRECTOR DEL PROYECTO**: Doctor Ingeniero Carlos Bachmaier Johanning

**FECHA**: Julio del 2022

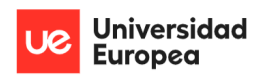

Jazmín Parellada Martín y Jhonny De Freitas Gomes

## <span id="page-2-0"></span>**RESUMEN**

El presente proyecto de fin de master consiste una elaboración de un sistema de gobierno y gestión de seguridad de la información de una empresa con el fin asegurar que la empresa gestione el riesgo mediante los controles adecuados sobre confidencialidad, integridad y disponibilidad para proteger la información de todas las partes interesadas.

El proyecto desarrollado se ha llevado a cabo en una empresa real. Con el objetivo de mantener información confidencial, se utilizará el nombre de Congelados Madrid.

Congelados Madrid es un mayorista de distribución de congelados que tiene sus oficinas y puestos en MercaMadrid. Es importante tener en cuenta que tiene informatizado todo el proceso diario de compras, ventas, trazabilidad, control de almacenes, repartos, etc.

Este trabajo va a ser un proyecto de tipo industrial en el que buscamos resolver un problema típico de un sector de la actividad económica empresarial privada, es decir, los integrantes han aplicado sus conocimientos para resolver un problema en el ámbito de seguridad de la información de una empresa determinada.

**Palabras clave:** SGSI, Análisis de riesgos, Ciberseguridad, Vulnerabilidad, Amenaza, ISO/IEC 27001 y Magerit V3.

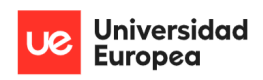

Jazmín Parellada Martín y Jhonny De Freitas Gomes

## <span id="page-3-0"></span>**ABSTRACT**

This master's final project consists of an elaboration of a system of governance and information security management of a company in order to ensure that the company manages its risk using appropriate controls on confidentiality, integrity and availability to protect the information of all parties. concerned parties.

The project developed has covered a real company. In order to keep information confidential, the name of Congelados Madrid will be used.

Congelados Madrid is a frozen food distribution wholesaler that has its offices and stalls in MercaMadrid. It is important to bear in mind that the entire daily process of purchases, sales, traceability, warehouse control, distribution, etc. is computerized.

This work is going to be an industrial-type project in which we seek to solve a typical problem in a sector of economic activity of private business, that is, the members who developed the project applied their knowledge to solve a problem in the field of information security of a given company.

**Keywords:** SGSI, Risk Analysis, Cybersecurity, Vulnerability, Threat, ISO/IEC 27001 and Magerit V3.

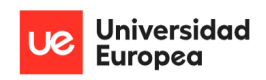

Jazmín Parellada Martín y Jhonny De Freitas Gomes

## <span id="page-4-0"></span>**AGRADECIMIENTOS**

Transmitir nuestro más sincero agradecimiento a todos aquellos que nos han acompañado a lo largo de nuestra etapa universitaria y han colaborado para que podamos llevar a cabo el desarrollo del presente Trabajo de Fin de Master.

En primer lugar, a nuestros familiares más cercanos. En segundo lugar a nuestro tutor Carlos, por haber fomentado el desarrollo de nuestra curiosidad y conocimiento.

Por último agradecer a nuestro compañera/compañero de TFM por haber llevado a cabo este proyecto de forma conjunta en el que compartimos una experiencia única de aprendizaje.

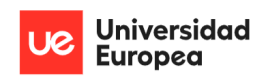

Jazmín Parellada Martín y Jhonny De Freitas Gomes

## <span id="page-5-0"></span>**TABLA RESUMEN**

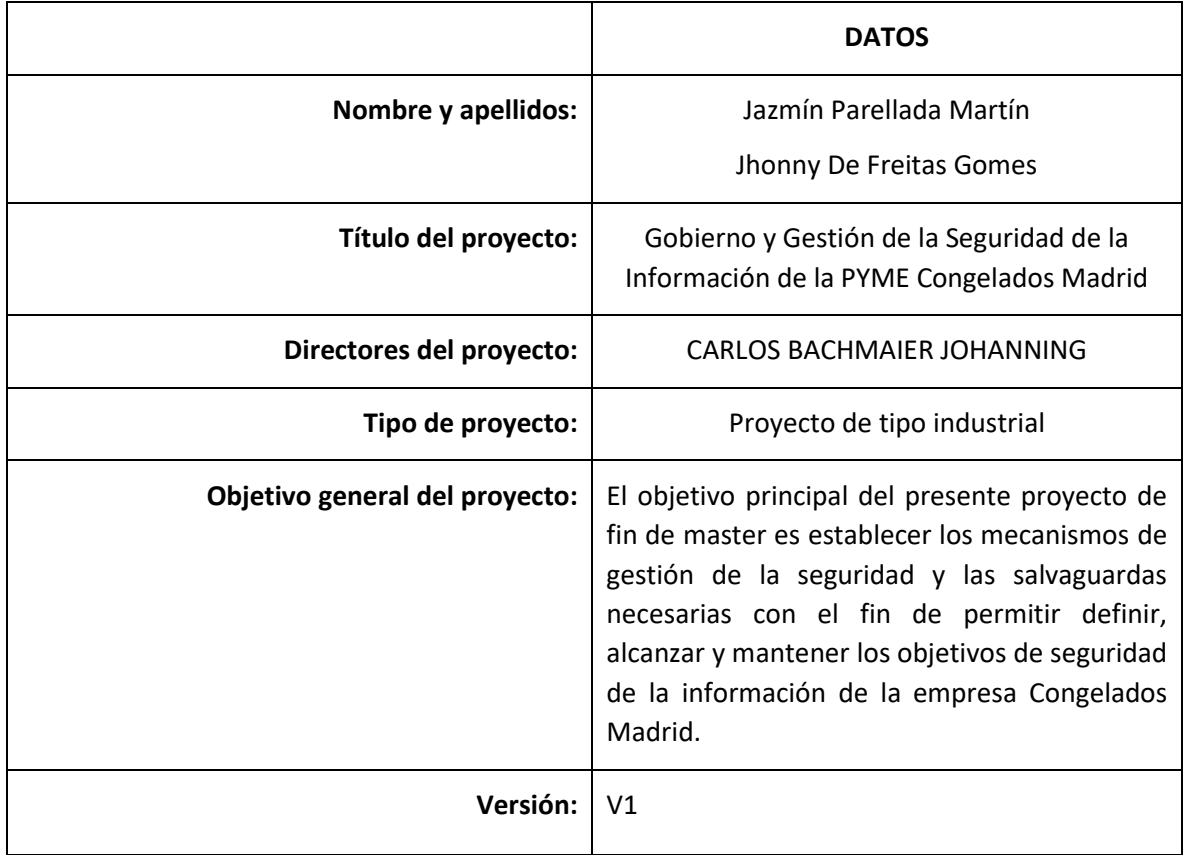

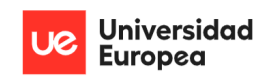

Jazmín Parellada Martín y Jhonny De Freitas Gomes

## Capítulo 1. Contenido

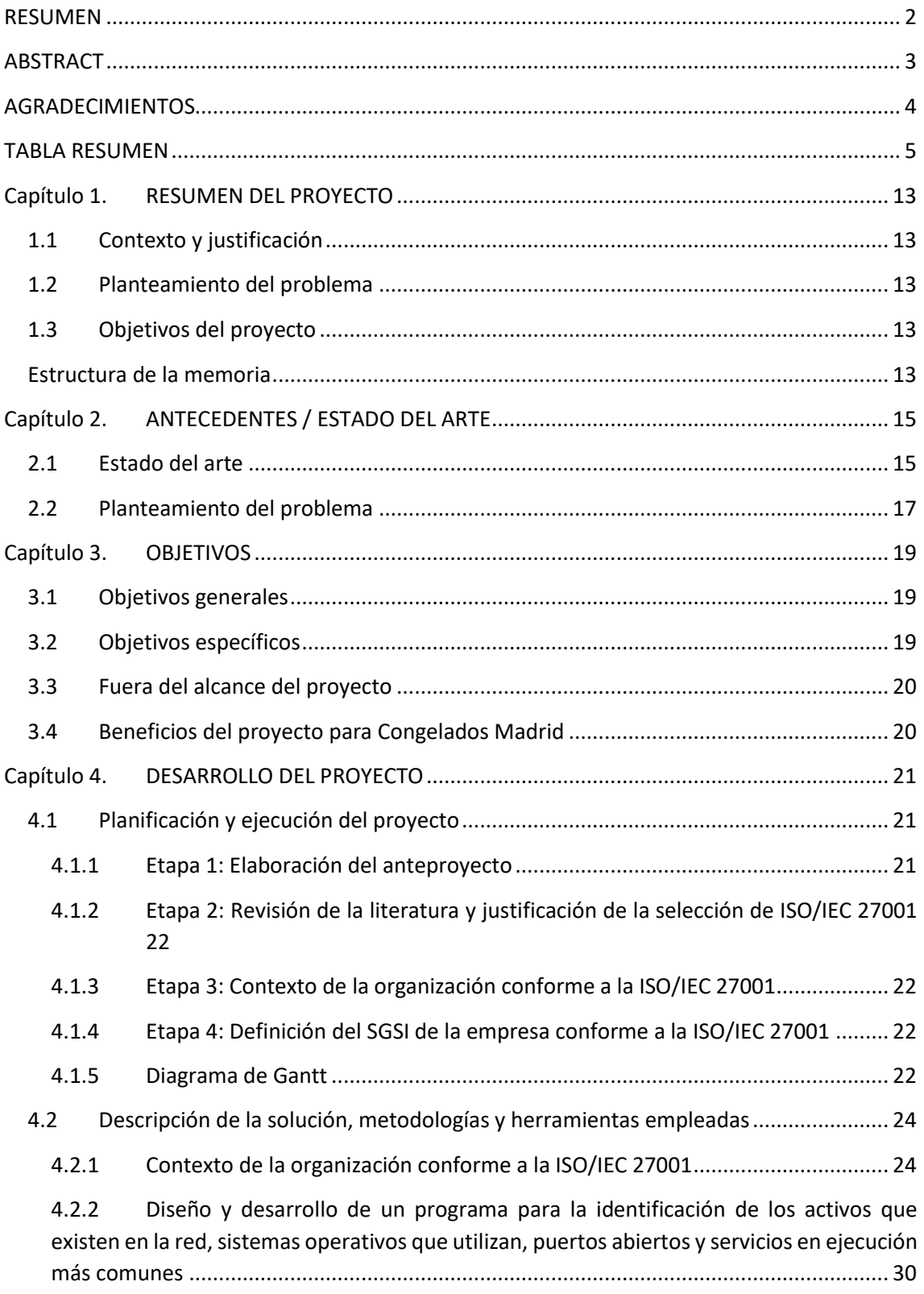

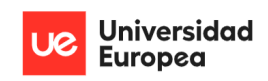

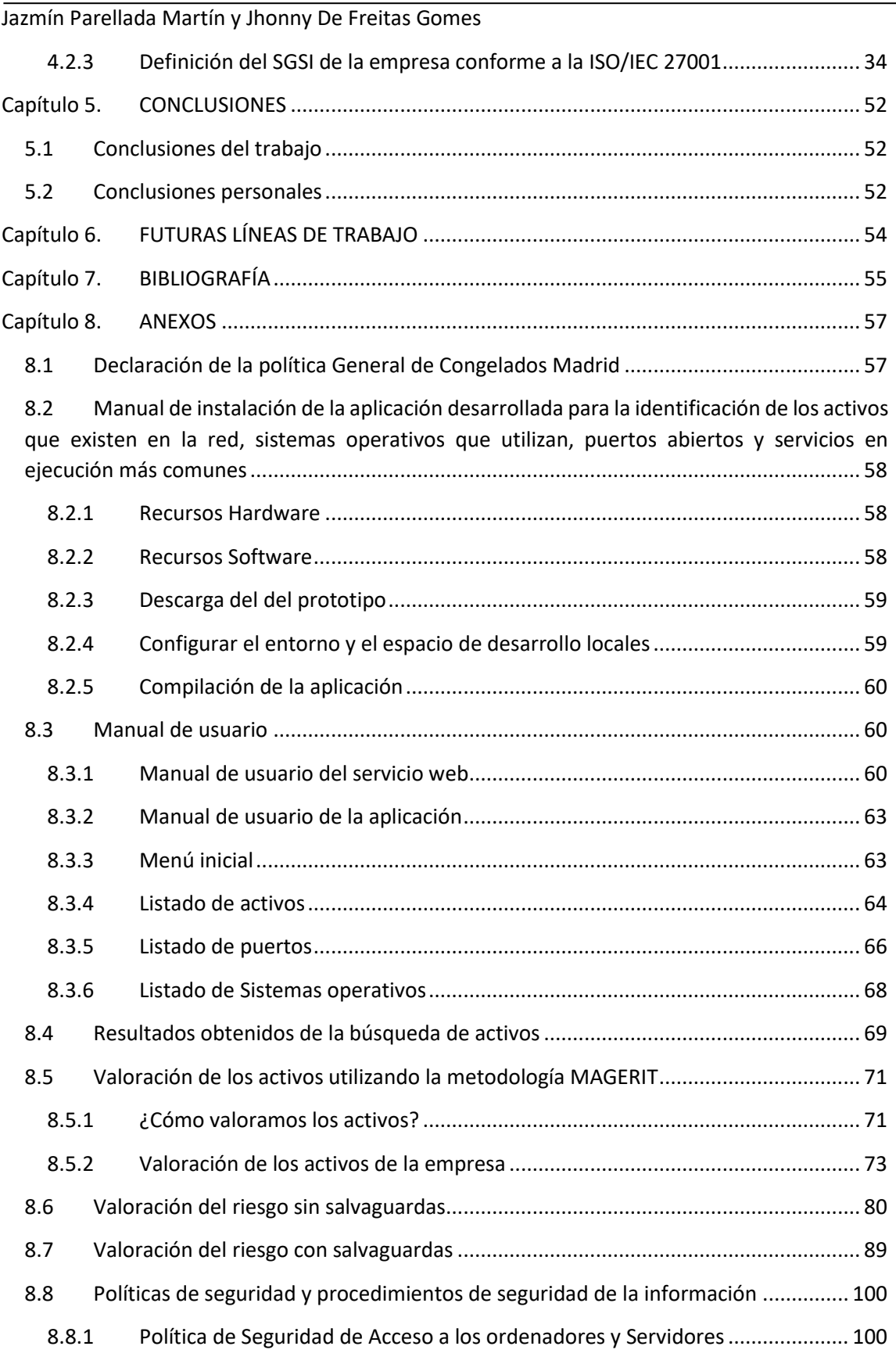

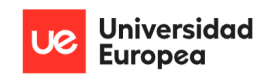

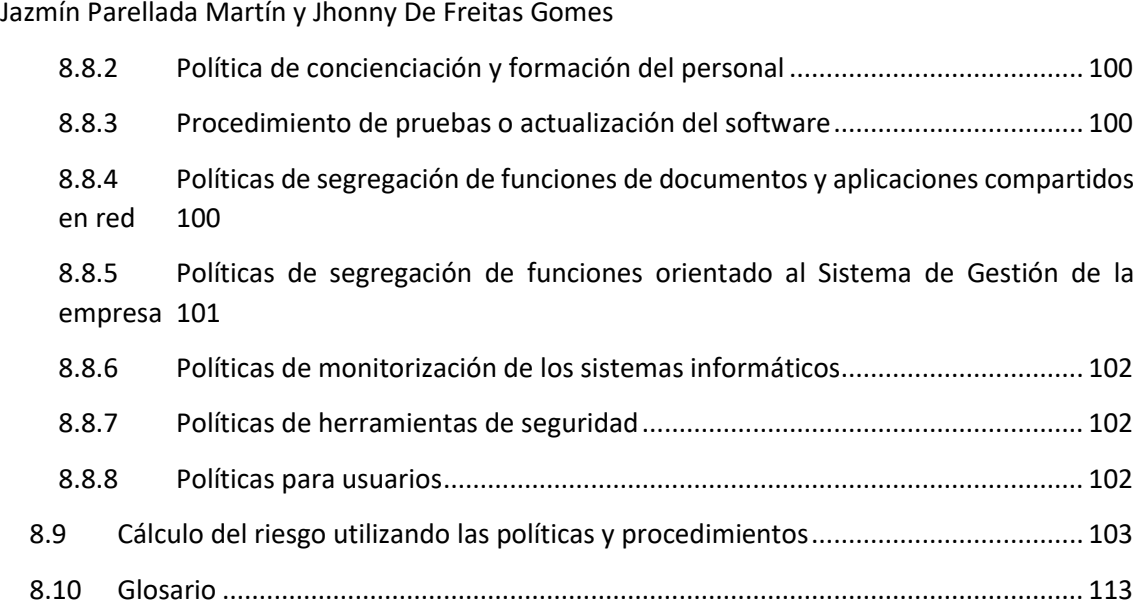

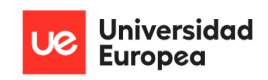

Jazmín Parellada Martín y Jhonny De Freitas Gomes

# **Índice de Gráficos**

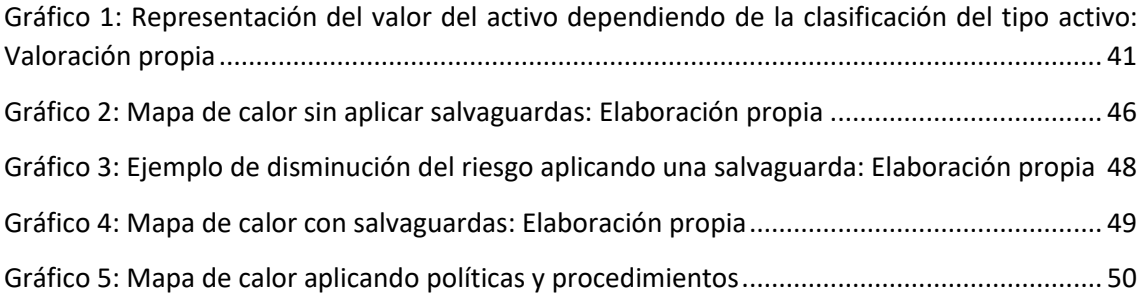

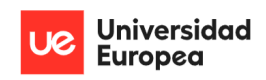

Jazmín Parellada Martín y Jhonny De Freitas Gomes

# **Índice de ilustraciones**

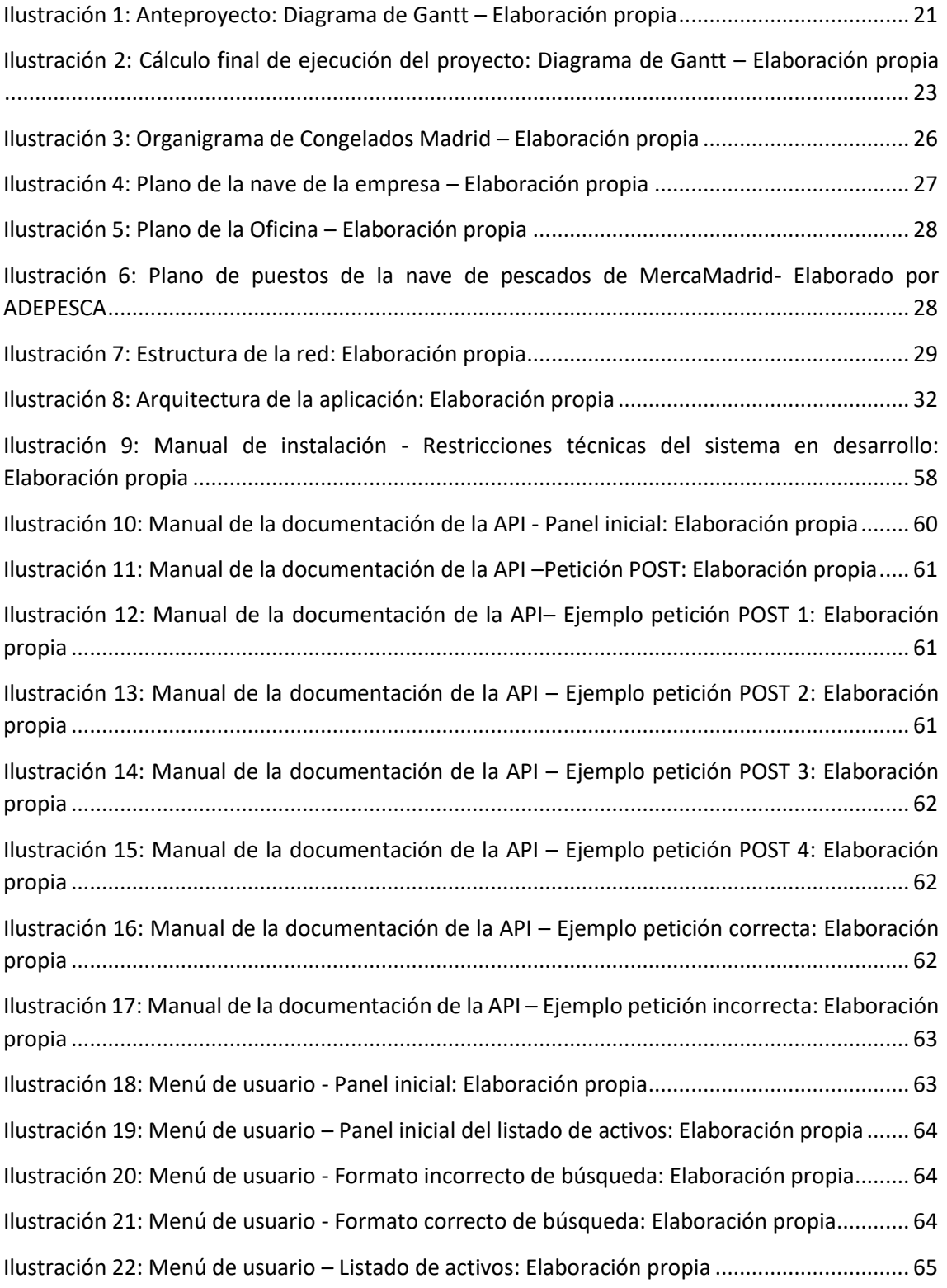

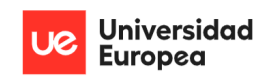

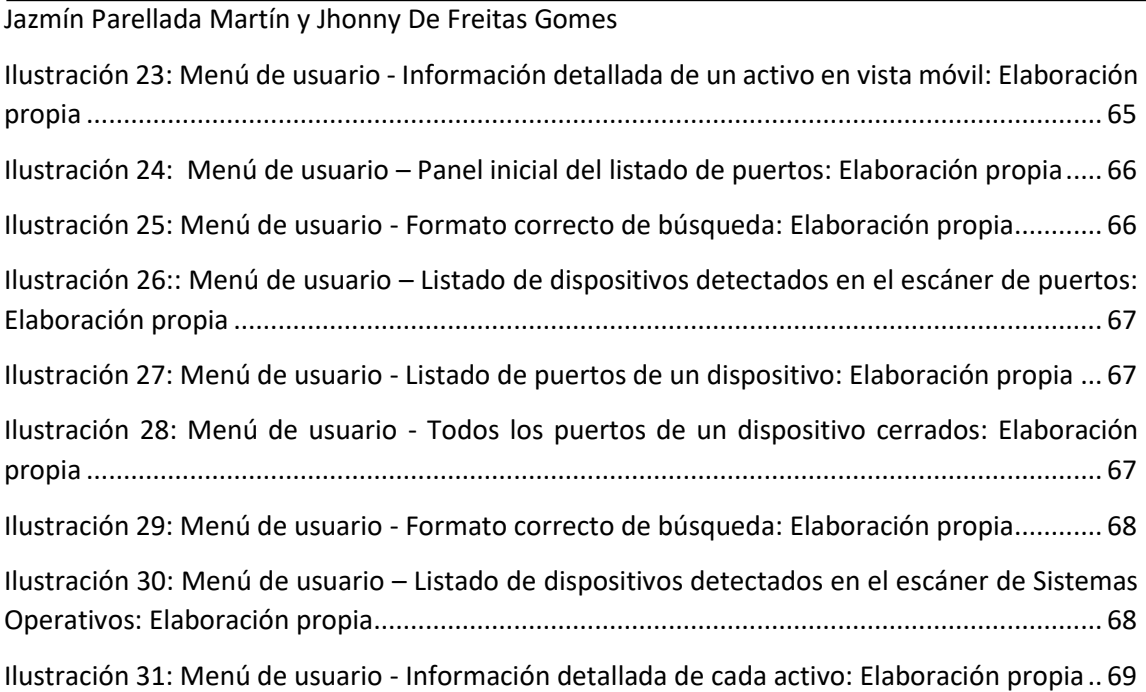

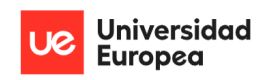

Jazmín Parellada Martín y Jhonny De Freitas Gomes

## **Índice de Tablas**

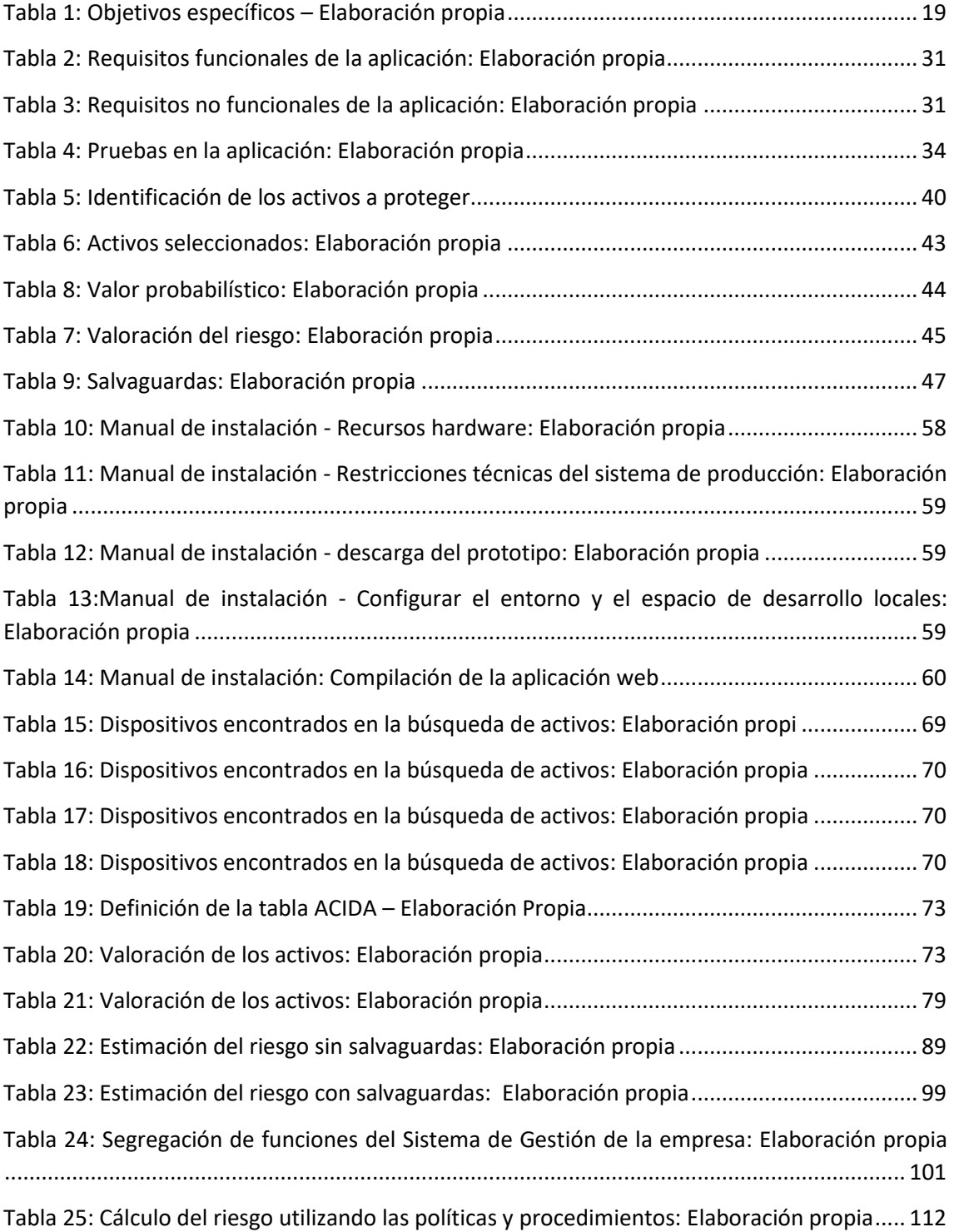

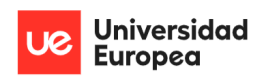

Jazmín Parellada Martín y Jhonny De Freitas Gomes

## <span id="page-13-0"></span>**Capítulo 1. RESUMEN DEL PROYECTO**

## <span id="page-13-1"></span>**1.1 Contexto y justificación**

En la actualidad se multiplican exponencialmente los ataques informáticos, especialmente los de suplantación de identidad, ransomware y otros malware. Adicional a esto existe el robo de información y los daños reputacionales. La mayoría de estos ataques son realizados valiéndose de vulnerabilidades existentes en las infraestructuras informáticas o por uso inadecuado de los equipos y software por parte de los usuarios.

La importancia del presente proyecto es mostrar una aproximación real a minimizar o mitigar los ataques cibernéticos analizando la red y los activos de un cliente real, en nuestro caso la empresa Congelados Madrid. Este proyecto puede ser desarrollado igualmente en otras PYMES digitalizadas que tengan la necesidad de conocer y contener el nivel de riesgo de sus sistemas.

El ajustar los riesgos pasa por dos aspectos importantes. Primeramente, está el actualizar y optimizar los sistemas para corregir vulnerabilidades detectadas y segundo, y no menos importante, está en la formación, capacitación y concienciación de los usuarios de los sistemas.

## <span id="page-13-2"></span>**1.2 Planteamiento del problema**

Con el desarrollo del presente documento hemos buscado crear una propuesta y estudio que establezca los mecanismos necesarios de gestión de la seguridad de la información en todos los niveles de la empresa Congelados Madrid.

## <span id="page-13-3"></span>**1.3 Objetivos del proyecto**

El objetivo principal del presente proyecto de fin de master es establecer los mecanismos de gestión de la seguridad y las salvaguardas necesarias con el fin de permitir definir, alcanzar y mantener los objetivos de seguridad de la información de la empresa Congelados Madrid.

## <span id="page-13-4"></span>**Estructura de la memoria**

Estructura de la memoria:

- En el segundo capítulo se lleva a cabo un estudio del estado del arte, donde explicaremos diferentes alternativas de gobierno y gestión de la seguridad de la información. En base a esto se explicará por qué se ha tomado la decisión de seleccionar del Sistema de Gestión de la Seguridad de la Información conforme con la ISO/IEC 27001.
- En el tercer capítulo se explican los objetivos que se han desarrollado para llevar a cabo el desarrollo del Sistema de Gestión de la Seguridad de la Información conforme con la ISO/IEC 27001 para la empresa Congelados Madrid.
- En el cuarto capítulo se explica el desarrollo del Sistema de Gestión de la Seguridad de la Información conforme con la ISO/IEC 27001 para la empresa Congelados Madrid.
- En el quinto capítulo se obtienen las conclusiones tras la realización del desarrollo del Sistema de Gestión de la Seguridad de la Información.

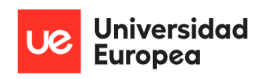

Jazmín Parellada Martín y Jhonny De Freitas Gomes

- En el sexto capitulo se habla sobre las posibles líneas de trabajo futuro que se podrían llevar a cabo a continuación de lo realizado en este Proyecto de Fin de Master.
- En el séptimo capitulo encontraremos las referencias utilizadas para el desarrollo de la memoria.
- En el octavo capítulo (anexo) encontraremos un glosario, tablas de datos (activos detectados, valoración de los activos, cálculo del riesgo, etc.), manual de instalación y el manual de usuario de la aplicación desarrollada para la identificación de los activos que existen en la red, sistemas operativos que utilizan, puertos abiertos y servicios en ejecución más comunes.

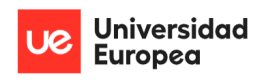

Jazmín Parellada Martín y Jhonny De Freitas Gomes

## <span id="page-15-0"></span>**Capítulo 2. ANTECEDENTES / ESTADO DEL ARTE**

## <span id="page-15-1"></span>**2.1 Estado del arte**

Actualmente existen diversas alternativas para que poder realizar el gobierno y la gestión de la seguridad de la información.

Para la realización del presente proyecto, ha sido necesario conocer varias de estas herramientas, estándares o metodologías para poder seleccionar la más adecuada para lograr los objetivos establecidos para la investigación y desarrollo de un análisis de la seguridad de la información en la empresa Congelados Madrid.

A continuación, revisaremos algún de estas herramientas a considerar:

- **PILAR:** es un software, una aplicación informática que se basa en la reunión y registro de activos electrónicos de forma tal que luego, a través de cálculos matemáticos y algoritmos, poder ser capaz de arrojar indicadores de riesgo para su posterior análisis y propuestas de mejora. Su fuerte son sus métricas y los enfoques que permiten establecer nuevos cumplimientos bien sean normativos o de seguridad.
- **NIST Cybersecurity Framework:** es un estándar de tecnología orientado a las buenas prácticas sobre la seguridad de la información ayudando a dar una mejor visibilidad sobre los riesgos de ciberseguridad que pueda tener una empresa y aportando soluciones para reducir los mismos. NIST Cybersecurity Framework guía al usuario a determinar donde enfocarse e invertir de la forma más efectiva el tiempo y presupuesto dirigido al apartado de ciberseguridad. Al igual que en Pilar, NIST Cybersecurity Framework identifica todos los equipos, pero adicionalmente el software y los datos para luego crear un esquema de protección, detección, respuesta y recuperación.
- **COBIT5:** es una herramienta excelente para la creación de políticas que busquen establecer una brecha menor entre una larga lista de requerimientos que permitan realizar controles en cara a los temas técnicos y lo más importante, los riesgos del negocio. Se vale una lista de controles con alcances y limitaciones específicos y es precursor de varios principios entre ellos, la satisfacción de necesidades a nivel de accionistas o dueños de la empresa, el tomar en cuenta toda la empresa y no solo una parte de esta, la utilización de un único marco referencial que permita la integración de herramientas de control y auditoria o modelos de negocio.
- **MAGERIT:** es una metodología que principalmente gestiona la seguridad en base a riesgos existentes. En general MAGERIT tiene como propósito el crear conciencia en los responsables del manejo de la información a través de métodos sistemáticos que ayuden a descubrir riesgos para finalmente establecer controles que sirvan para mitigarlos. Para alcanzar los objetivos de la organización utiliza el Esquema Nacional de Seguridad, la gestión basada en riesgos, su análisis y gestión.
- **Sistema de Gestión de la Seguridad de la Información (SGSI):** es una metodología que tiene como objetivo gestionar los procesos para mantener seguros los datos.

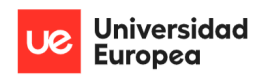

Jazmín Parellada Martín y Jhonny De Freitas Gomes

Al utilizar SGSI es fundamental definir el alcance, tener claro que metodología se utilizará para identificar los riesgos, la evaluación de cuales riesgos aplican en un negocio para finalmente establecer controles y documentación de las tareas que tienen como finalidad la mitigación del riesgo. Este sistema tiene continuidad en el tiempo ya que se agendan revisiones y nuevas evaluaciones.

• **ISO/IEC 27001:** Indica los requisitos para gestionar la seguridad conforme la norma. Pretende asegurar la confidencialidad, integridad y disponibilidad de la información de una organización.

La norma define de manera genérica cómo se planifica, implanta, verifica y controla un Sistema de Gestión de Seguridad de la Información (SGSI).

• **ISO/IEC 27002**: es un estándar de la organización internacional de normalización y la comisión electrotécnica internacional y se basa es una serie de recomendaciones de buenas y mejores prácticas en todo a lo que a la seguridad de la información se refiere. La finalidad fundamental es preservar la confidencialidad, integridad y la disponibilidad de los datos. Una vez identificados los riesgos, podemos detectar los controles que pueden aplicar sobre estos riesgos y establecer políticas con objetivos claros, sus responsables de cumplimiento y los resultados esperados que mitiguen el riesgo y velen por el cumplimiento de la norma.

Adicional a la mencionadas anteriormente existen más herramientas más fundamentadas en la identificación del riesgo, alguna reseñables serian:

- **APR:** es una herramienta que es utilizada para realizar un análisis preliminar de riesgos al inicio de un proyecto. Estudia las fases de los procesos profundizando en cada una de sus partes para facilitar la identificación de un riesgo.
- **FMEA:** sus siglas son de Failure Mode and Effect Analysis y su finalidad es la identificación de fallos para posteriormente clasificarlos y eliminarlos. Se abordan aquellas fallas que se consideran más graves y luego las menos prioritarias.

Por último, para la medición de riesgos se puede recurrir a métodos cuantitativos o cualitativos.

Por un lado, entre los métodos cualitativos podemos encontrar algunos ejemplos como:

- Listas de chequeo o de comprobación (check list).
- Análisis de seguridad de tareas.
- Observación.
- Entrevistas.

Por otro lado, entre los métodos cuantitativos podemos encontrar algunos ejemplos como:

- Métodos numéricos para la valoración de los activos.
- Cálculo o estimación de la probabilidad de ocurrencia.
- Métodos de valoración del riesgo.

De las herramientas para gestionar el riego son utilizadas las listas de chequeo que buscan detectar los focos de riesgo, formular preguntas cuyas respuestas ayuden a detectar posibles

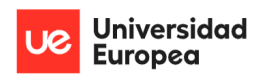

Jazmín Parellada Martín y Jhonny De Freitas Gomes

problemas potenciales para luego al final del ejercicio poder tomar decisiones orientadas a la mitigación de los riesgos detectados.

También existen matrices de riesgo o control también basadas en probabilidad en que ocurra un impacto en la empresa en base a un riesgo. Estas matrices que evalúan los riesgos del 1 al 5 siendo el 5 el valor de riesgo mayor ayuda a reconocer amenazas para tomar medidas de prevención a tiempo. Para concretar la matriz se realiza la consulta a expertos en torno al contexto que se está revisando, tomando en cuenta los componentes y recursos que se podrían encontrar bajo amenaza.

## <span id="page-17-0"></span>**2.2 Planteamiento del problema**

Para el contexto actual de la PYME Congelados Madrid, donde todo el tratamiento de la información para la gestión del negocio se encuentra informatizado y teniendo en cuenta que en la actualidad las bases de datos y el manejo comercial contienen información sensible de terceros y de la propia empresa, nace la necesidad de proteger esta información y utilizar las mejores herramientas para lograrlo.

Tomando en cuenta lo indicado anteriormente debemos contar con una propuesta y estudio que garantice la seguridad de la información en todos los niveles de la empresa tanto en los repositorios como en la transferencia y manejo de los datos. El uso del estándar ISO/IEC 27001 es un aliado para lograr los objetivos planteados que finalmente puedan asegurar la integridad, confidencialidad y disponibilidad de la información en una infraestructura segura.

Considerando las herramientas para el presente proyecto, SGSI ofrece una gestión centralizada destinada a proteger la seguridad de los datos de toda la organización. El despliegue en Congelados Madrid de políticas, procedimientos, controles, bien sean físicos o lógicos con un alcance definido bien sea general o local, es bastante útil para que la empresa pueda defenderse de los riesgos IT ofreciendo, además, herramientas de ayuda en lo que la administración de la información se refiere.

La cultura empresarial y los procesos que involucran a todos los empleados, las mejoras y el poder monitorizar la infraestructura informática, se verán reforzados y controlados ofreciendo una visión amplia y una gestión auditable. Estas características de un SGSI se implican de forma directa con las necesidades actuales de Congelados Madrid.

La necesidad de un enfoque que de forma general se despliegue en toda la empresa y no únicamente en el departamento de tecnología es necesario para poder evaluar los riesgos actuales presentes en la empresa.

En Congelados Madrid urge que se revise y acredite que sus sistemas previenen las amenazas y que cuenta con los controles necesarios para gestionar las mismas.

Es evidente la necesidad de minimizar los riesgos actuales a través de un sistema de gestión estructurado que, adicionalmente, aporte al cumplimiento de la legislación que aplica a estos puntos.

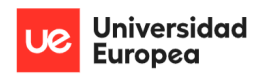

Jazmín Parellada Martín y Jhonny De Freitas Gomes

Como toda empresa, el prestigio y la confianza de los clientes como negocio de compra y venta de alimentos congelados que se distribuyen desde un punto comercial tan importante como lo es MercaMadrid, es fundamental.

Por todo lo expuesto anteriormente se ha decidido utilizar el estándar ISO/IEC 27001 que requiere la definición de un Sistema de Gestión de la Seguridad de la Información (SGSI) para asegurar de forma eficaz la integridad, confidencialidad y disponibilidad de la información de la empresa Congelados Madrid.

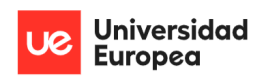

Jazmín Parellada Martín y Jhonny De Freitas Gomes

## <span id="page-19-0"></span>**Capítulo 3. OBJETIVOS**

## <span id="page-19-1"></span>**3.1 Objetivos generales**

El objetivo principal del presente proyecto de fin de master es establecer los mecanismos de gestión de la seguridad y las salvaguardas necesarias con el fin de permitir definir, alcanzar y mantener los objetivos de seguridad de la información de la empresa Congelados Madrid.

## <span id="page-19-2"></span>**3.2 Objetivos específicos**

En la siguiente tabla se muestran los objetivos específicos detectados para conseguir llevar a cabo el objetivo principal:

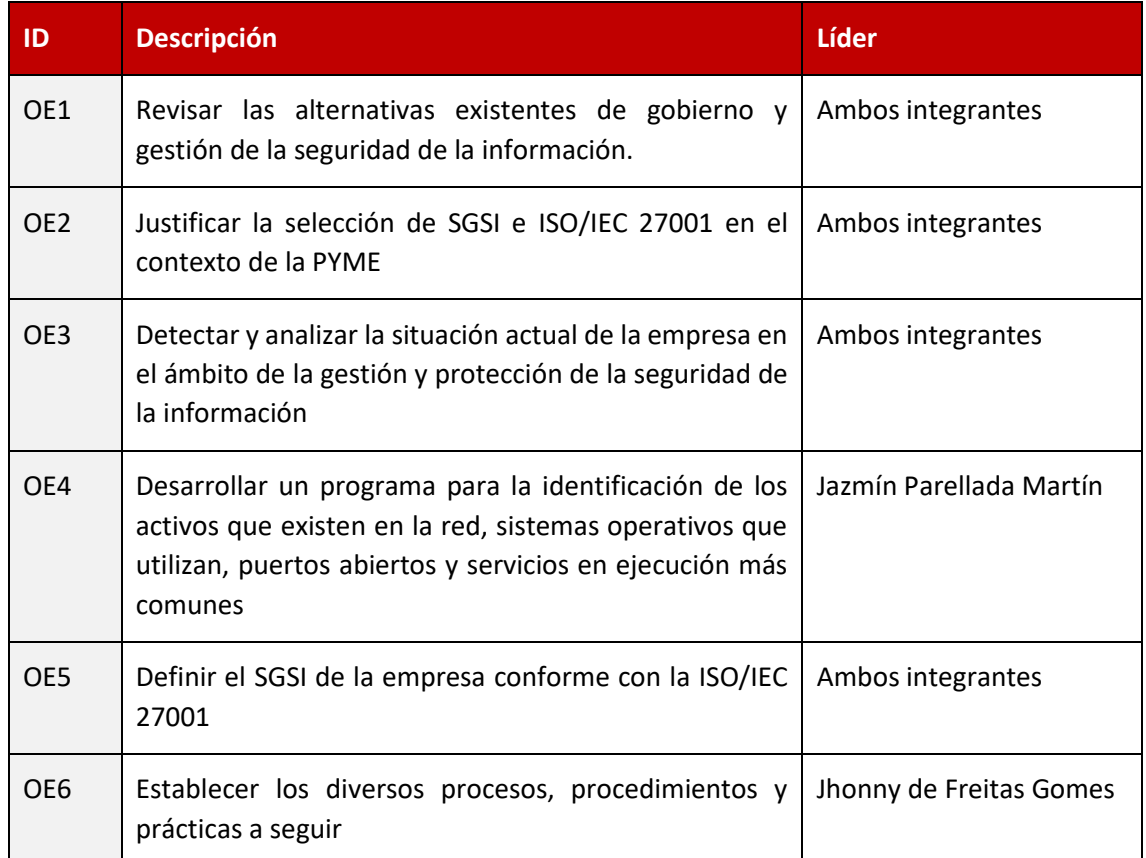

*Tabla 1: Objetivos específicos – Elaboración propia*

<span id="page-19-3"></span>Cuando en la tabla anterior se hace referencia al estudiante como líder lo que se busca es dejar constancia de quien será el encargado principal del desarrollo de ese objetivo, mientras que el otro integrante será el revisor.

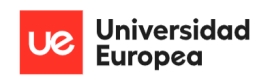

Jazmín Parellada Martín y Jhonny De Freitas Gomes

## <span id="page-20-0"></span>**3.3 Fuera del alcance del proyecto**

No se contempla dentro del alcance la implementación y el mantenimiento del SGSI. Adicionalmente no se contempla la certificación porque no existe una necesidad real que justifique la misma.

## <span id="page-20-1"></span>**3.4 Beneficios del proyecto para Congelados Madrid**

Los beneficios más significativos que podemos destacar son los siguientes:

- Asegurar la confidencialidad, integridad y disponibilidad de la información.
- Asegurar la continuidad del negocio, que las operaciones y el servicio no se vean interrumpidos ante un ataque informático.
- Establecer un marco de gestión de la seguridad de la información.
- Contar con respaldos de información que aseguren que existe baja probabilidad de que existan pérdidas de datos que puedan comprometer a la empresa a nivel legal y reputacional. Igualmente, esta medida aporta una recuperación más rápida en caso de pérdida de información causada por un ataque.
- Implementar de medias correctoras que actualicen los sistemas haciéndolos más seguros y de menor o ningún riesgo
- Concienciar y formar a los usuarios logrando el uso responsable de los sistemas y aportando a que sean capaces de detectar posibles intentos de fraude en sitios web, correo electrónico o en sus aplicaciones de uso diario.
- Afianzar la confianza de los clientes al ofrecerles garantías de que la información con la que interactúan, los procesos y el atendimiento en general es seguro y disponible.
- Establecer salvaguardas y políticas que garanticen los objetivos de minimizar el impacto de un siniestro informático.

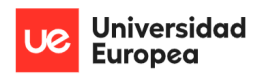

Jazmín Parellada Martín y Jhonny De Freitas Gomes

## <span id="page-21-0"></span>**Capítulo 4. DESARROLLO DEL PROYECTO**

## <span id="page-21-1"></span>**4.1 Planificación y ejecución del proyecto**

### <span id="page-21-2"></span>**4.1.1 Etapa 1: Elaboración del anteproyecto**

En esta primera etapa se elaboró el anteproyecto.

En esta se estimó el tiempo que se iba a tardar en desarrollar el proyecto con el siguiente diagrama de Gantt.

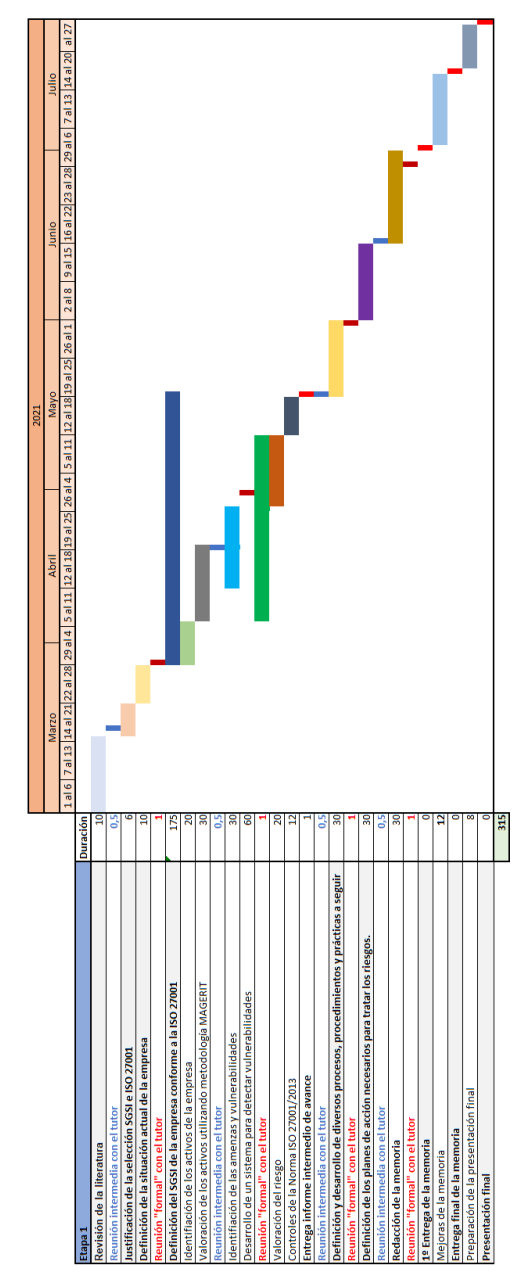

<span id="page-21-3"></span>*Ilustración 1: Anteproyecto: Diagrama de Gantt – Elaboración propia*

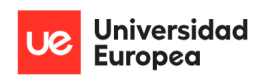

Jazmín Parellada Martín y Jhonny De Freitas Gomes

## <span id="page-22-0"></span>**4.1.2 Etapa 2: Revisión de la literatura y justificación de la selección de ISO/IEC 27001**

## <span id="page-22-1"></span>**4.1.3 Etapa 3: Contexto de la organización conforme a la ISO/IEC 27001**

Ha sido necesario desarrollar la situación actual de la empresa para poder desarrollar los correctamente el SGSI de la empresa Congelados Madrid.

Para llevar a cabo este punto se ha realizado una serie de entrevistas a diversas personas que se han considerado necesarias con el fin de definir correctamente la estructura de la empresa, sus diferentes oficinas y distribución, un organigrama de la organización, etc.

## <span id="page-22-2"></span>**4.1.4 Etapa 4: Definición del SGSI de la empresa conforme a la ISO/IEC 27001**

Para definir de forma correcta un SGSI hemos definido esta etapa en las siguientes fases:

- Liderazgo y compromiso
- Política general (véase en "Política general de la empresa Congelados Madrid" en anexos)
- Identificación de los activos de la empresa.
- Dentro de este apartado se desarrolló un programa para la identificación de los activos que existen en la red, sistemas operativos que utilizan, puertos abiertos y servicios en ejecución más comunes.
- Valoración de los activos utilizando la metodología MAGERIT.
- Identificación de las vulnerabilidades y amenazas
- Valoración del riesgo: El riesgo es la probabilidad de que una amenaza explote una vulnerabilidad causando un impacto.
- Valoración del riesgo con salvaguardas: Utilizando las salvaguardas con las que cuenta la empresa se ha minimizado la probabilidad de que una amenaza explote una vulnerabilidad, y por lo tanto el riesgo de determinados activos ha disminuido.
- Definición y desarrollo de diversos procesos, procedimientos y prácticas a seguir para disminuir los riesgos más peligrosos.

## <span id="page-22-3"></span>**4.1.5 Diagrama de Gantt**

En la siguiente imagen se muestra el cálculo final de ejecución realizada mediante un Diagrama de Gantt.

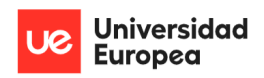

Jazmín Parellada Martín y Jhonny De Freitas Gomes

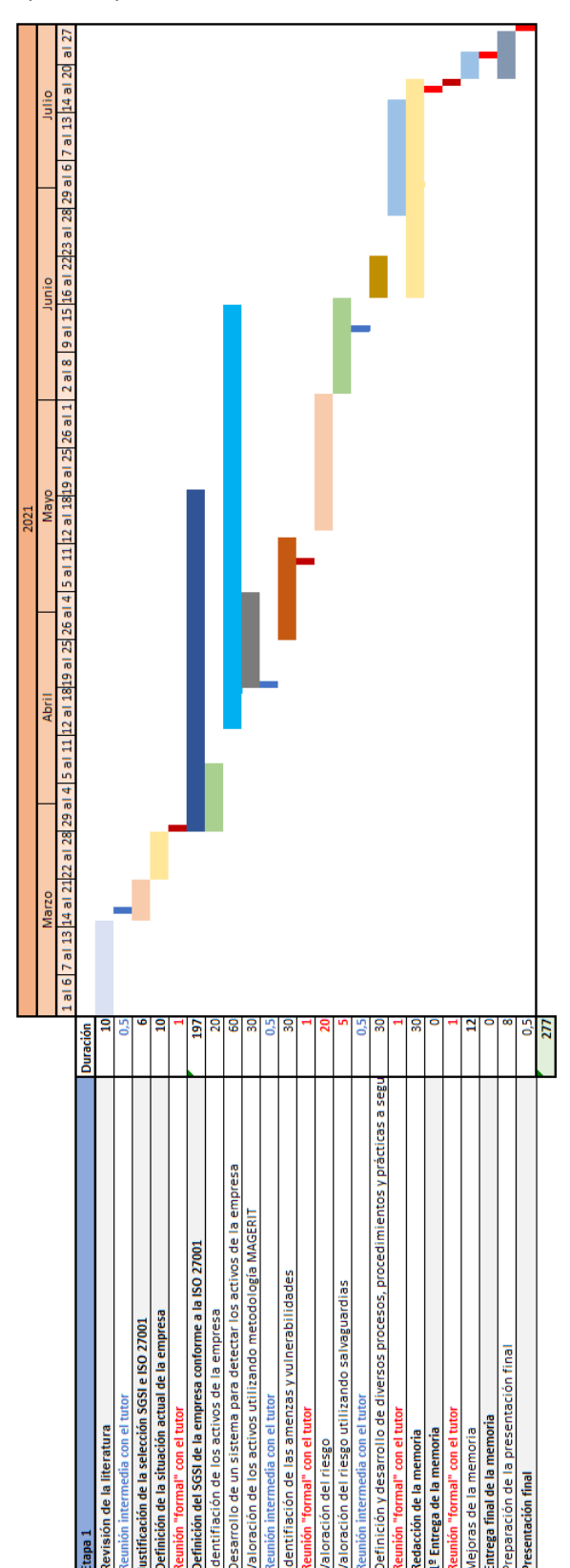

<span id="page-23-0"></span>*Ilustración 2: Cálculo final de ejecución del proyecto: Diagrama de Gantt – Elaboración propia*

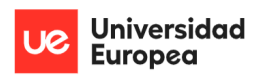

Jazmín Parellada Martín y Jhonny De Freitas Gomes

## <span id="page-24-0"></span>**4.2 Descripción de la solución, metodologías y herramientas empleadas**

## <span id="page-24-1"></span>**4.2.1 Contexto de la organización conforme a la ISO/IEC 27001**

### *4.2.1.1 Compresión de la organización y de su contexto*

La empresa Congelados Madrid es un mayorista distribuidor de alimentos congelados y ultracongelados que nace en el año 1992 con la adquisición de un puesto en el Mercado de Pescados de la Puerta de Toledo. A lo largo de esos mismos años 90 da un gran crecimiento y ante la necesidad de contar con mayores espacios físicos para la gestión y transporte de sus productos terminan ubicándose en el mercado de MercaMadrid. En el año 2002 amplía aún más sus almacenes y oficinas centrales para lograr cubrir la demanda de sus servicios que se encontraban en constante aumento. Para el año 2012 se proyecta más allá del mercado nacional y da un salto abriéndose al mercado internacional con la distribución de sus productos en diversos países de Europa, Asia y África.

Actualmente, la empresa cuenta con diversos clientes dentro del mundo de la alimentación. Los tipos de negocio de sus clientes pueden ser: restauración, hostelería, supermercados, tiendas de alimentación, empresa de catering y eventos, colegios, y colectividades, residencias y centros con necesidades, hospitales, clientes finales, otros mayoristas y distribuidores.

Congelados Madrid ha hecho del mundo del congelado su ámbito de negocio, entre otras razones, por la consideración que le merece la aplicación del método de congelación en la preservación de alimentos.

La empresa tiene como misión principal ofrecer a un precio competitivo una gran variedad de productos congelados (pescados, mariscos, moluscos, precocinados, cárnicos, verduras, frutas y postres), presentados en diferentes formatos y adaptados a cada modelo de negocio. Además, tiene en cuenta las necesidades de sus diversos clientes en todo momento, ofreciéndoles un servicio cercano, personalizado y con productos de altísima calidad.

Por último, Congelados Madrid tiene como visión continuar expandiéndose a nivel geográfico en España y Europa lo cual vendrá acompañado del aumento de su capacidad de gestión, almacenamiento y distribución.

## *4.2.1.2 Comprensión de las necesidades y expectativas de las partes interesadas*

#### **Dirección**

Los recursos y controles económicos en Congelados Madrid están orientados a productividad generadora de rentabilidad como todo negocio, pero en el caso actual como meta de negocio está definido el crecimiento.

#### **Clientes**

En Congelados Madrid es fundamental el cuidado de los productos congelados que disponen en su catálogo, de ello depende de forma directa la calidad del servicio. La calidad de estos servicios está compuesta de varios ítems, como puede ser el sistema de congelado, la trazabilidad, el transporte y las fechas de caducidad, etc.

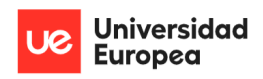

Jazmín Parellada Martín y Jhonny De Freitas Gomes

### **Empleados**

El desarrollo y satisfacción del personal deriva del interés del negocio en mantener políticas, ambiente de trabajo y las herramientas necesarias para la realizar las gestiones propias de Congelados Madrid. Ciertamente la seguridad laboral y la posibilidad de que el empleado pueda desarrollarse profesionalmente es clave y nuevamente los equipos IT están dentro del esquema.

#### **Proveedores**

En el aspecto de los proveedores para la presente práctica, la parte de negocio en general toma fuerza en lo que respecta a las alianzas y sus estrategias en los suministros de los diferentes productos que comercializan. La directriz de la empresa es mantener la calidad de los productos y servicios por lo que los sistemas de información forman parte del todo.

### **IT**

La dirección de la empresa es consiente que el crecimiento general debe estar acompañado en dimensión y alcance por el crecimiento del área IT

Los presupuestos y proyecciones económicas son parte activa de la dirección.

Es determinante el buen funcionamiento de los sistemas de información que aseguren el servicio que originará a corto plazo cumplir con las expectativas y satisfacción del cliente con el objetivo de que finalmente se fidelice con la empresa, y teniendo que cuidar luego esa permanencia.

Para Congelados Madrid es vital para sus operaciones la disponibilidad de la información ya de ello depende en un gran porcentaje que sea exitoso. Están claras las necesitades de que IT vele por el cumplimiento de esta expectativa de la empresa.

Así como los proveedores de servicios, la necesidad de contar con un soporte informático a nivel de suministro de equipos necesarios bien sea de hardware y software es nuevamente fundamental ya que a todos los niveles de la organización la disponibilidad de los datos y correcto funcionamiento de los sistemas IT son necesarios para cumplir con las tareas de gestión.

## *4.2.1.3 Definición del alcance del sistema de gestión de la seguridad de la información*

#### 4.2.1.3.1 Organigrama

A continuación, se muestra un organigrama que muestra como está organizada la empresa Congelados Madrid.

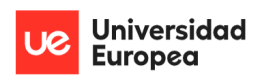

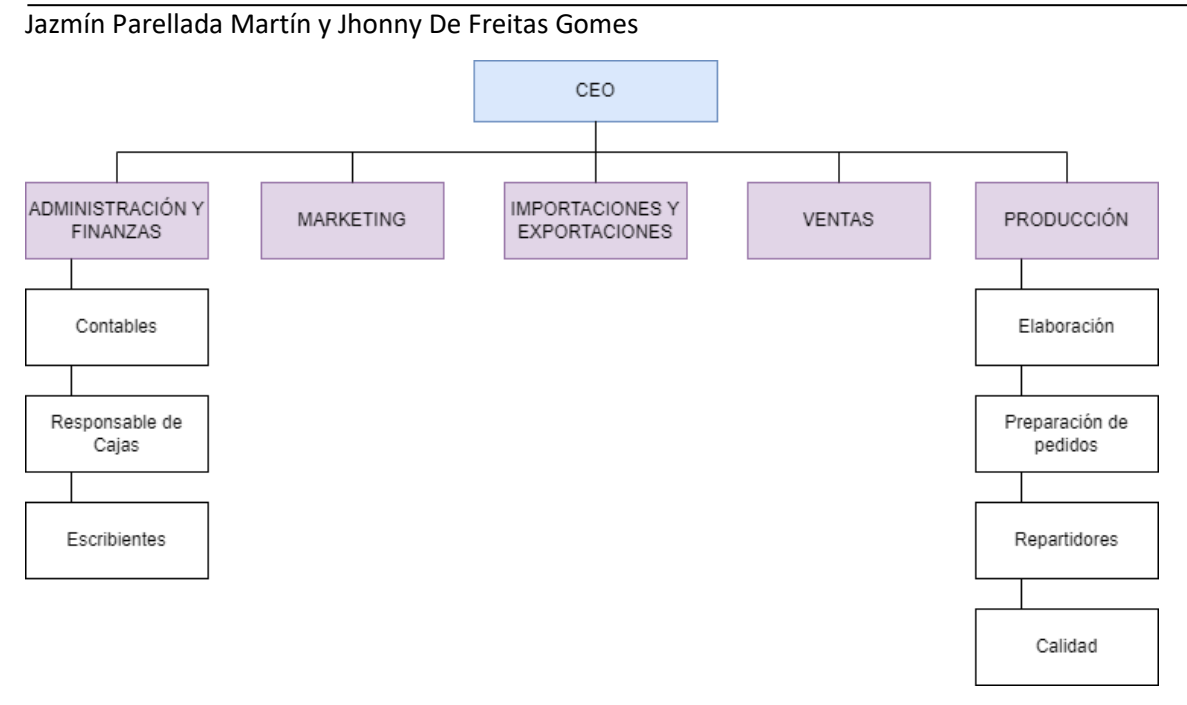

*Ilustración 3: Organigrama de Congelados Madrid – Elaboración propia*

<span id="page-26-0"></span>En la parte superior del Organigrama podemos ver al CEO de la empresa. En este caso existen dos socios que desarrollan el papel de CEO y se encargan de tomar decisiones, definir estrategias globales, etc.

En la segunda escala de la imagen podemos ver varios departamentos en color morado. Cada departamento desarrolla una función diferente dentro de la empresa.

A continuación se explica el desempeño que realiza cada departamento con los sistemas de información de la empresa:

• Administración y finanzas: Este departamento es el encargado de gestionar los medios financieros de la empresa. Se encargan de elaborar presupuestos, gestionar la contabilidad, introducir las ventas y asignarles trazabilidad, etc.

Dentro de este departamento podemos definir diferentes tipos de empleados que desempeñan las siguientes funcionalidades:

- o Contables: Personal encargado de registrar en el sistema de gestión todas las operaciones económicas (ingresos y gastos) que se lleven a cabo en la empresa según la legalidad vigente.
- o Escribientes: Personal encargado introducir las ventas realizadas en los puestos de MercaMadrid.
- o Responsable de cajas: Además de desempeñar funciones cómo escribiente existe una persona encargada de que cuadren las cajas al finalizar la venta.
- Marketing: Este departamento está formado por una persona encargada de llevar la publicidad de la empresa y además, también la encargada de comunicarse con los proveedores que han realizado la página web y el eCommerce a la empresa.

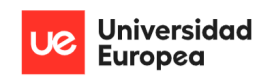

Jazmín Parellada Martín y Jhonny De Freitas Gomes

- Importaciones: Este departamento está formado por una persona encargada de la importación de mercancía comprada a diversos proveedores.
- Ventas: Este departamento está formado por un conjunto de vendedores que se encargan de captar nuevos clientes para el negocio.
- Producción: Este departamento se basa en la recepción, elaboración y distribución de los productos de la organización.

Dentro de este departamento podemos definir diferentes tipos de empleados que desempeñan las siguientes funcionalidades:

- o Elaboración: Personal encargado de manipular la mercancía (envasar, etiquetar, etc.).
- o Preparación de pedidos: Personal encargado de preparar y cargar los camiones con los pedidos introducidos en el sistema de gestión de la empresa.
- o Calidad: Personal encargado de verificar que los productos sean vendidos en perfecto estado. Se encargan de validar diversas condiciones que deben cumplir los alimentos según la normativa vigente. Por ejemplo, controlan que los productos se mantengan a una temperatura adecuada, que tengan una trazabilidad correcta, verifican su estado, etc.
- o Repartidores: Personal encargado de distribuir la mercancía vendida a los diferentes puntos de venta.

No utilizan ningún sistema informático para realizar el reparto.

#### 4.2.1.3.2 Planos

La empresa tiene una nave en MercaMadrid de dos plantas.

En la primera planta la empresa se dedica a preparar los productos, cargarlos en camiones, etc.

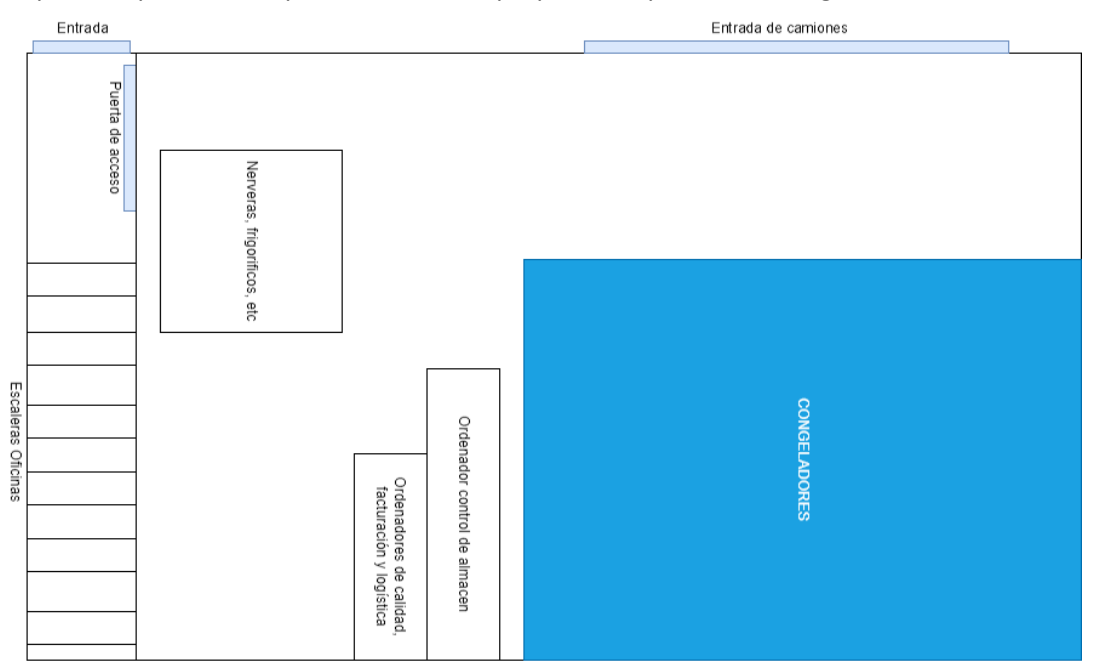

<span id="page-27-0"></span>*Ilustración 4: Plano de la nave de la empresa – Elaboración propia*

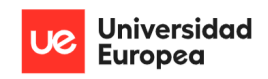

Jazmín Parellada Martín y Jhonny De Freitas Gomes

La mitad de la segunda planta está alquilada a otra empresa que se dedica a la distribución de pescado.

En el resto de la segunda planta encontramos las oficinas distribuidas de la siguiente forma:

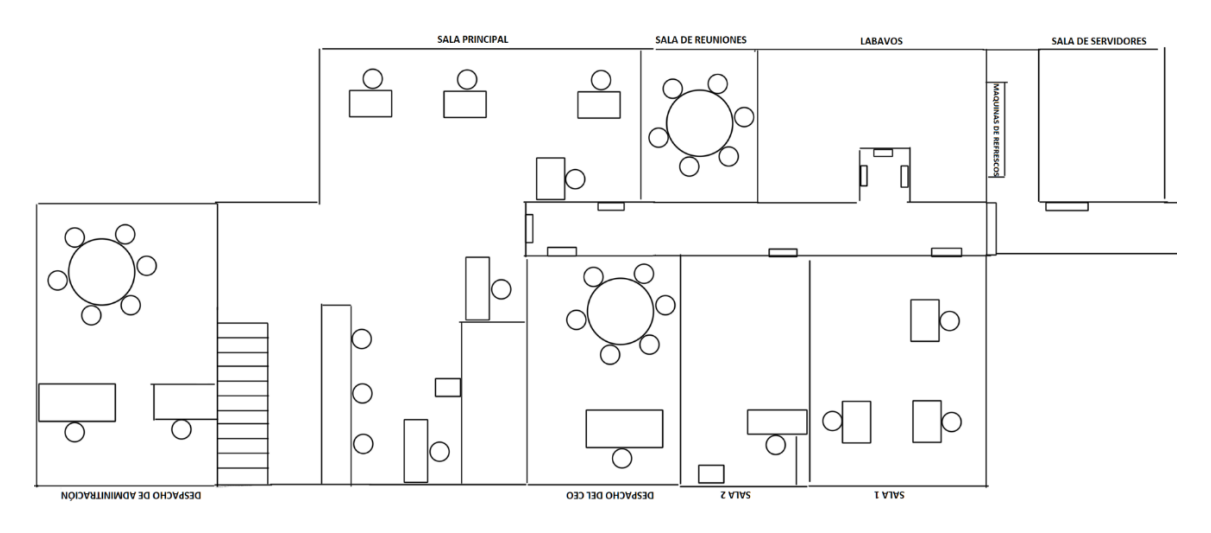

*Ilustración 5: Plano de la Oficina – Elaboración propia*

<span id="page-28-0"></span>Además de la nave, la empresa tiene 4 puestos abiertos en la Nave de Pescados de MercaMadrid.

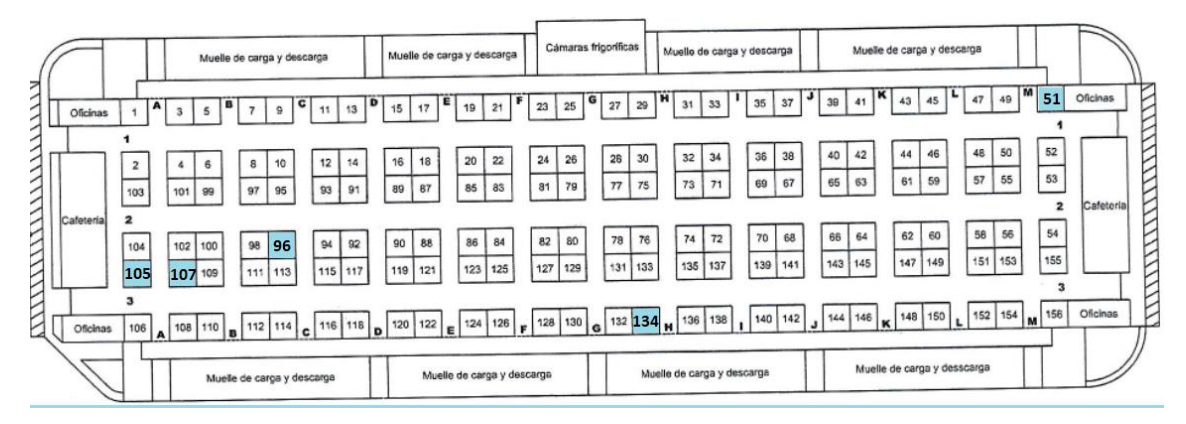

*Ilustración 6: Plano de puestos de la nave de pescados de MercaMadrid- Elaborado por ADEPESCA*

<span id="page-28-1"></span>En la imagen anterior podemos ver resaltado en color azul la distribución de puestos que tiene la empresa Congelados Madrid en la Nave de Pescados.

Todos los puestos tienen un ordenador que se conecta por Escritorio Remoto al ordenador central (FrontEnd) para realizar las ventas desde la madrugada. El puesto 105 tiene dos ordenadores porque desde el realizan un mayor volumen de ventas que en el resto de los puestos.

### 4.2.1.3.3 Estructura de la red

### Actualmente la compañía cuenta con la siguiente estructura de red.

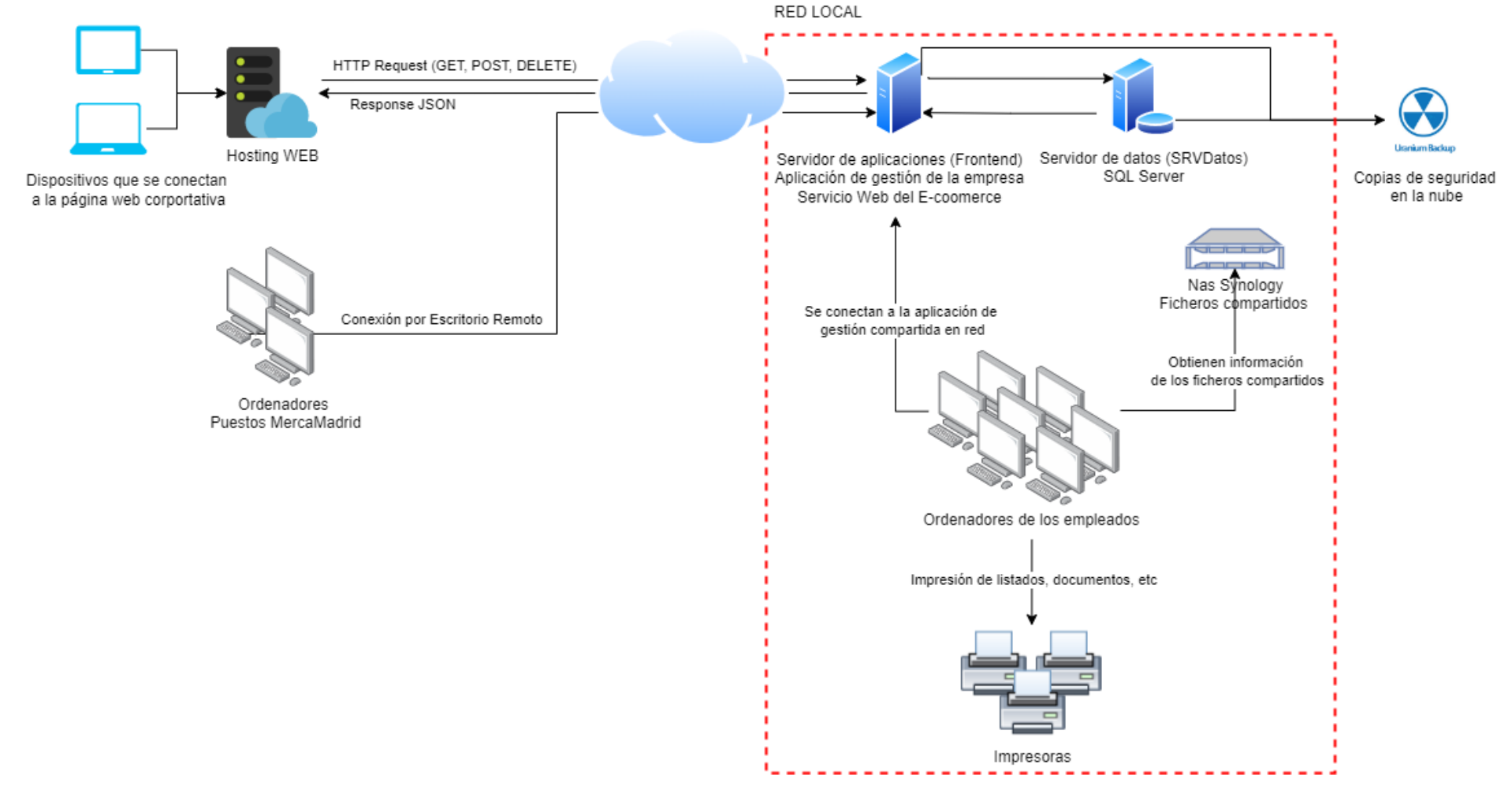

<span id="page-29-0"></span>*Ilustración 7: Estructura de la red: Elaboración propia*

En la imagen anterior podemos ver un cuadrado rojo que contiene los diversos dispositivos conectados dentro de la red local.

La empresa cuenta con los siguientes tres dispositivos principales para el desarrollo de su actividad diaria:

- 1. Servidor de datos (SrvDatos): Este servidor contiene la base de datos (SQL Server) de la empresa. Esta base de datos está conectada con el sistema de gestión de la empresa y el servicio web para la venta a particulares. Contiene información de los clientes, proveedores, mercancías, pedidos, ventas, trazabilidad, contabilidad, empleados, almacenes, etc.
- 2. Servidor de aplicaciones (FrontEnd): Contiene la aplicación del sistema de gestión de la empresa y el servicio web para el eCommerce. Es importante destacar que la carpeta que contiene el ejecutable del sistema de gestión esta compartida en red para que cualquier usuario pueda utilizarlo desde su dispositivo. Ademáslos diversos puestos de MercaMadrid se conectan directamente a este servidor, a través de la herramienta de escritorio remoto, para realizar la venta diaria.
- 3. NAS Synology: NAS donde se comparten diversos tipos de ficheros dentro de la red local de la organización.

Se realiza una copia diaria en la nube con Uranium Backup de la información contenida dentro del servidor de aplicaciones y el servidor de datos.

La empresa tiene contratado un Hosting Web que contiene la página web de la empresa y el eCommerce.

## <span id="page-30-0"></span>**4.2.2 Diseño y desarrollo de un programa para la identificación de los activos que existen en la red, sistemas operativos que utilizan, puertos abiertos y servicios en ejecución más comunes**

Se ha diseñado y desarrollado un programa con el objetivo de ayudar a la empresa a detectar los activos que están conectados a la red, los sistemas operativos que utilizan, el estado de sus puertos y los servicios en ejecución.

## *4.2.2.1 Análisis de requisitos*

## 4.2.2.1.1 Requisitos funcionales

En este apartado encontramos una matriz con los requisitos funcionales detectados para el desarrollo del prototipo.

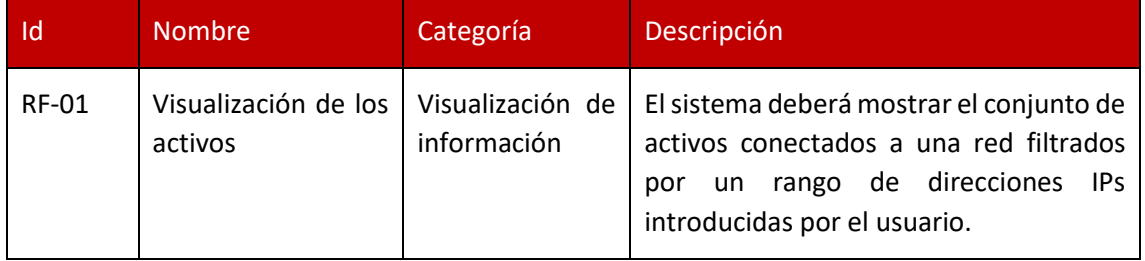

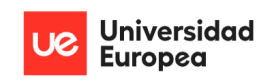

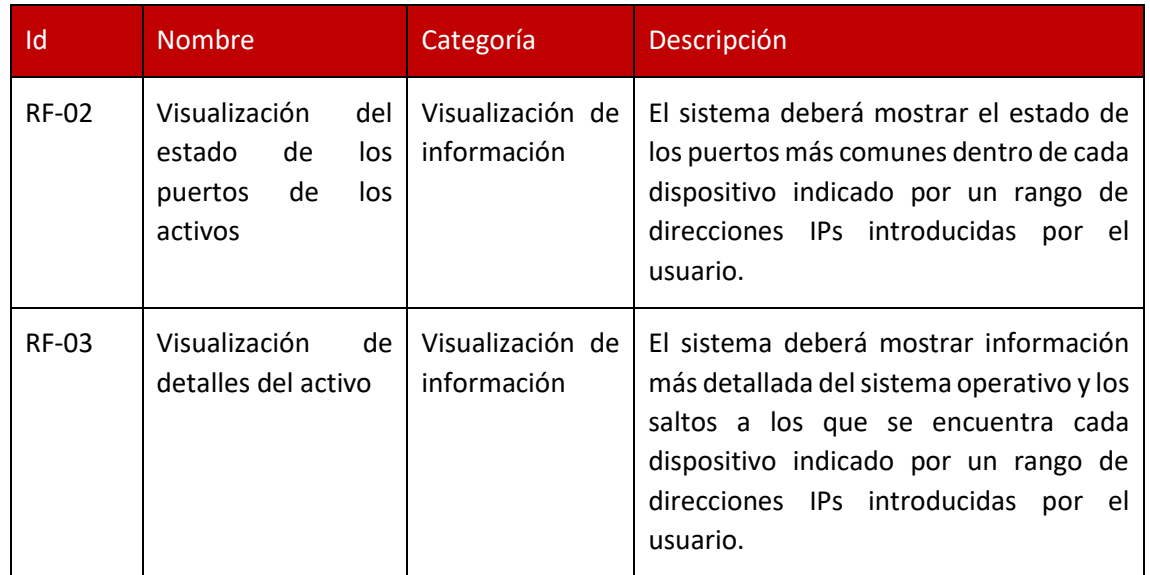

Jazmín Parellada Martín y Jhonny De Freitas Gomes

*Tabla 2: Requisitos funcionales de la aplicación: Elaboración propia*

#### <span id="page-31-0"></span>4.2.2.1.2 Requisitos no funcionales

En este apartado encontramos una matriz con los no funcionales detectados para el desarrollo del prototipo.

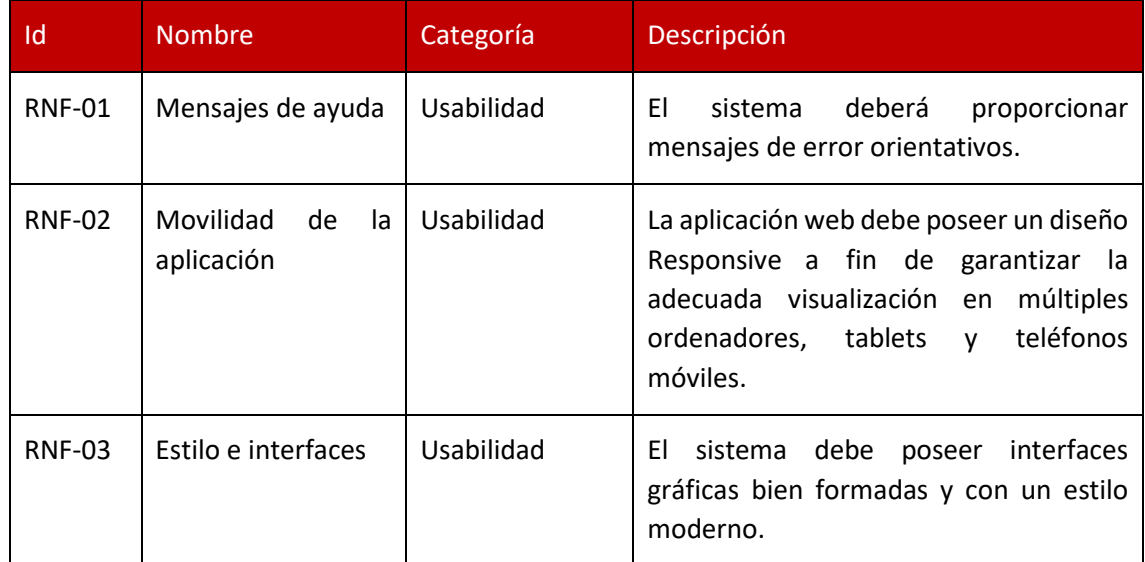

*Tabla 3: Requisitos no funcionales de la aplicación: Elaboración propia*

#### <span id="page-31-1"></span>*4.2.2.2 Elección tecnológica*

En este punto se va a explicar justificadamente la elección de las tecnologías, librerías y herramientas para el desarrollo de la aplicación.

Por un lado, la aplicación web se ha desarrollado con Angular y el servicio web con Asp Net Core de Visual Studio. Pero ¿por qué se han elegido estos frameworks?

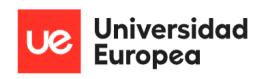

Jazmín Parellada Martín y Jhonny De Freitas Gomes

- **Angular**: Es un framework opensource para facilitar la creación y programación de aplicaciones web. Entre las ventajas por las cuales se ha decidido utilizar este framework encontramos: Typescript7 como lenguaje de programación; diseño MVC, reusabilidad de componentes y flexibilidad en cuanto a la plataforma para la que desarrollar.
- **Asp Net Core**: Es un framework opensource para el desarrollo web. Se ha seleccionado este framework porque es el que utiliza actualmente la empresa que desarrolla los sistemas informáticos al cliente.

Para el control de versiones se ha utilizado Git. Este es un sistema de control de versiones de código abierto y gratuito para el desarrollo software.

### *4.2.2.3 Arquitectura de la aplicación*

En este apartado se va a llevar a realizar la definición de la arquitectura general de la solución desarrollada. Esta está basada en un modelo cliente/servidor.

El esquema de funcionamiento de la presente aplicación es el siguiente:

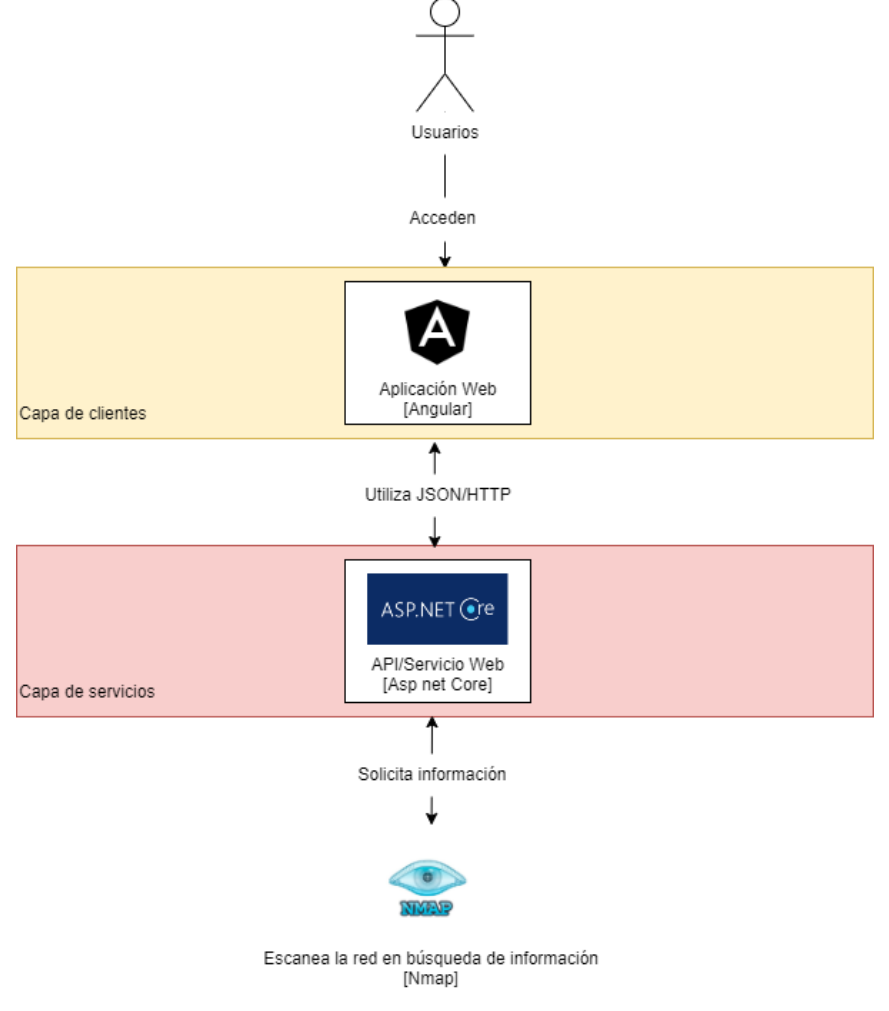

<span id="page-32-0"></span>*Ilustración 8: Arquitectura de la aplicación: Elaboración propia*

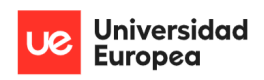

Jazmín Parellada Martín y Jhonny De Freitas Gomes

Donde:

- 1. El usuario interactúa con la capa de clientes.
- 2. La capa de clientes maneja las solicitudes del usuario y realiza peticiones de información al servidor.
- 3. El servidor procesa la solicitud y utiliza NMAP para recopilar la información necesaria.
- 4. El servidor responde al cliente con el resultado de la petición en formato JSON.
- 5. El cliente procesa el resultado recibido.

## *4.2.2.4 Documentación de la API*

Para la documentación de la API creada con Laravel se ha optado por el uso de *Swagger*.

Swagger es un conjunto de herramientas de código abierto creadas en torno a la especificación OpenApi que nos ha ayudado a documentar y consumir Apis REST de manera sencilla.

### *4.2.2.5 Resultados*

En este apartado se va a explicar las diferentes pruebas realizadas para comprobar que la aplicación funcione correctamente.

Para lograr un software eficaz es necesario realizar un buen diseño de casos de prueba. Las pruebas son un conjunto de actividades planeadas con anticipación y que se realizan de manera sistemática. Estas son partes de la verificación y validación incluidas en el aseguramiento de la calidad del software.

- Verificación: Comprobar que el software está de acuerdo con su especificación, donde se debe comprobar que satisface tanto los requerimientos funcionales como los no funcionales.
- Validación: El objetivo es asegurar que el software satisface las expectativas del cliente.

#### 4.2.2.5.1 Pruebas realizadas

## *4.2.2.5.1.1 Pruebas de código*

Cada vez que se ha creado o modificado una nueva función en Asp.net Core se ha comprobado que esta devolviese el resultado esperado con Swagger y una vez que estuviésemos seguros de que funcionaba correctamente se comprobaba que al unirlo al resto de código de la aplicación la funcionalidad de este continuase siendo el mismo.

Además, todas las solicitudes disponibles piden de entrada un rango de direcciones IPs privadas con el siguiente formato: 192.168.1.10-200. Se ha validado la información introducida por el usuario para evitar posibles errores o ataques de Command Injection (ya que Nmap se ejecuta a través de la terminal). La validación se ha realizado teniendo en cuenta las siguientes condiciones:

1. **Es una dirección privada: Información** validada con la siguiente expresión regular:

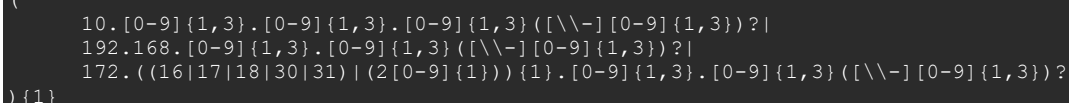

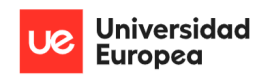

Jazmín Parellada Martín y Jhonny De Freitas Gomes

2. **Es un rango de direcciones válidas:** No puede ser que el último número después del guion sea mayor o igual al último número de la dirección IP y tampoco puede existir ningún número mayor a 255.

## *4.2.2.5.1.2 Pruebas en la aplicación*

La siguiente tabla muestra una breve descripción de las pruebas realizadas, en base a los requisitos funcionales y no funciones, e indica si el resultado ha sido satisfactorio o no.

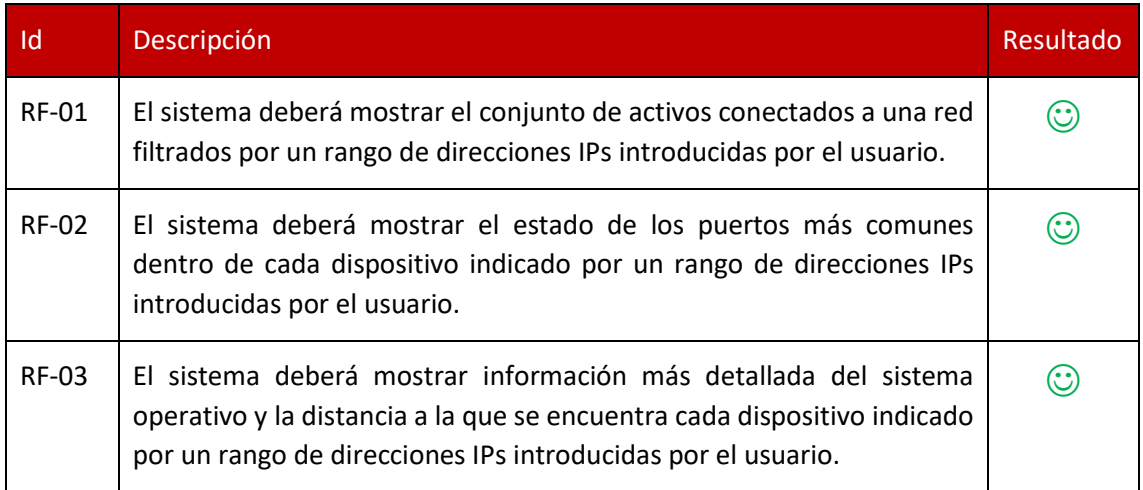

*Tabla 4: Pruebas en la aplicación: Elaboración propia*

<span id="page-34-1"></span>4.2.2.5.2 Explicación de los resultados obtenidos

El resultado de esta aplicación ha sido satisfactorio. Cómo se puede ver en la fase de pruebas se han podido realizar todos los requisitos funcionales.

## <span id="page-34-0"></span>**4.2.3 Definición del SGSI de la empresa conforme a la ISO/IEC 27001**

## *4.2.3.1 Identificación de los activos a proteger*

Para la identificación de los activos a proteger se ha realizado una serie de entrevistas en la empresa para conocer la estructura de la organización y los diferentes activos disponibles y se ha contrastado dicha información con la aplicación desarrollada explicada en el punto anterior.

Por un lado, la aplicación desarrollada detectó que durante las horas de trabajo existían un total de 35 dispositivos en funcionamiento conectados a la misma red que el servidor de aplicaciones (ver "[Resultados obtenidos de la búsqueda de activos](#page-69-0)" en Anexos).

Por otro lado, los empleados de la empresa nos mostraron los diferentes dispositivos que tenían operativos, así como sus instalaciones y personal.

Con toda esta información hemos obtenido la siguiente tabla organizada según la clasificación de activos de Magerit V3.

Esta contiene todos los activos de la empresa y una breve descripción del desempeño que lleva a cabo cada uno.

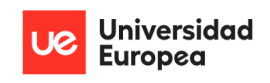

Jazmín Parellada Martín y Jhonny De Freitas Gomes

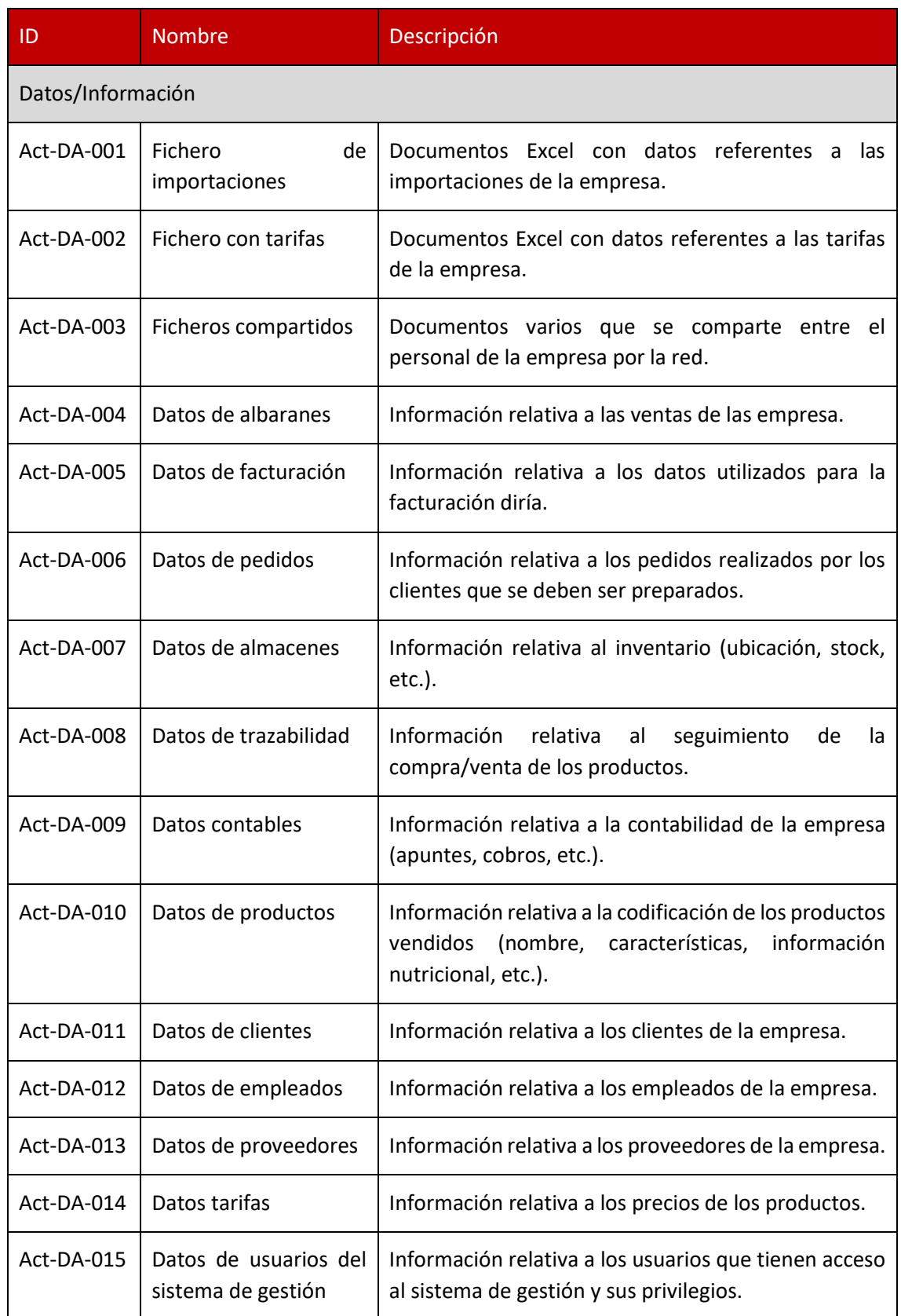
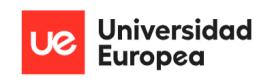

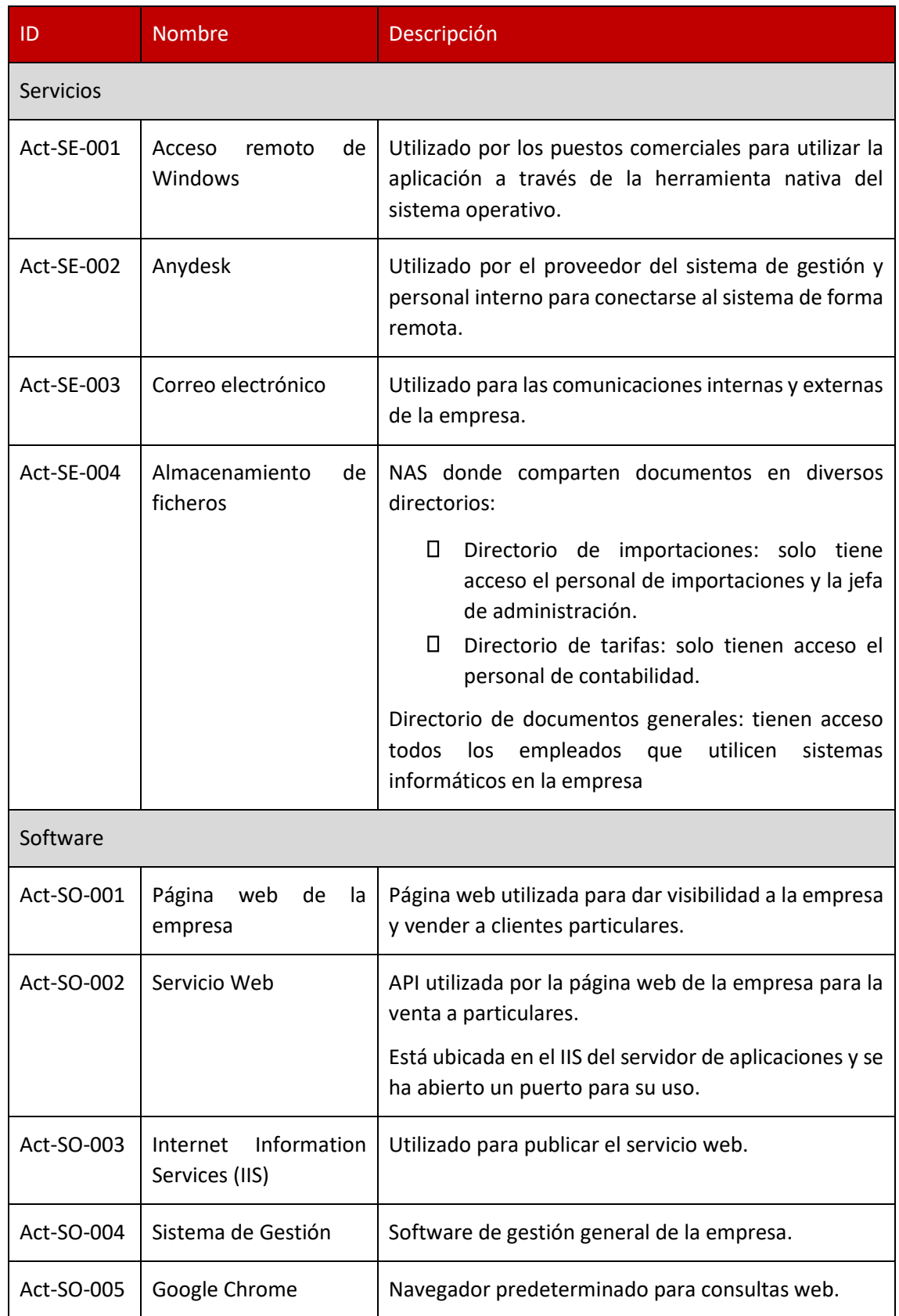

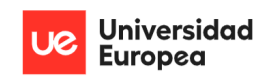

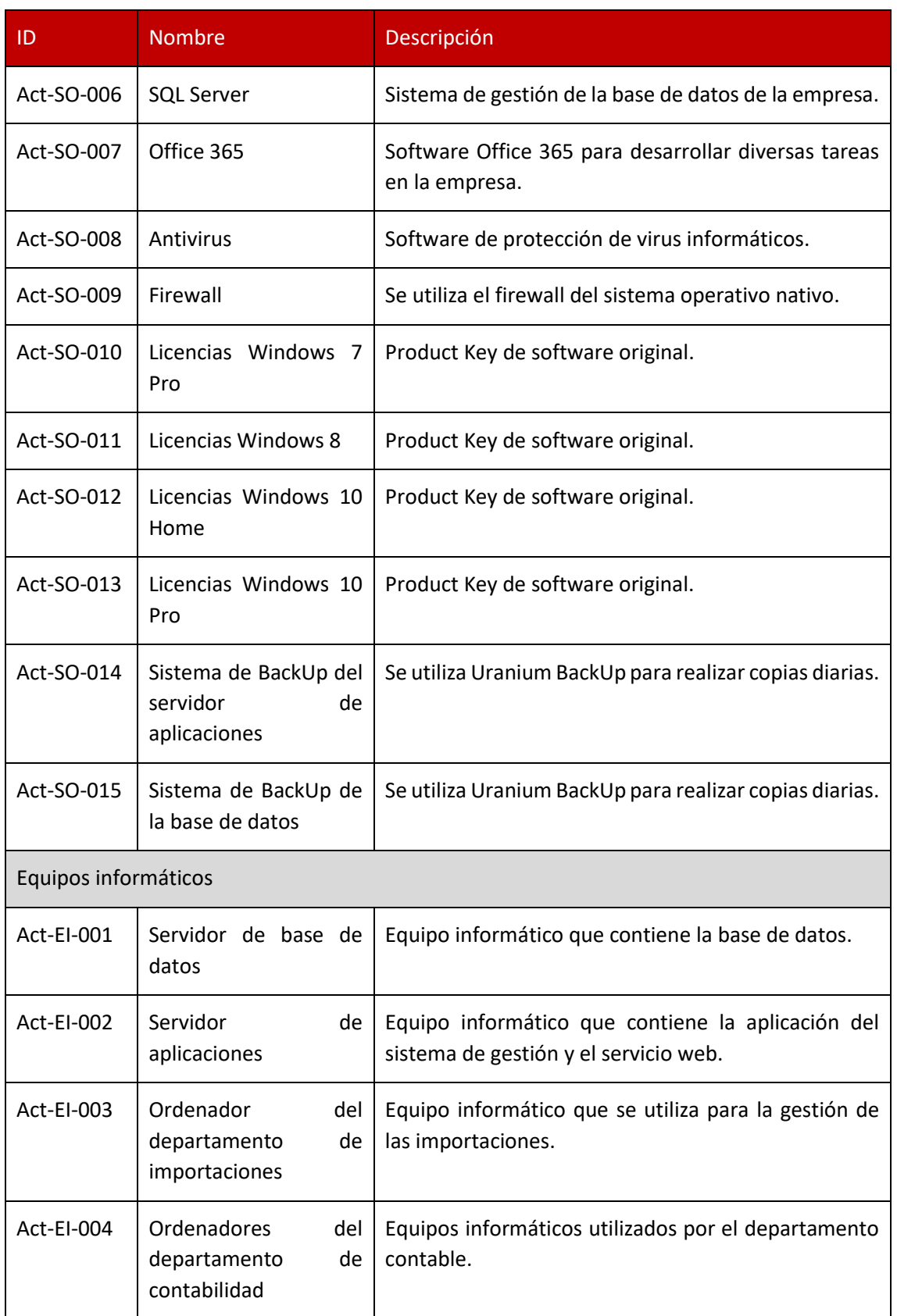

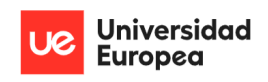

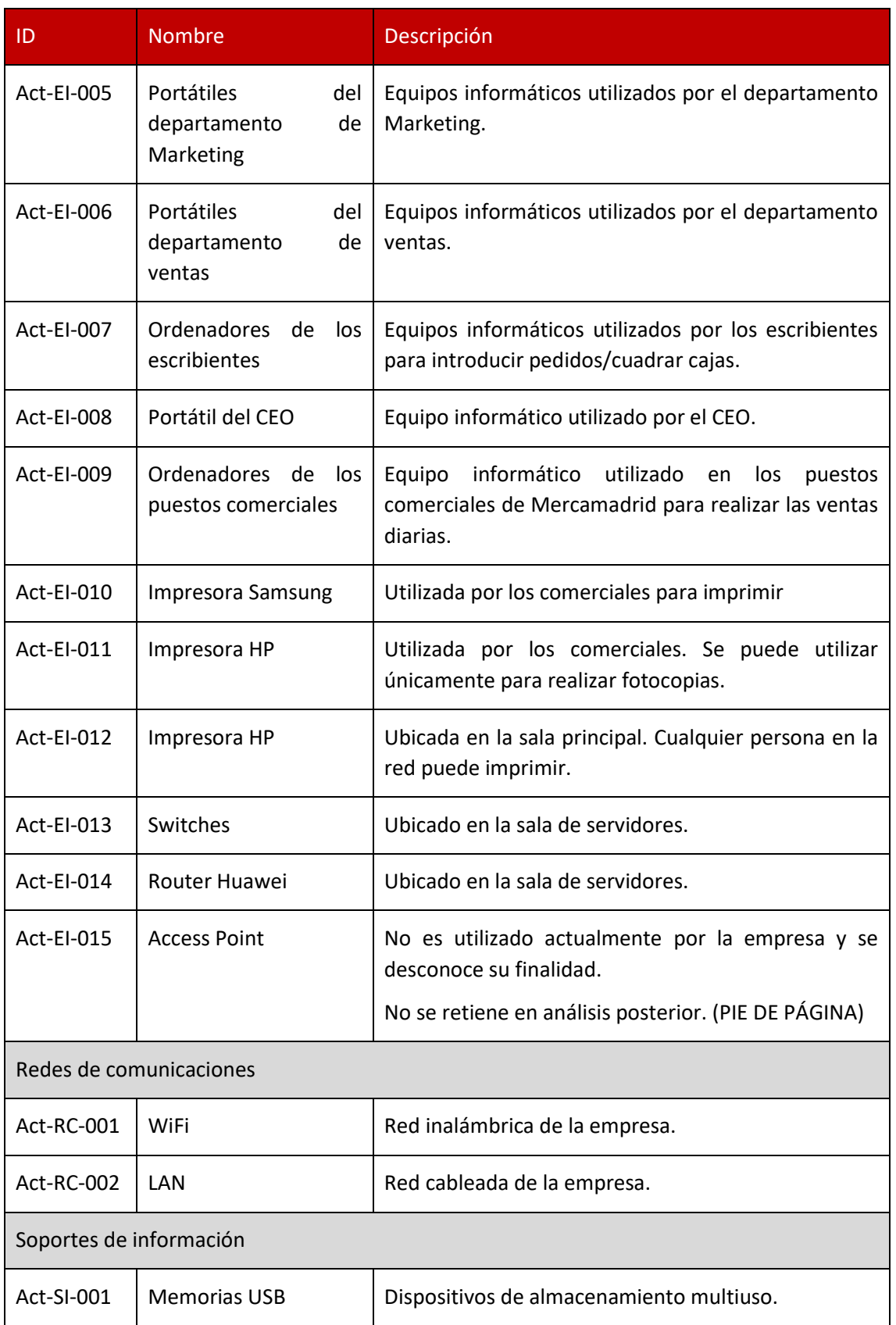

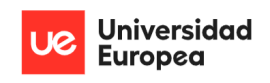

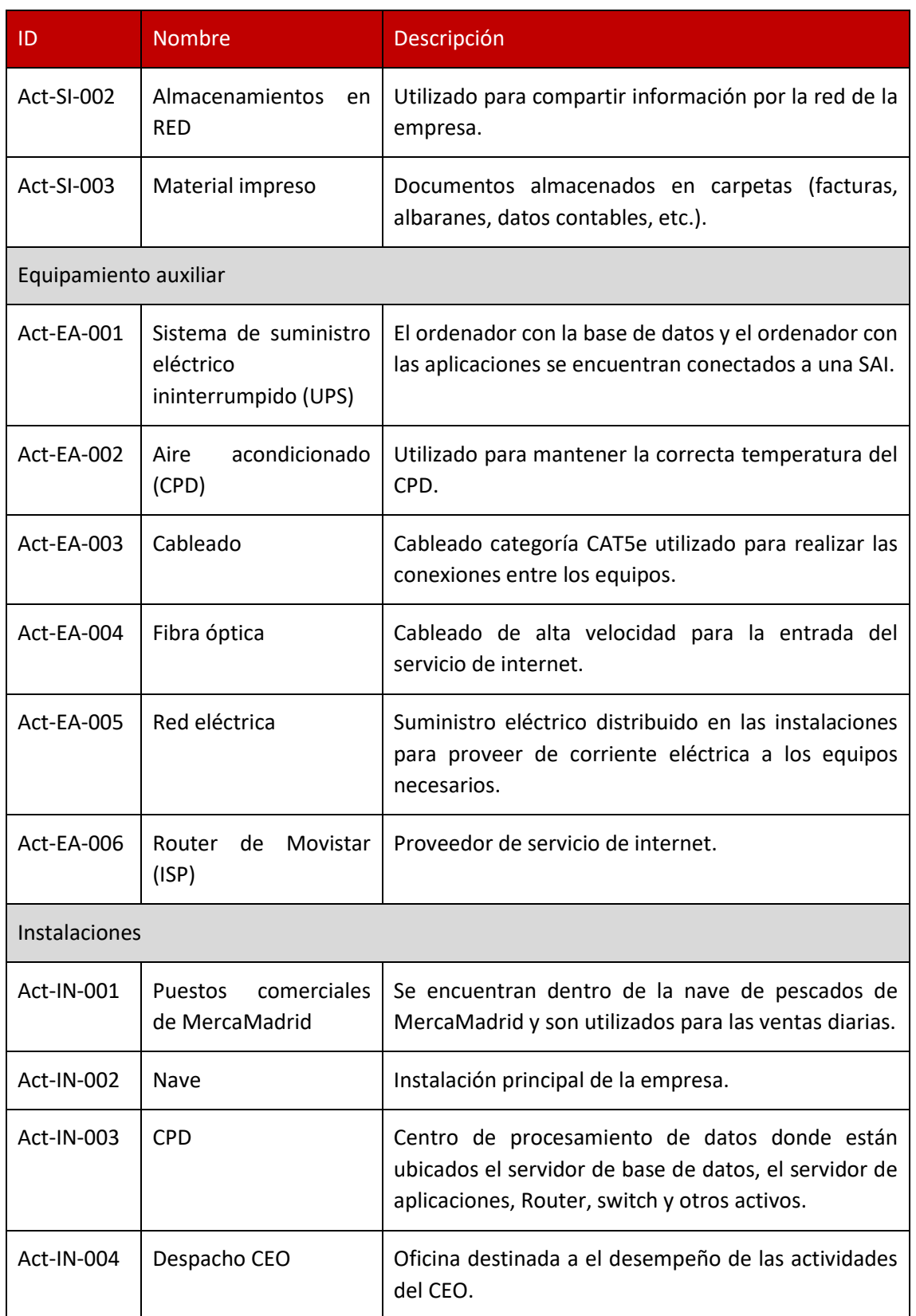

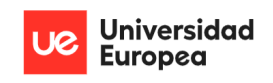

Jazmín Parellada Martín y Jhonny De Freitas Gomes

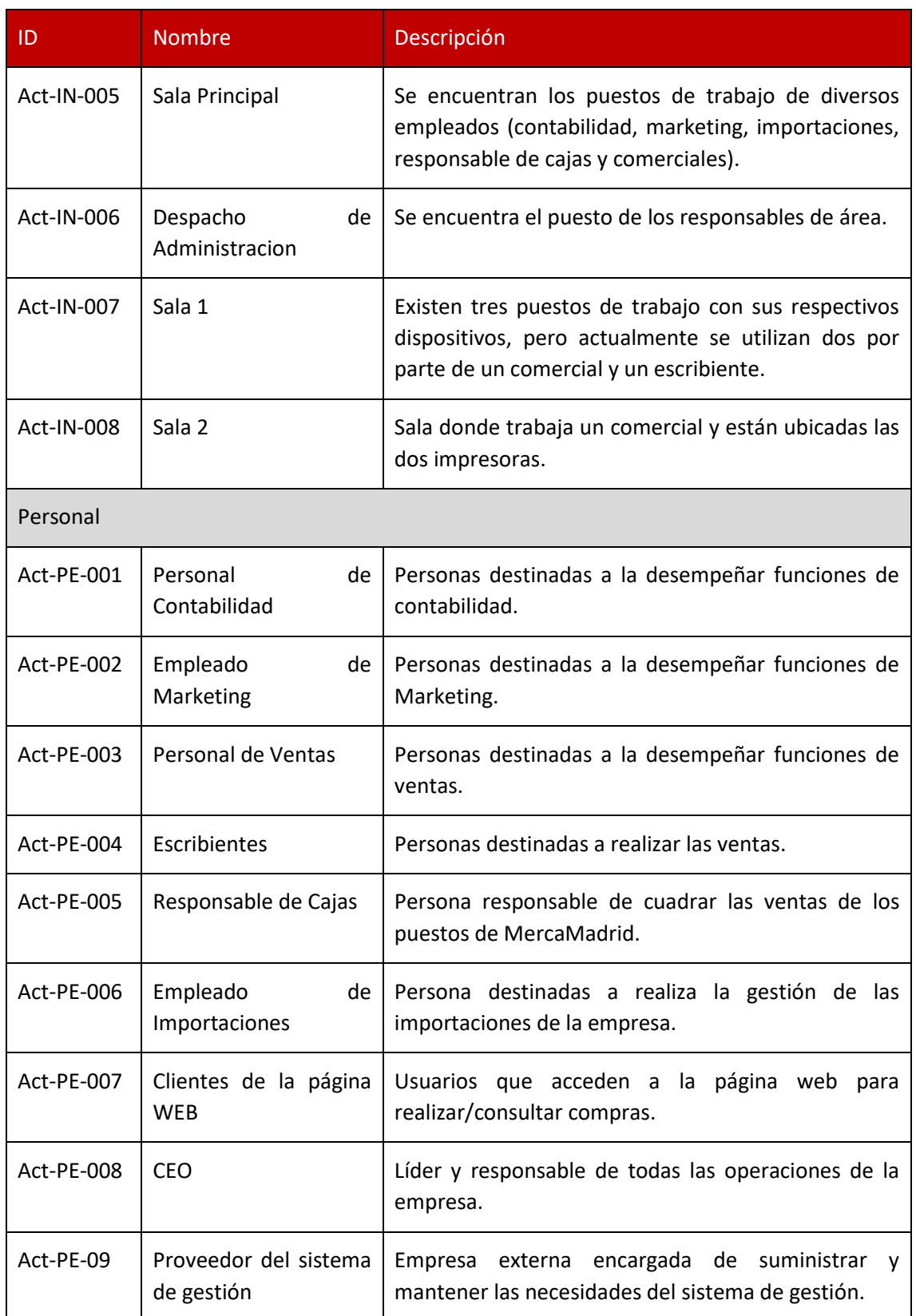

*Tabla 5: Identificación de los activos a proteger*

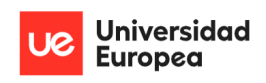

#### Jazmín Parellada Martín y Jhonny De Freitas Gomes

#### <span id="page-41-0"></span>*4.2.3.2 Valoración de los activos de la empresa*

Para valorar los activos se ha tenido en cuenta la información proporcionada por parte del CEO sobre el funcionamiento y las necesidades de la empresa Congelados Madrid.

Una vez recopilada la información necesaria se ha procedido a la valoración de los activos teniendo en cuenta la autenticidad, confidencialidad, integridad, disponibilidad y trazabilidad de la información de estos. Esta valoración se ha realizado a través del uso de la tabla ACIDA (ver "[¿Cómo valoramos los activos?](#page-71-0)" en Anexos).

En el siguiente gráfico podemos ver el resultado obtenido tras calcular el valor de los diferentes activos (ver "[Valoración de los activos de la empresa](#page-73-0)" en Anexos).

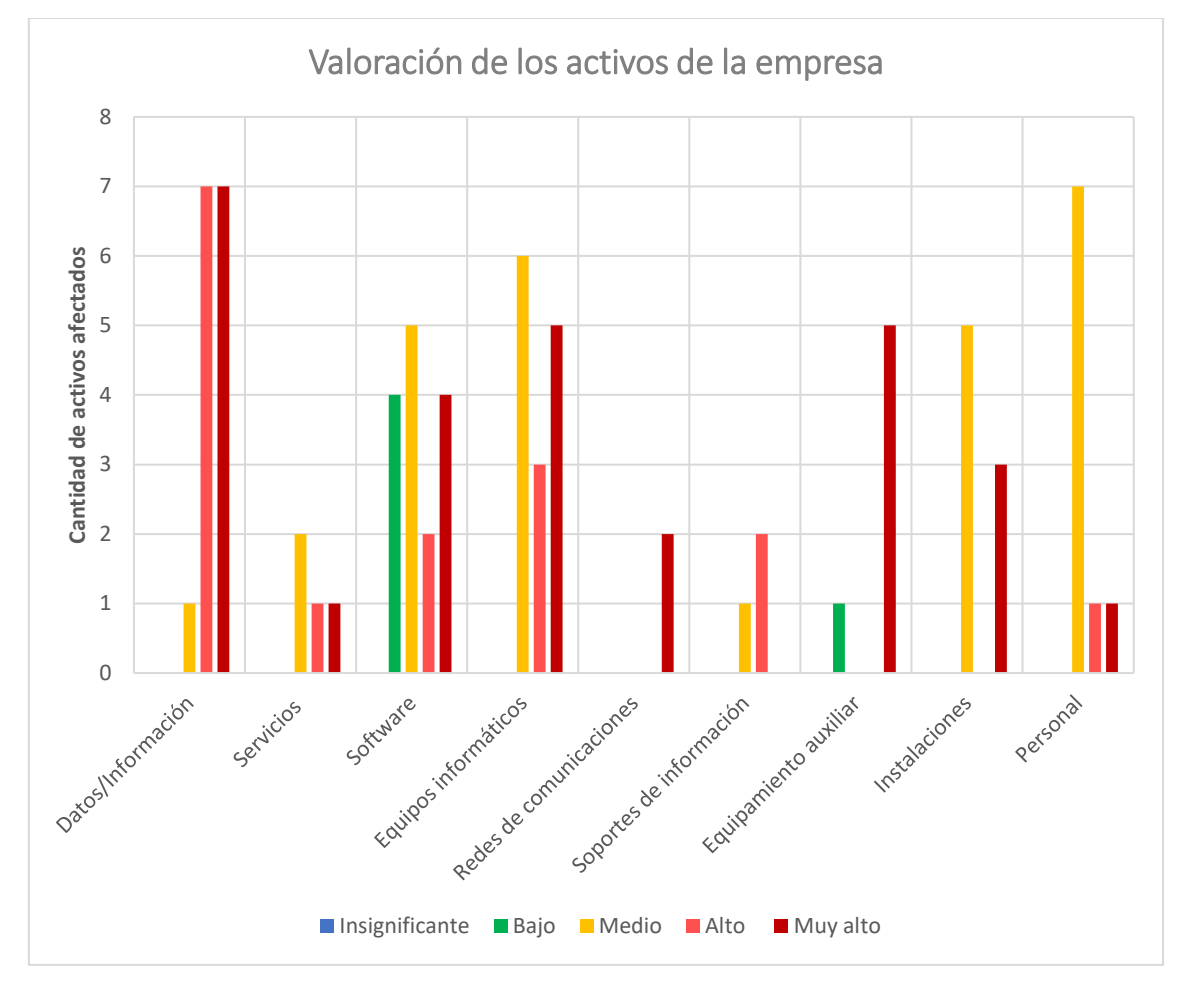

*Gráfico 1: Representación del valor del activo dependiendo de la clasificación del tipo activo: Valoración propia*

El gráfico de barras anterior muestra el valor de los activos en función de la clasificación del tipo de activo según Magerit V3.

Como podemos observar, según el cálculo realizado, el conjunto de activos que son clasificados como activos de datos, software, equipos informáticos, redes de comunicaciones y equipamiento auxiliar tienen un mayor valor en términos de la autenticidad, confidencialidad, integridad, disponibilidad y trazabilidad para la empresa.

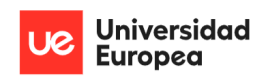

Jazmín Parellada Martín y Jhonny De Freitas Gomes

#### *4.2.3.3 Selección de activos para ser valorados en el presente SGSI*

Debido al gran número de activos que tiene la organización hemos entrevistado al CEO y hemos decidido que para esta primera aproximación del SGSI se valoren 23 activos que tienen relación con el Sistema de Gestión de la Empresa y el correo electrónico.

Podemos observar que los valores más altos representados en el gráfico calculado en el punto anterior coinciden en una gran parte con los utilizados en el Sistema de Gestión de la Empresa y en el correo electrónico. Es por esto y por la preocupación del CEO por lo que en esta primera aproximación del SGSI se han tenido en cuenta los activos mostrados en la siguiente tabla:

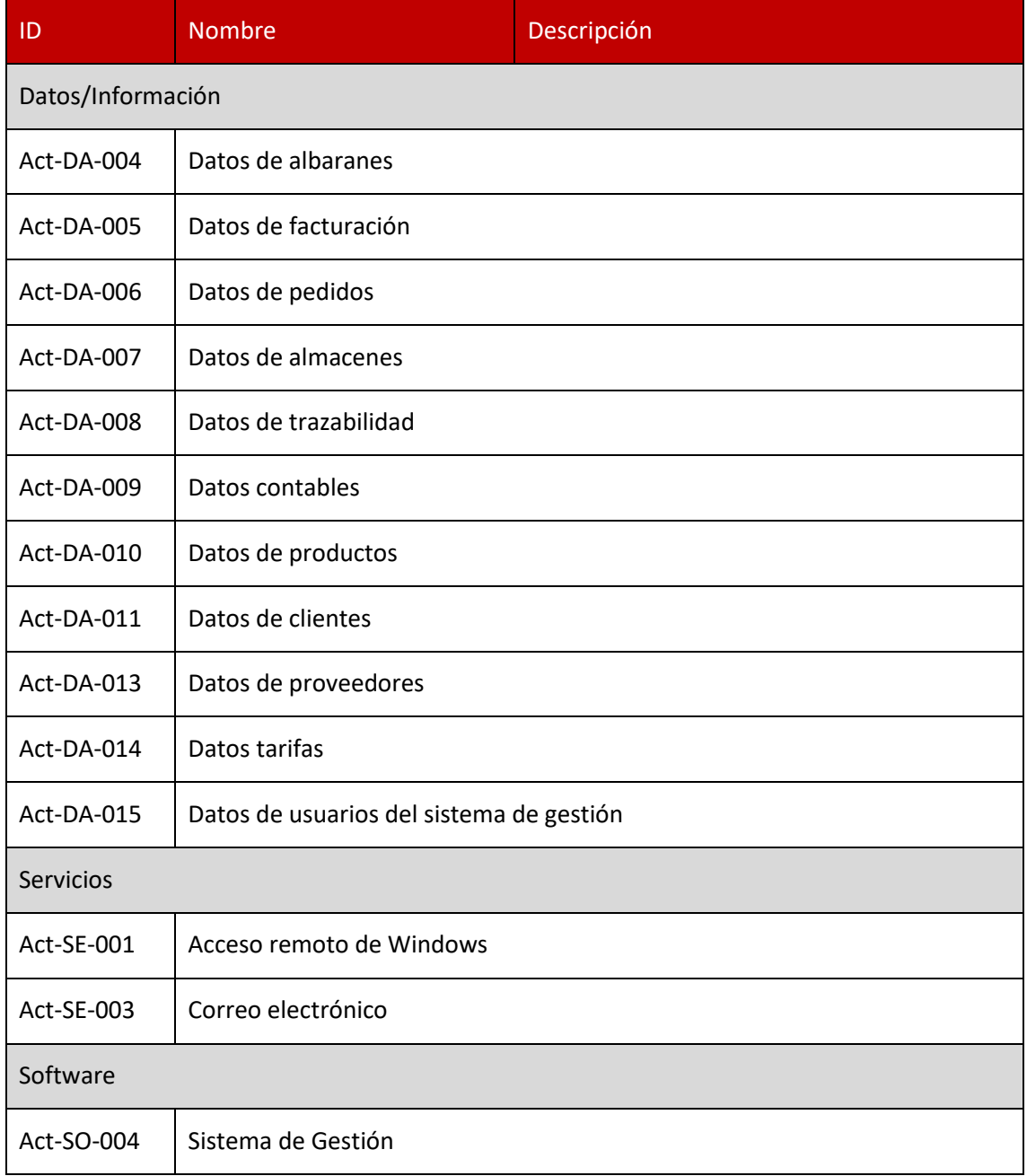

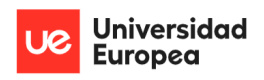

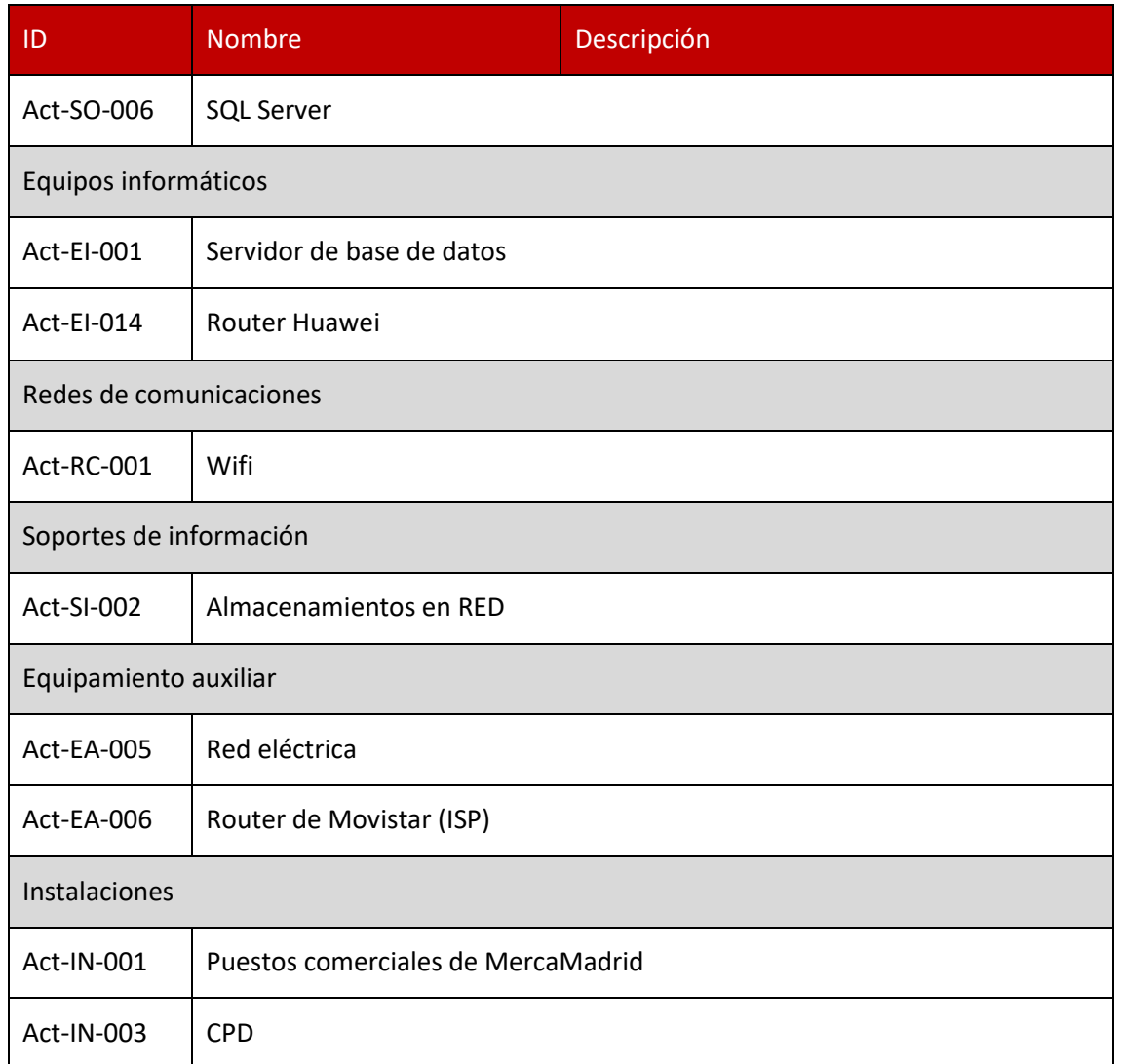

Jazmín Parellada Martín y Jhonny De Freitas Gomes

*Tabla 6: Activos seleccionados: Elaboración propia*

#### *4.2.3.4 ¿Cómo se calcula el riesgo?*

Según Magerit, versión 3.0 un riesgo es la "estimación del grado de exposición a que una amenaza se materialice sobre uno o más activos causando daños o perjuicios a la Organización". La fórmula que se ha utilizado en el presente trabajo es la siguiente:

 $Value$   $False$   $=$   $Value$   $=$   $Value$   $*$   $Value$   $*$   $Value$   $*$   $Value$   $*$   $Value$   $*$   $| √$   $| ∘$   $| ∞$   $*$   $| ∘$   $| ∞$   $*$   $| √$   $| ∞$   $*$   $| √$   $| ∞$   $*$   $| √$   $| ∞$   $*$   $| √$   $| √$   $| √$   $| √$   $| √$   $| √$   $| √$   $| √$   $| √$   $| √$   $| √$   $| √$   $| �$ 

Siendo:

- Valor del activo: Es la consecuencia que sobre un activo se materialice en una amenaza. Este valor ha sido calculado anteriormente (ver "Valoración de los activos de la [empresa](#page-41-0)") con el uso de la tabla ACIDA.
- Valor probabilístico: Es un valor cualitativo por medio de una escala nominal (1 al 4) que hemos determinado para medir la probabilidad de ocurrencia de que una vulnerabilidad explote una amenaza causando un impacto.

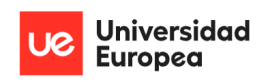

Jazmín Parellada Martín y Jhonny De Freitas Gomes

4.2.3.4.1 ¿Cómo se calcula el valor probabilístico?

En este caso, para medir la probabilidad de ocurrencia se ha definido un valor cualitativo por medio de una escala nominal que representa la frecuencia de tiempo con la que una vulnerabilidad explota una amenaza causando un impacto.

Se ha decidido medir la probabilidad de ocurrencia en base a la siguiente tabla:

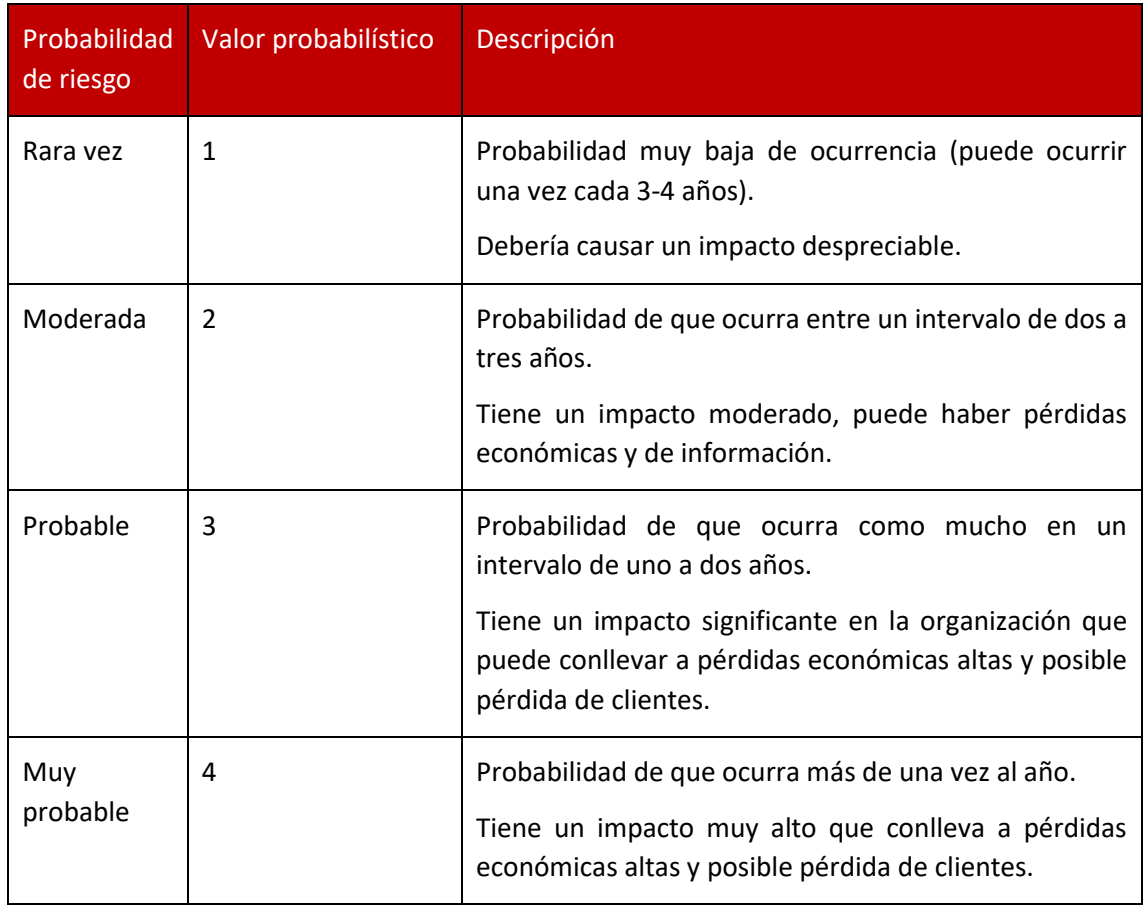

*Tabla 7: Valor probabilístico: Elaboración propia*

#### 4.2.3.4.2 Niveles de riesgo

Una vez aplicada la fórmula para calcular el riesgo se ha establecido la siguiente escala para medir el riesgo en cinco niveles:

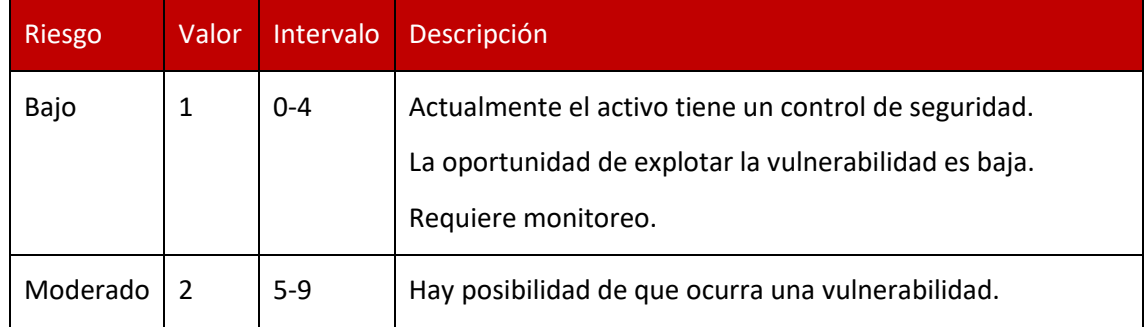

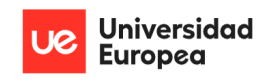

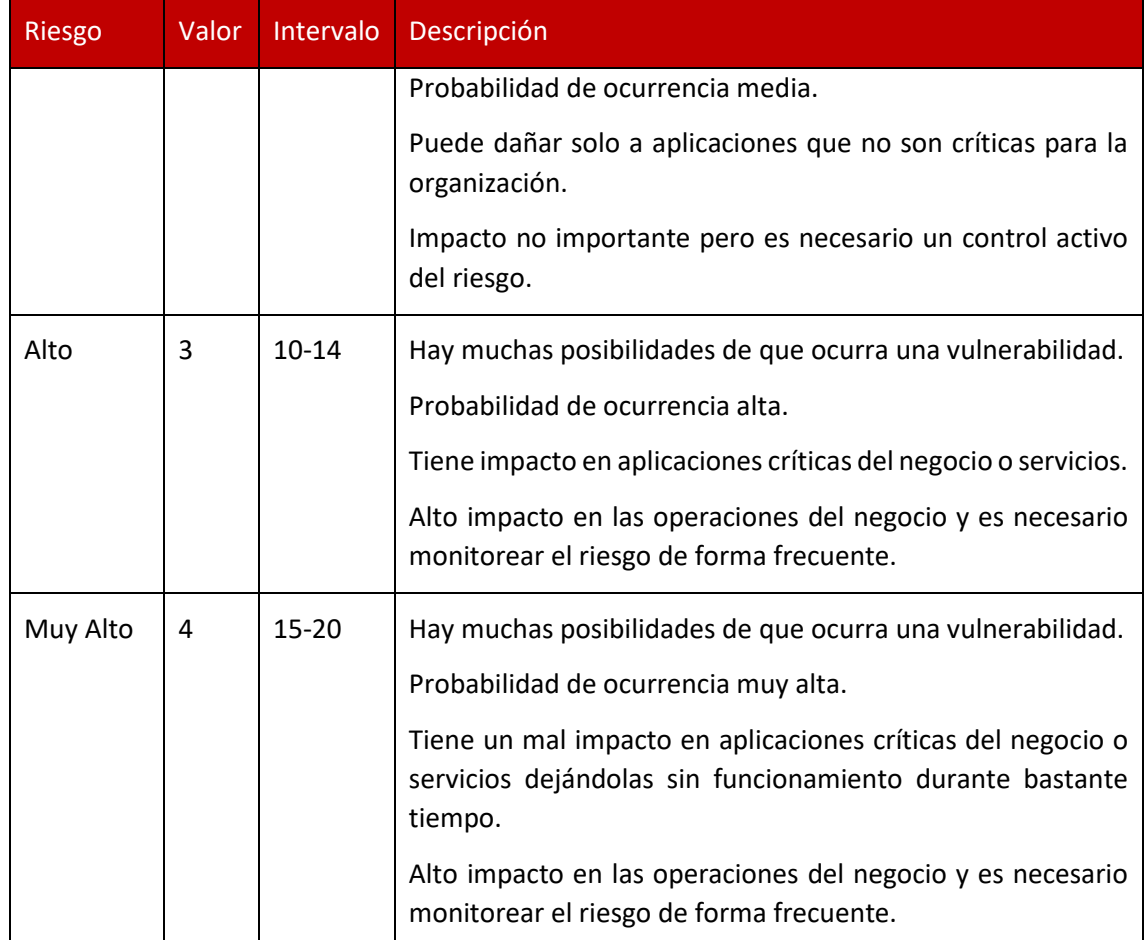

Jazmín Parellada Martín y Jhonny De Freitas Gomes

*Tabla 8: Valoración del riesgo: Elaboración propia*

#### *4.2.3.5 Valoración del riesgo sin Salvaguardias*

#### 4.2.3.5.1 Mapa de calor

Una vez calculado el riesgo (ver "[Valoración del riesgo sin Salvaguardias](#page-80-0)" en los Anexos) podemos reflejarlo en un mapa de calor. En el eje y encontramos el valor del activo y en el eje x la probabilidad de ocurrencia.

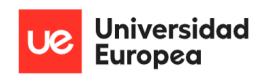

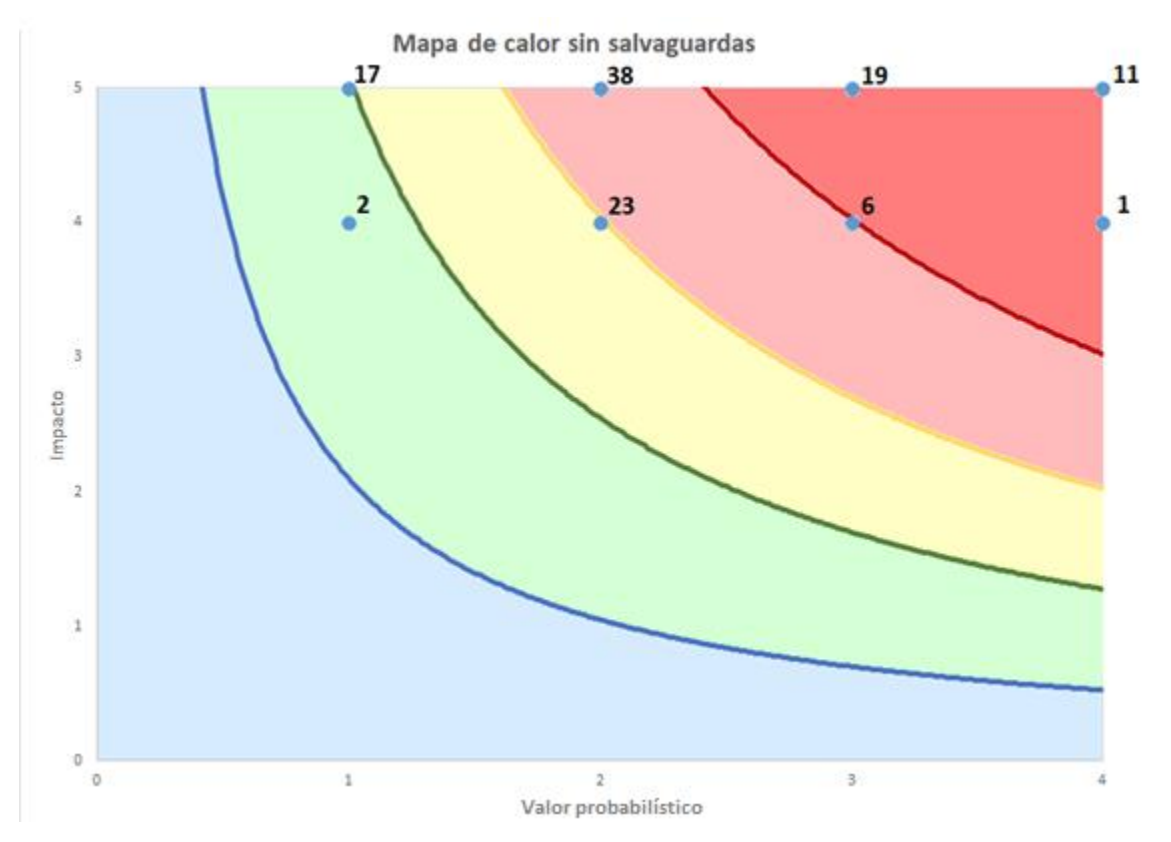

Jazmín Parellada Martín y Jhonny De Freitas Gomes

*Gráfico 2: Mapa de calor sin aplicar salvaguardas: Elaboración propia*

En la imagen anterior vemos reflejado el mapa de calor donde:

- El color azul claro representa una franja donde se encuentran aquellos activos expuestos a un riesgo inferior al mínimo aceptable.
- El color verde representa una franja donde se encuentran aquellos activos expuestos a un riesgo aceptable para la empresa. El nivel de tolerancia ha sido propuesto por los consultores del presente proyecto y aprobado por el CEO.
- El color amarillo representa una franja donde se encuentran aquellos activos expuestos a un riesgo moderado para la empresa.
- El color rojo claro representa una franja donde se encuentran aquellos activos expuestos a un riesgo alto para la empresa.
- El color rojo oscuro representa una franja donde se encuentran aquellos activos expuestos a un riesgo crítico para la empresa.

Además, podemos ver reflejado un número al lado superior derecho de los puntos que indica la cantidad de riesgos en ese punto.

Como podemos observar los activos elegidos en general tienen riesgo alto/crítico que tiene correlación con el valor del activo calculado en la tabla ACIDA. Es de vital importancia para la empresa tratar de mitigar el riesgo de estos activos aplicando salvaguardas.

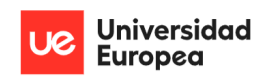

#### Jazmín Parellada Martín y Jhonny De Freitas Gomes

#### *4.2.3.6 Valoración del riesgo con salvaguardas*

En el punto anterior valoramos el riesgo de los activos seleccionados y creamos un mapa de calor para delimitar los riesgos en cinco escalas (bajo, aceptable, moderado, alto y crítico).

En este apartado se van a tratar de mitigar los riesgos sobre dichos activos teniendo en cuenta las salvaguardas con las que cuenta la empresa actualmente. Los activos definidos anteriormente que actúan como salvaguardas son:

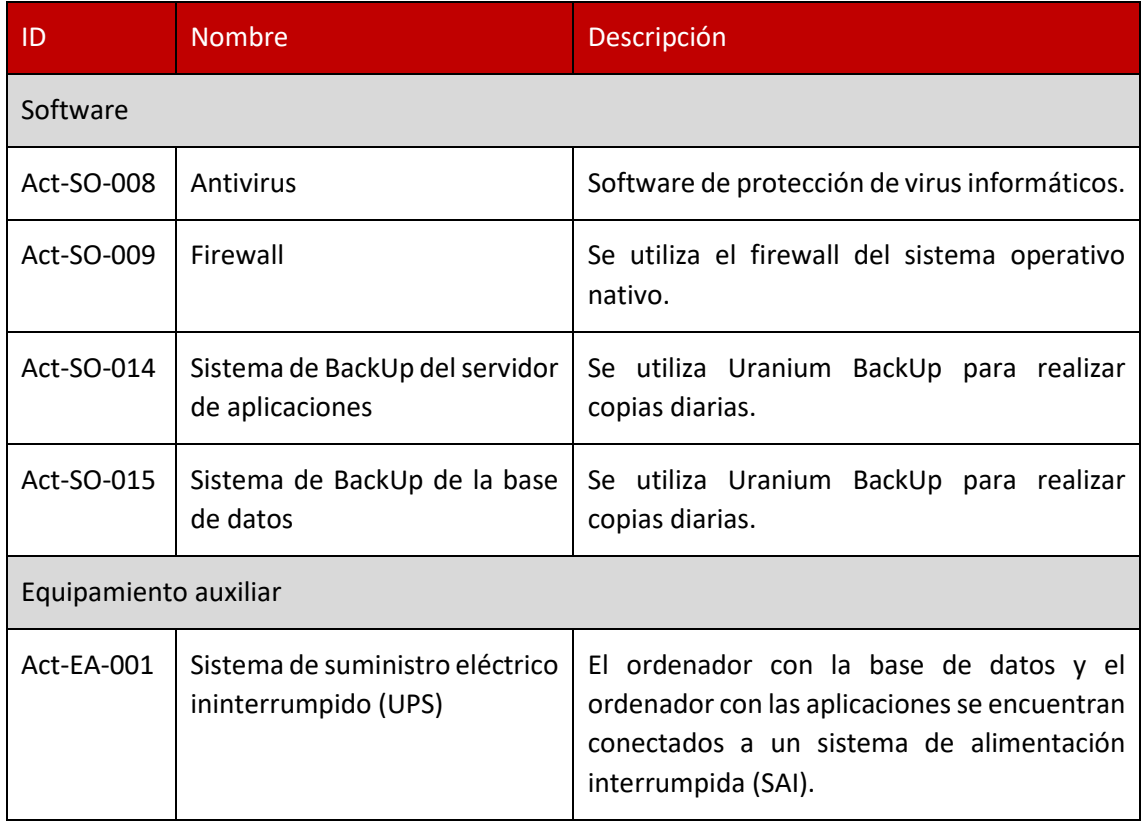

*Tabla 9: Salvaguardas: Elaboración propia*

Dentro de las salvaguardas debemos de diferenciar entre:

- Salvaguardas que reducen la probabilidad de amenazas que son ideales para impedir que la amenaza se materialice (antivirus, firewall).
- Salvaguardas que limitan el daño causado, es decir, limitan la posible degradación (UPS) o permiten la pronta recuperación del sistema cuando una amenaza lo destruye (BackUps).

#### 4.2.3.6.1 Mapa de calor con salvaguardas

Una vez definidas las salvaguardas con las que cuenta la empresa se han procedido a calcular los nuevos riesgos (ver "[Cálculo del riesgo con salvaguardas](#page-70-0)" en el Anexo).

Para entender cómo afecta el uso de salvaguardas al mapa de calor se va a utilizar el siguiente ejemplo:

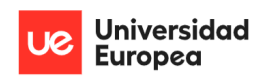

Jazmín Parellada Martín y Jhonny De Freitas Gomes

• Datos de albaranes: inicialmente teníamos una vulnerabilidad podía provocar la interrupción indefinida de los procesos del negocio al no realizar copias de seguridad. Como podemos ver en la siguiente imagen, el riesgo inicial en este caso había sido valorado en 15 (franja roja) y al realizar copias de seguridad el riesgo anterior disminuye notablemente y pasa a ser de un riesgo crítico a un riesgo aceptable para la empresa.

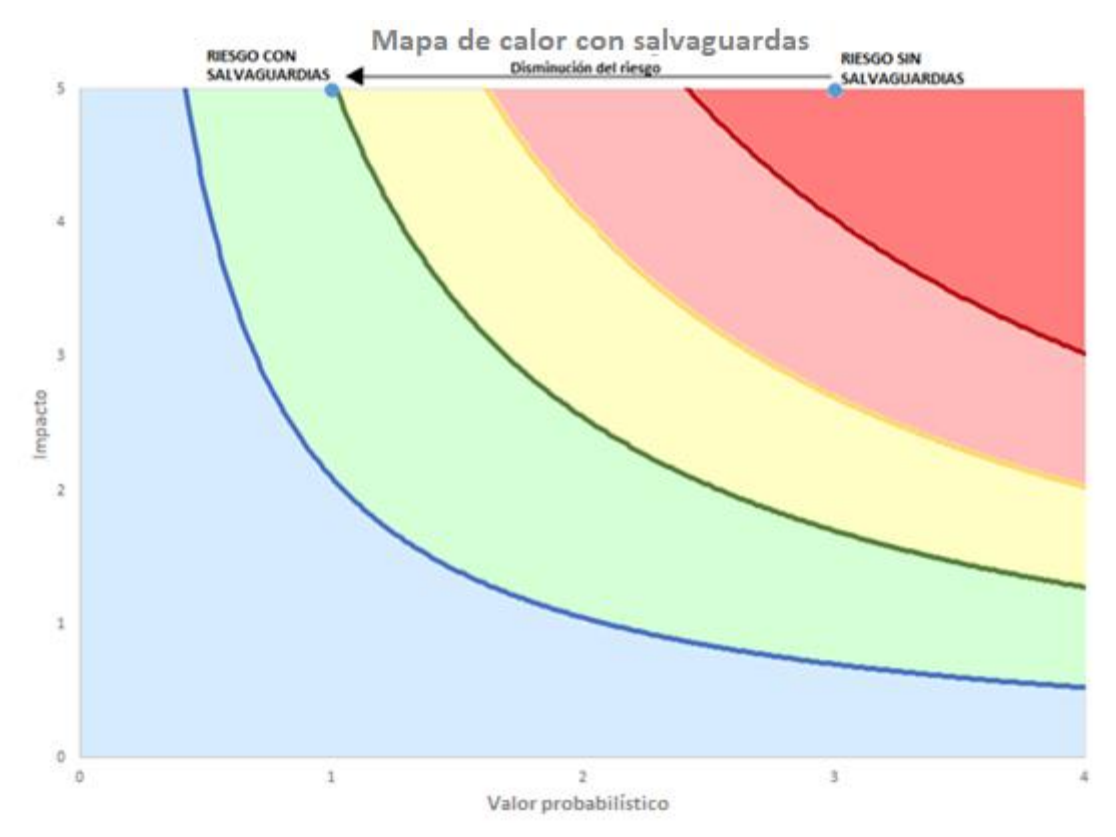

*Gráfico 3: Ejemplo de disminución del riesgo aplicando una salvaguarda: Elaboración propia*

Una vez calculado el nuevo valor del riesgo para cada activo en el punto anterior podemos reflejar cómo quedaría el nuevo mapa de calor con las salvaguardas.

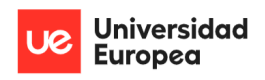

Jazmín Parellada Martín y Jhonny De Freitas Gomes

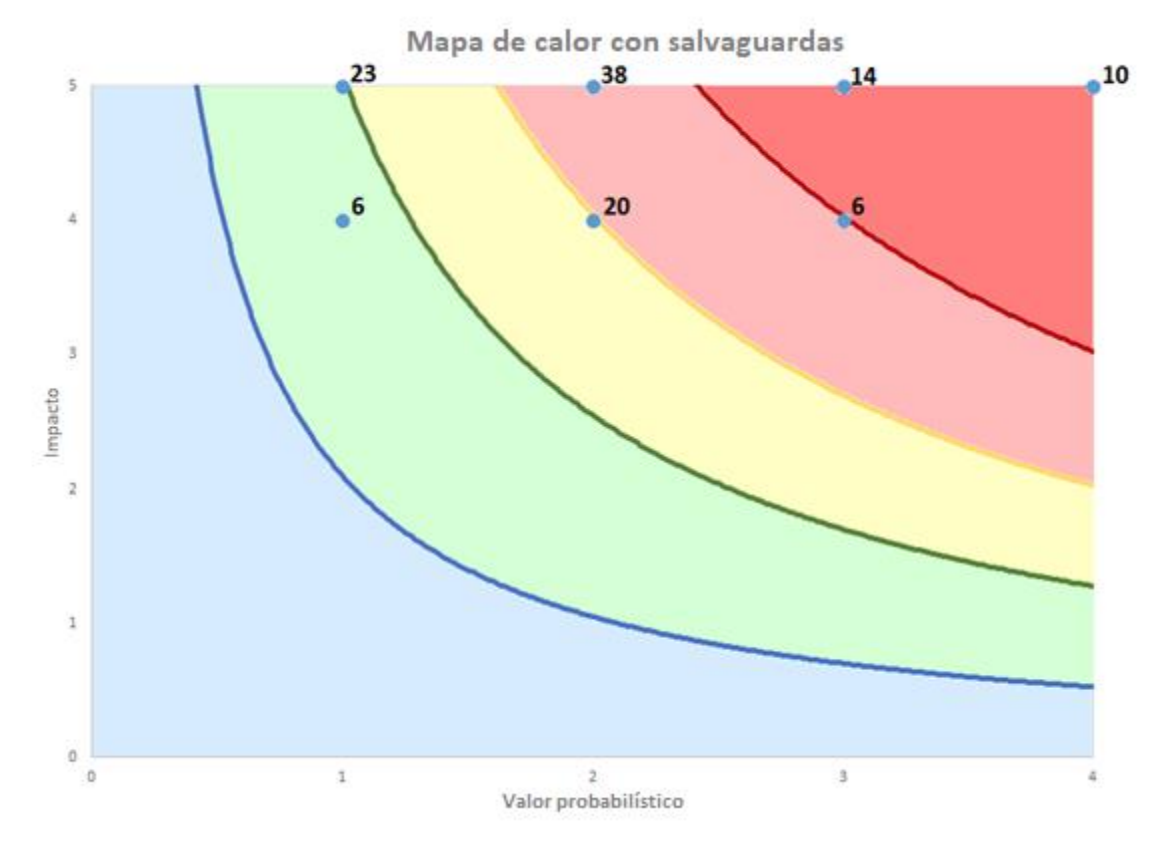

*Gráfico 4: Mapa de calor con salvaguardas: Elaboración propia*

En la imagen anterior vemos reflejado el mapa de calor donde:

- El color azul claro representa una franja donde se encuentran aquellos activos que tienen un riesgo bajo.
- El color verde representa una franja donde se encuentran aquellos activos que tienen un riesgo aceptable para la empresa.
- El color amarillo representa una franja donde se encuentran aquellos activos que tienen un riesgo moderado para la empresa.
- El color rojo claro representa una franja donde se encuentran aquellos activos que tienen un riesgo alto para la empresa.
- El color rojo oscuro representa una franja donde se encuentran aquellos activos que tienen un riesgo crítico para la empresa.

Además, podemos ver reflejado un número al lado superior derecho de los puntos que indica la cantidad de riesgos en ese punto.

Como podemos observar aplicando las salvaguardas ya existentes de la empresa hemos conseguido "bajar" múltiples riesgos que se encontraban en la franja roja a una franja moderada o aceptable del riesgo. A pesar de lo anterior siguen existiendo múltiples riesgos por encima de la franja verde.

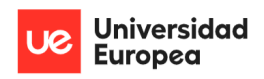

#### Jazmín Parellada Martín y Jhonny De Freitas Gomes

### *4.2.3.7 Valor del riesgo aplicando diversos procesos, procedimientos y prácticas a seguir*

En el punto anterior valoramos el riesgo teniendo en cuenta las salvaguardias con las que cuenta la empresa y además creamos un mapa de calor para delimitar los riesgos en cinco escalas (bajo, aceptable, moderado, alto y crítico).

En este apartado se van a tratar de mitigar los riesgos que continúan siendo altos o críticos, tras aplicar las salvaguardas, a través de la implementación y uso de las siguientes políticas y procedimientos definidas en el apartado "[Políticas de seguridad y procedimientos](#page-100-0)" que encontramos en el Anexo.

- Política de Seguridad de Acceso a los ordenadores y Servidores
- Política de concienciación y formación del personal
- Procedimiento de pruebas o actualización del software
- Políticas de segregación de funciones de documentos y aplicaciones compartidos en red
- Políticas de segregación de funciones orientado al Sistema de Gestión de la empresa
- Políticas de monitorización de los sistemas informáticos
- Políticas de herramientas de seguridad

#### 4.2.3.7.1 Mapa de calor aplicando las políticas de seguridad

Una vez definidas las políticas y procedimientos se han procedido a calcular los nuevos riesgos (ver "[Cálculo del riesgo utilizando las políticas y procedimientos](#page-103-0)" en el Anexo) obteniendo finalmente el siguiente mapa de calor:

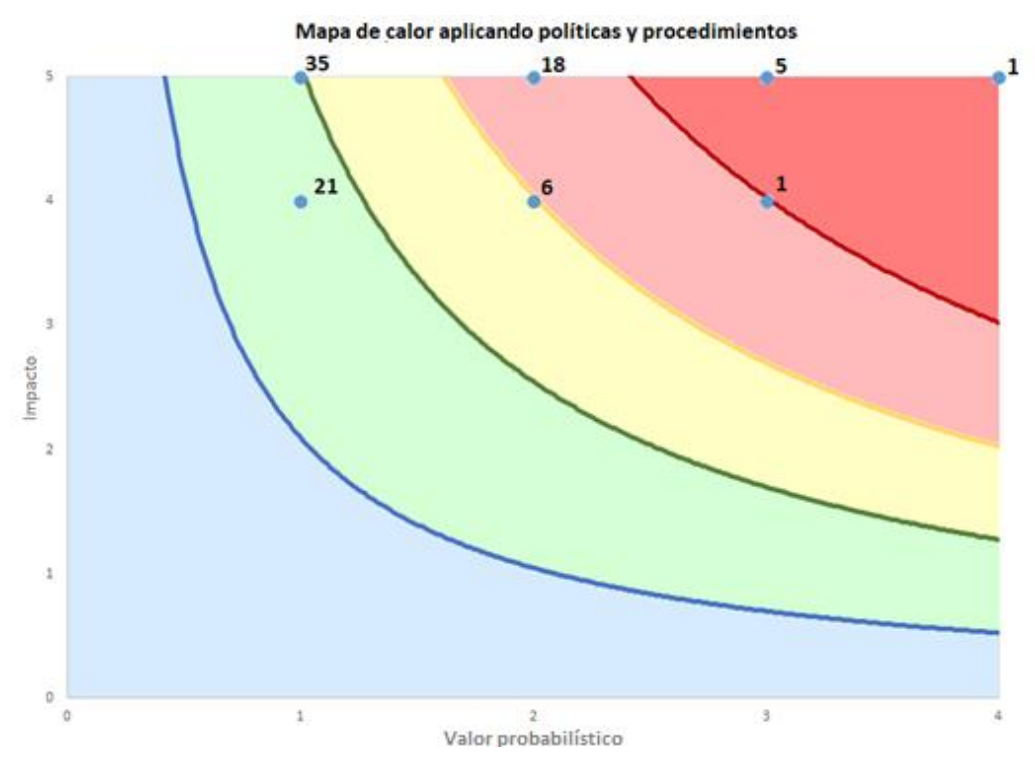

*Gráfico 5: Mapa de calor aplicando políticas y procedimientos*

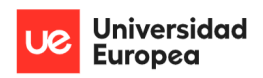

Jazmín Parellada Martín y Jhonny De Freitas Gomes

En este último mapa de calor se puede comprobar cómo al aplicar una serie de políticas y procedimientos se va a poder disminuir los riesgos de seguridad notablemente, pasando de tener inicialmente 31 riesgos críticos a 6 y de tener 19 riesgos dentro de la franja tolerable a 56.

Es importante destacar que por el momento el riesgo crítico con valor (4, 5) se ha decidido asumir y no mitigar. Esto se debe a que para mitigar este riesgo es necesario obligar a seguir a la empresa proveedora de la Aplicación de Gestión políticas y procedimientos a la hora de probar los programas. En este punto la empresa prefiere seguir recibiendo las actualizaciones a pesar de que estás pueden afectar a la continuidad del negocio.

Por otro lado, la empresa ha decidido asumir los 31 riesgos altos o críticos restantes en esta primera aproximación del SGSI por motivos económicos.

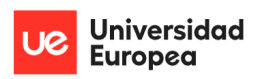

Jazmín Parellada Martín y Jhonny De Freitas Gomes

# **Capítulo 5. CONCLUSIONES**

# **5.1 Conclusiones del trabajo**

**El objetivo que perseguía el presente TFM era establecer los mecanismos de gestión de la seguridad y las salvaguardas necesarias con el fin de permitir definir, alcanzar y mantener los objetivos de seguridad de la información de la empresa Congelados Madrid.**

Dentro del objetivo del proyecto quedó fuera la implementación y el mantenimiento del SGSI. Adicionalmente no se ha contemplado la certificación porque no existe una necesidad real que justifique la misma.

La planificación ha estado estructurada en una serie de etapas que se han ido realizando secuencialmente por ambos estudiantes.

El diseño y desarrollo del presente SGSI se ha realizado conforme al estándar ISO/IEC 27001 utilizando la metodología de Magerit V3. Además, la aplicación informática desarrollada con la finalidad de ayudar a detectar los dispositivos conectados a la red se ha desarrollado con una arquitectura cliente/servidor.

El equipo de trabajo ha estado formado por dos estudiantes que han trabajado de forma conjunta en todas las etapas en el desarrollo del presente trabajo.

Por último, cabe destacar que, no solo se han cumplido satisfactoriamente las metas planteadas en el anteproyecto, si no, que se han superado las expectativas iniciales y se han agregado más funcionalidades obteniendo un mejor resultado del que se esperaba inicialmente por parte de ambos estudiantes.

# **5.2 Conclusiones personales**

En la actualidad existe bastante información sobre los riesgos de seguridad de la información que pueden afectar a una empresa y a su continuidad de negocio. Al estudiar y analizar un escenario real de una PYME, como lo ha sido Congelados Madrid, está claro que aún no se están tomando las medidas necesarias para minimizar los riesgos.

Hoy en día, todavía existen muchas empresas que no tienen definidas políticas y procedimientos de seguridad para minimizar los riesgos a los que se ven expuestos la información. Por ejemplo, en este caso hemos podido validar que no existe ninguna política y procedimiento de seguridad entregado al personal, lo que provoca que la empresa esté expuesta a todo tipo de amenazas que pueden explotar vulnerabilidades por culpa de la incorrecta interacción humana con los equipos informáticos.

Conociendo los activos e informándonos sobre las actividades y tareas que nos explican los responsables de departamentos existen diferentes técnicas y herramientas para detectar las vulnerabilidades en un entorno informático y las medidas a aplicar para mitigarlas. Tras aplicar nuestro SGSI apoyado en el estándar ISO/IEC 27001 y con el desarrollo de una herramienta de

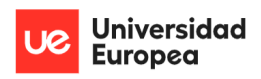

Jazmín Parellada Martín y Jhonny De Freitas Gomes

red para escaneo de activos, puertos y servicios hemos podido conocer la situación real de la empresa en el ámbito de gestión de seguridad.

Por último, ambos integrantes queremos destacar como los conocimientos adquiridos durante el desarrollo del master, tanto del gobierno y gestión de la información como de las salvaguardas para gestionar el riesgo, nos han sido de gran utilidad para realizar exitosamente el presente trabajo. Esperamos continuar aprendiendo y poder aplicar nuestros conocimientos en más escenarios reales.

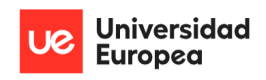

Jazmín Parellada Martín y Jhonny De Freitas Gomes

# **Capítulo 6. FUTURAS LÍNEAS DE TRABAJO**

El primer paso a seguir tras acabar el presente trabajo sería implementar en la empresa las diversas políticas y procedimientos desarrollados para mitigar los riesgos detectados.

A continuación buscaríamos evaluar la introducción de salvaguardas adicionales y estructurar el proceso de gestión del riesgo.

Tras implementar las políticas y procedimientos y evaluar las introducción de nuevas salvaguardas se debería definir un plan de mejora continua del Sistema de Gestión de Seguridad de la Información para mitigar, eliminar o aceptar las no conformidades identificadas. Para este plan de mejora continua la empresa deberá tener en cuenta los recursos necesarios con los que cuenta y realizar las acciones correctivas correspondientes para mitigar el riesgo de forma efectiva.

En la fase de mejora continua se puede utilizar la aplicación desarrollada para detectar posibles vulnerabilidades a raíz de tener sistemas operativos obsoletos, puertos abiertos o servicios innecesarios en ejecución.

Finalmente queremos destacar la importancia de que, en general, se tomen todas las medidas necesarias que garanticen la continuidad del negocio.

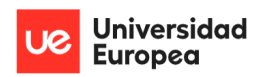

Jazmín Parellada Martín y Jhonny De Freitas Gomes

# **Capítulo 7. BIBLIOGRAFÍA**

CTN 71 Tecnología de la Información. (2017, mayo). *UNE-EN ISO/IEC 27002*. UNE.

*Cybersecurity Framework*. (2022, 19 julio). NIST.

<https://www.nist.gov/cyberframework>

de Luz, S. (2022, 5 mayo). *Realiza escaneos de puertos con Nmap a cualquier servidor* 

*o sistema*. RedesZone. [https://www.redeszone.net/tutoriales/configuracion-](https://www.redeszone.net/tutoriales/configuracion-puertos/nmap-escanear-puertos-comandos/)

[puertos/nmap-escanear-puertos-comandos/](https://www.redeszone.net/tutoriales/configuracion-puertos/nmap-escanear-puertos-comandos/)

E. (2019, 14 noviembre). *Listado de amenazas y vulnerabilidades en ISO 27001*.

Escuela Europea de Excelencia.

[https://www.escuelaeuropeaexcelencia.com/2019/11/listado-de-amenazas-y-](https://www.escuelaeuropeaexcelencia.com/2019/11/listado-de-amenazas-y-vulnerabilidades-en-iso-27001/)

[vulnerabilidades-en-iso-27001/](https://www.escuelaeuropeaexcelencia.com/2019/11/listado-de-amenazas-y-vulnerabilidades-en-iso-27001/)

EditorR. (2019, 25 enero). *¿Cómo llevar a cabo la mejora continua del SGSI?* Software

ISO. [https://www.isotools.org/2019/01/24/como-llevar-a-cabo-la-mejora-](https://www.isotools.org/2019/01/24/como-llevar-a-cabo-la-mejora-continua-del-sgsi/#:%7E:text=El%20principal%20elemento%20del%20proceso,dichas%20acciones%20correctivas%20sean%20efectivas)

[continua-del-](https://www.isotools.org/2019/01/24/como-llevar-a-cabo-la-mejora-continua-del-sgsi/#:%7E:text=El%20principal%20elemento%20del%20proceso,dichas%20acciones%20correctivas%20sean%20efectivas)

[sgsi/#:%7E:text=El%20principal%20elemento%20del%20proceso,dichas%20ac](https://www.isotools.org/2019/01/24/como-llevar-a-cabo-la-mejora-continua-del-sgsi/#:%7E:text=El%20principal%20elemento%20del%20proceso,dichas%20acciones%20correctivas%20sean%20efectivas) [ciones%20correctivas%20sean%20efectivas](https://www.isotools.org/2019/01/24/como-llevar-a-cabo-la-mejora-continua-del-sgsi/#:%7E:text=El%20principal%20elemento%20del%20proceso,dichas%20acciones%20correctivas%20sean%20efectivas) .

G.E. (2012, octubre). *PAe - Magerit V3*. MAGERIT v.3 : Metodología de Análisis y Gestión de Riesgos de los Sistemas de Información.

[https://administracionelectronica.gob.es/general/error.htm;jsessionid=0834879D](https://administracionelectronica.gob.es/general/error.htm;jsessionid=0834879DC860C000CBE5EB1DCE83D1EA.node2_paeaplic)

[C860C000CBE5EB1DCE83D1EA.node2\\_paeaplic](https://administracionelectronica.gob.es/general/error.htm;jsessionid=0834879DC860C000CBE5EB1DCE83D1EA.node2_paeaplic)

ISO/IEC. (2018, febrero). *ISO/IEC 27000*. [https://www.iso.org](https://www.iso.org/)

ISO/IEC. (2018, febrero). *ISO/IEC 27001*. https://www.iso.org

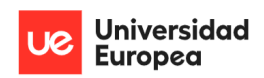

Gobierno y Gestión de la Seguridad de la Información de la PYME Congelados Madrid Jazmín Parellada Martín y Jhonny De Freitas Gomes

Lara, D. R. (2020, 19 octubre). *Diferencias entre amenazas y vulnerabilidades*. OpenWebinars.net. [https://openwebinars.net/blog/diferencias-entre-amenazas-y](https://openwebinars.net/blog/diferencias-entre-amenazas-y-vulnerabilidades/#:%7E:text=Qu%C3%A9%20es%20una%20vulnerabilidad%20y%20qu%C3%A9%20es%20una%20amenaza&text=Estos%20agujeros%20pueden%20tener%20distintos,de%20un%20sistema%20de%20informaci%C3%B3n)[vulnerabilidades/#:%7E:text=Qu%C3%A9%20es%20una%20vulnerabilidad%2](https://openwebinars.net/blog/diferencias-entre-amenazas-y-vulnerabilidades/#:%7E:text=Qu%C3%A9%20es%20una%20vulnerabilidad%20y%20qu%C3%A9%20es%20una%20amenaza&text=Estos%20agujeros%20pueden%20tener%20distintos,de%20un%20sistema%20de%20informaci%C3%B3n) [0y%20qu%C3%A9%20es%20una%20amenaza&text=Estos%20agujeros%20pu](https://openwebinars.net/blog/diferencias-entre-amenazas-y-vulnerabilidades/#:%7E:text=Qu%C3%A9%20es%20una%20vulnerabilidad%20y%20qu%C3%A9%20es%20una%20amenaza&text=Estos%20agujeros%20pueden%20tener%20distintos,de%20un%20sistema%20de%20informaci%C3%B3n) [eden%20tener%20distintos,de%20un%20sistema%20de%20informaci%C3%B3](https://openwebinars.net/blog/diferencias-entre-amenazas-y-vulnerabilidades/#:%7E:text=Qu%C3%A9%20es%20una%20vulnerabilidad%20y%20qu%C3%A9%20es%20una%20amenaza&text=Estos%20agujeros%20pueden%20tener%20distintos,de%20un%20sistema%20de%20informaci%C3%B3n) [n](https://openwebinars.net/blog/diferencias-entre-amenazas-y-vulnerabilidades/#:%7E:text=Qu%C3%A9%20es%20una%20vulnerabilidad%20y%20qu%C3%A9%20es%20una%20amenaza&text=Estos%20agujeros%20pueden%20tener%20distintos,de%20un%20sistema%20de%20informaci%C3%B3n)

- M. (2022, 18 enero). *Análisis de Modos de Fallas y Efectos (FMEA)*. Blogdelacalidad. [https://blogdelacalidad.com/analisis-de-modos-de-fallas-y-efectos](https://blogdelacalidad.com/analisis-de-modos-de-fallas-y-efectos-fmea/#:%7E:text=El%20an%C3%A1lisis%20de%20modos%20de,utilizaran%20para%20inhibir%20las%20fallas)[fmea/#:%7E:text=El%20an%C3%A1lisis%20de%20modos%20de,utilizaran%2](https://blogdelacalidad.com/analisis-de-modos-de-fallas-y-efectos-fmea/#:%7E:text=El%20an%C3%A1lisis%20de%20modos%20de,utilizaran%20para%20inhibir%20las%20fallas) [0para%20inhibir%20las%20fallas.](https://blogdelacalidad.com/analisis-de-modos-de-fallas-y-efectos-fmea/#:%7E:text=El%20an%C3%A1lisis%20de%20modos%20de,utilizaran%20para%20inhibir%20las%20fallas)
- Subdirección General de Información, Documentación y Publicaciones (Jesús González Barroso). (2012, octubre). *MAGERIT – versión 3.0 Metodología de Análisis y Gestión de Riesgos de los Sistemas de Información* (Libro I). [https://administracionelectronica.gob.es/pae\\_Home/pae\\_Documentacion/pae\\_M](https://administracionelectronica.gob.es/pae_Home/pae_Documentacion/pae_Metodolog/pae_Magerit.html#.YtP-UnZBxhE) [etodolog/pae\\_Magerit.html#.YtP-UnZBxhE](https://administracionelectronica.gob.es/pae_Home/pae_Documentacion/pae_Metodolog/pae_Magerit.html#.YtP-UnZBxhE)
- Unir, V. (2020, 28 septiembre). *¿Qué es la certificación ISO 27001 y para qué sirve?* UNIR.<https://www.unir.net/ingenieria/revista/iso-27001/>
- Warden, J. G. (2019, 4 diciembre). *Riesgos en el desarrollo de aplicaciones web y móviles*. Desafío Latam. [https://blog.desafiolatam.com/riesgos-en-app-web-y](https://blog.desafiolatam.com/riesgos-en-app-web-y-moviles/)[moviles/](https://blog.desafiolatam.com/riesgos-en-app-web-y-moviles/)

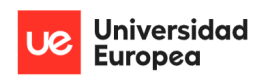

Jazmín Parellada Martín y Jhonny De Freitas Gomes

# **Capítulo 8. ANEXOS**

### **8.1 Declaración de la política General de Congelados Madrid**

Tenemos como como política general en Congelados Madrid la prioridad de vender y distribuir productos congelados de alta calidad, por lo que todos nuestros proveedores, personal interno (administrativo o de logística ) y empleados deben respetar, seguir y atender todas las acciones necesarias para que todos nuestros clientes sean beneficiados en todas nuestras transacciones comerciales con una amplia gama de alimentación congelada en perfecto estado de calidad.

Nuestra alta dirección vela por nuestra prioridad principal a través de herramientas de evaluación continua y atendiendo a todas las incidencias que puedan afectar de forma directa o indirecta los procesos de congelación y distribución de los alimentos congelados. Existen además políticas generales que garantizan el tratamiento y funcionamiento de los equipos dentro de las instalaciones de los cuales depende mantener a temperaturas optimas.

Para lograr una máxima competitividad ofrecemos precios comprensibles que acompañen a la calidad de nuestros productos para que sean lo suficientemente atractivos para captar a nuevos clientes y para mantener a aquellos que en la actualidad ya pertenecen a nuestra red de distribución.

Nuestro ambiente laboral facilita a todos los trabajadores cordialidad, seguridad y apoyo en todas sus labores cotidianas. Es fundamental para Congelados Madrid que todo el personal interno desarrolle sus actividades en un ambiente de armonía y colaboración. Sumando a lo anterior, es importante fomentar el incentivo laboral a través de beneficio s que acompañen al esfuerzo individual o colectivo dentro de cada área de trabajo.

Seguir el crecimiento continuo, establecer una visión de futuro basada en la inversión de los beneficios para que aporten crecimiento y expansión de las operaciones, que esto nos permita llegar a un entorno geográfico mayor a la vez que se puede contratar y dar oportunidades de trabajo a una cantidad mayor de personas.

En ningún momento se tolerarán las malas prácticas humanas comerciales, laborales o económicas que atenten contra los reglamentos y leyes establecidas interna o externamente y se tomaran las medidas necesarias y aplicaran según la normativa y procedimientos del ente encargado de evaluarlas o sancionarlas.

La dirección de la empresa declara la importancia de la seguridad de la información y dicta que todo el personal de la empresa debe cumplir con las normas y políticas.

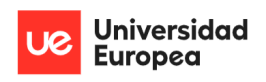

Jazmín Parellada Martín y Jhonny De Freitas Gomes

# **8.2 Manual de instalación de la aplicación desarrollada para la identificación de los activos que existen en la red, sistemas operativos que utilizan, puertos abiertos y servicios en ejecución más comunes**

El Manual de Instalación tiene como objetivo servir de guía en la instalación del sistema.

Para ello, en primer lugar, deberá especificar los requerimientos hardware y software necesarios para el correcto funcionamiento del sistema y posteriormente describir cada uno de los pasos necesarios para la configuración, compilación e instalación del sistema.

#### **8.2.1 Recursos Hardware**

A continuación, enumeramos una serie de valores mínimos y recomendados que deberá tener tu equipo, con el fin de poder hacer la instalación y ejecución del sistema correctamente.

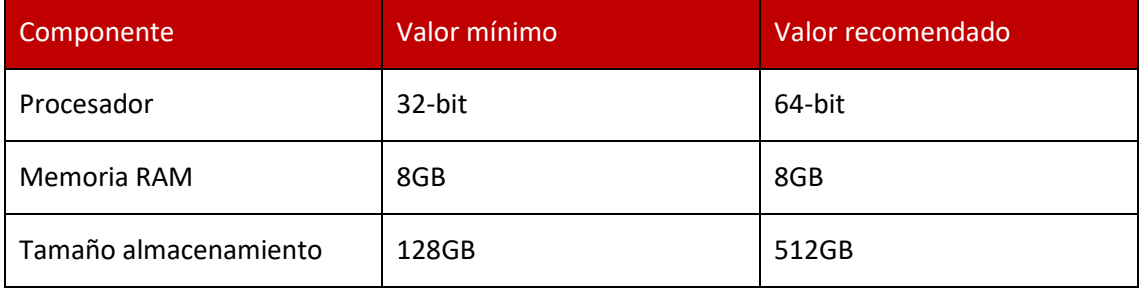

*Tabla 10: Manual de instalación - Recursos hardware: Elaboración propia*

#### **8.2.2 Recursos Software**

#### *8.2.2.1 Restricciones técnicas del sistema de desarrollo*

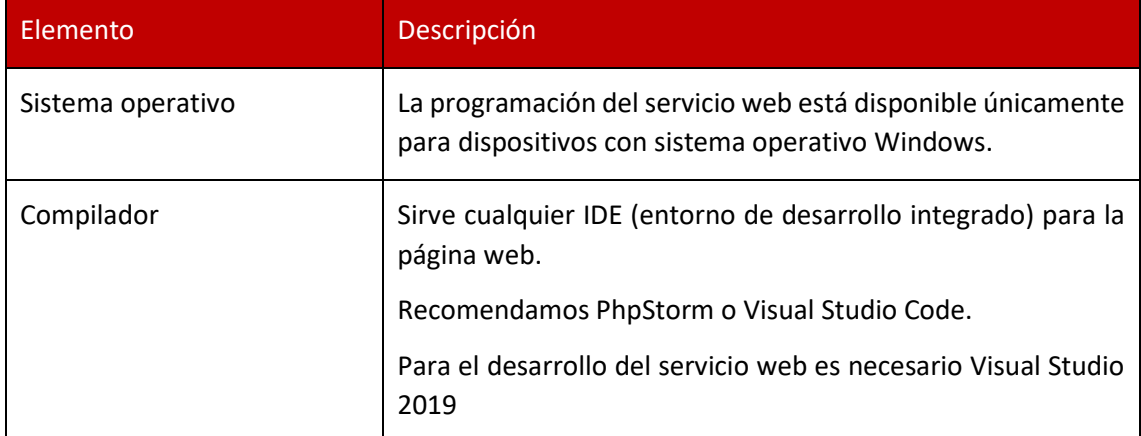

*Ilustración 9: Manual de instalación - Restricciones técnicas del sistema en desarrollo: Elaboración propia*

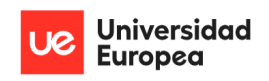

Jazmín Parellada Martín y Jhonny De Freitas Gomes

#### *8.2.2.2 Restricciones técnicas del sistema de producción*

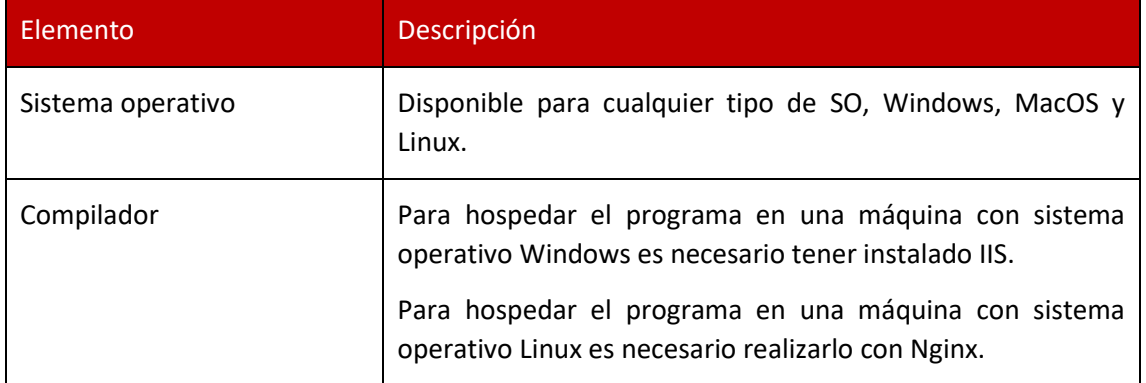

*Tabla 11: Manual de instalación - Restricciones técnicas del sistema de producción: Elaboración propia*

#### **8.2.3 Descarga del del prototipo**

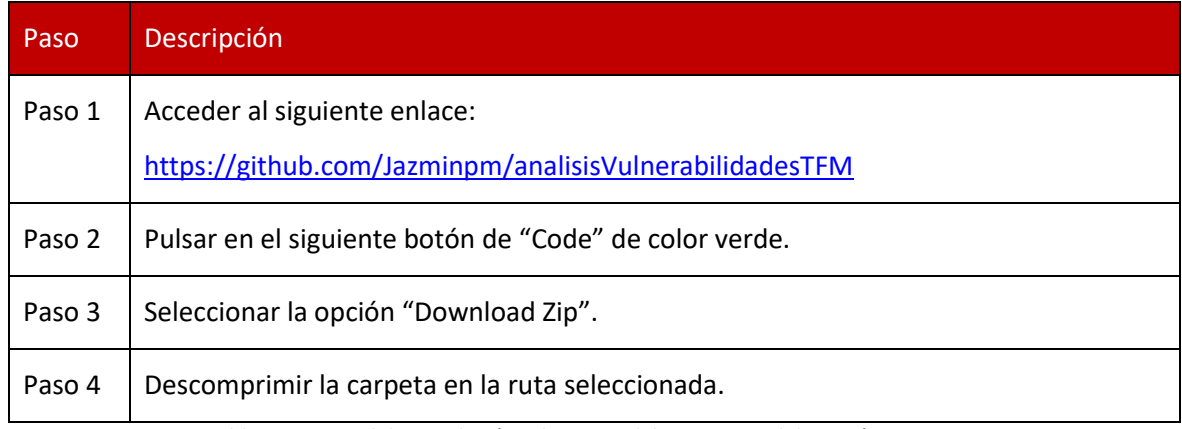

*Tabla 12: Manual de instalación - descarga del prototipo: Elaboración propia*

#### **8.2.4 Configurar el entorno y el espacio de desarrollo locales**

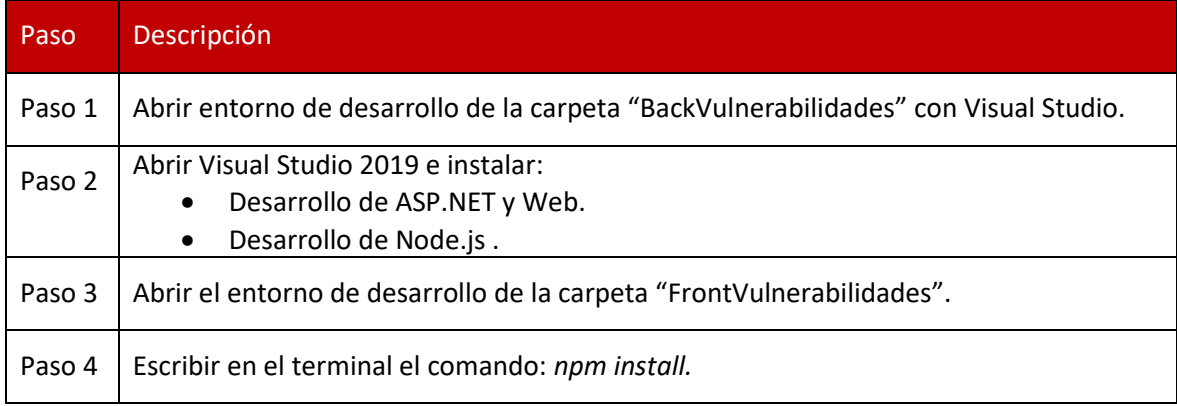

*Tabla 13:Manual de instalación - Configurar el entorno y el espacio de desarrollo locales: Elaboración propia*

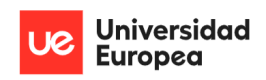

Jazmín Parellada Martín y Jhonny De Freitas Gomes

#### **8.2.5 Compilación de la aplicación**

#### *8.2.5.1 Compilación de la aplicación web*

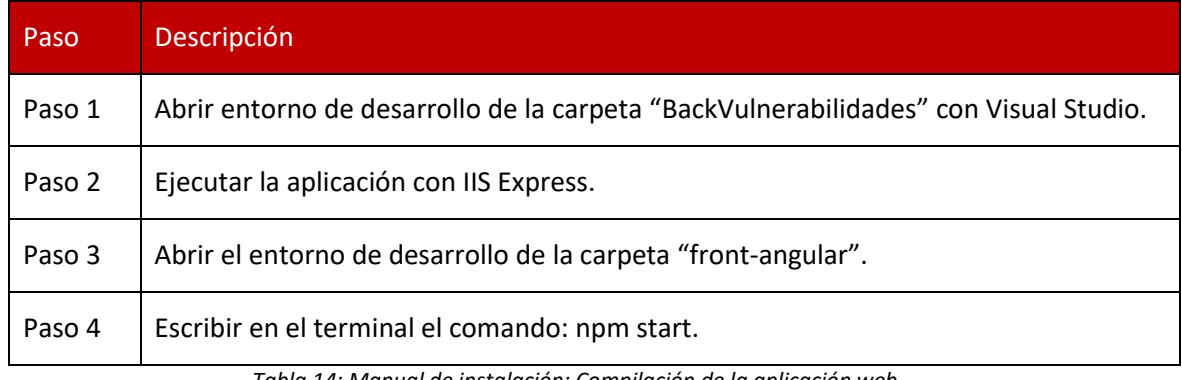

*Tabla 14: Manual de instalación: Compilación de la aplicación web*

# **8.3 Manual de usuario**

### **8.3.1 Manual de usuario del servicio web**

Se ha desarrollado con Swagger la documentación de las diferentes llamadas a la API que realiza el sistema. Esto se ha realizado con la finalidad de que cualquier desarrollador pueda utilizar el servicio web para su propia finalidad sin la necesidad de utilizar la aplicación web desarrollada.

Para acceder a la documentación debemos de ejecutar el programa y realizar lo siguiente:

- Desarrollo local: Acceder a la siguiente url: <http://localhost/BackVulnerabilidades/swagger/index.html>
- Aplicación publicada: Acceder a el dominio o dirección IP donde se esté ejecutando la aplicación y añadir /swagger/index.html.

```
Error! Hyperlink reference not valid.
```
Una vez abierto el buscador web nos encontramos la siguiente pestaña:

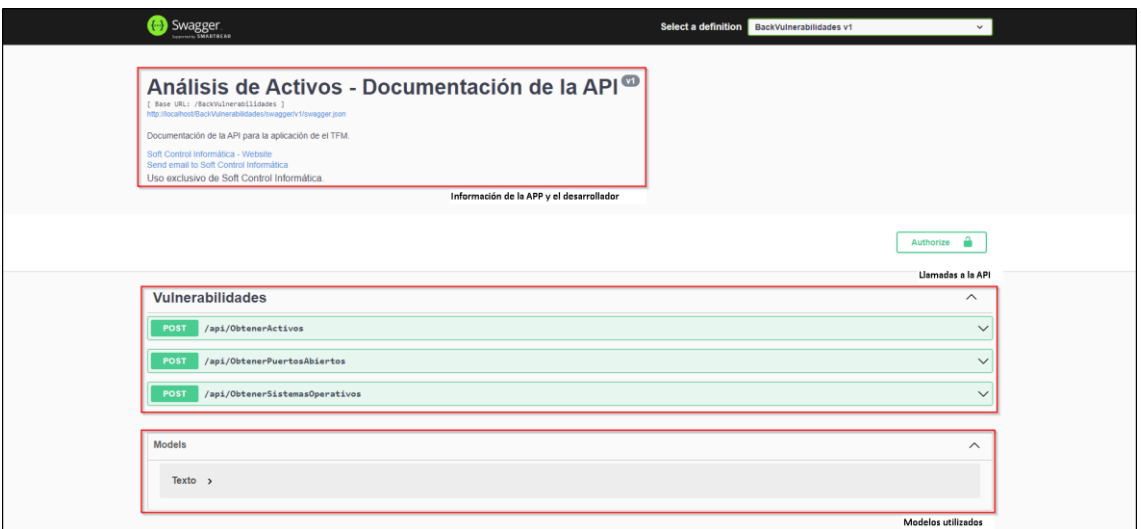

*Ilustración 10: Manual de la documentación de la API - Panel inicial: Elaboración propia*

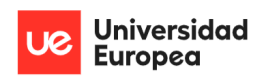

Jazmín Parellada Martín y Jhonny De Freitas Gomes

En la parte superior de la pantalla anterior podemos visualizar:

- 1. La información de la aplicación y el desarrollador
- 2. Una serie de peticiones POST para obtener la información deseada.
- 3. Los modelos utilizados en las peticiones.

Si abrimos cualquiera de las peticiones POST disponibles veremos que se nos solicita un rango de direcciones IPS e indica el tipo de respuesta que puede dar la petición (200 → respuesta correcta, 400 → Modelo introducido inválido, 500 →Error interno del servidor).

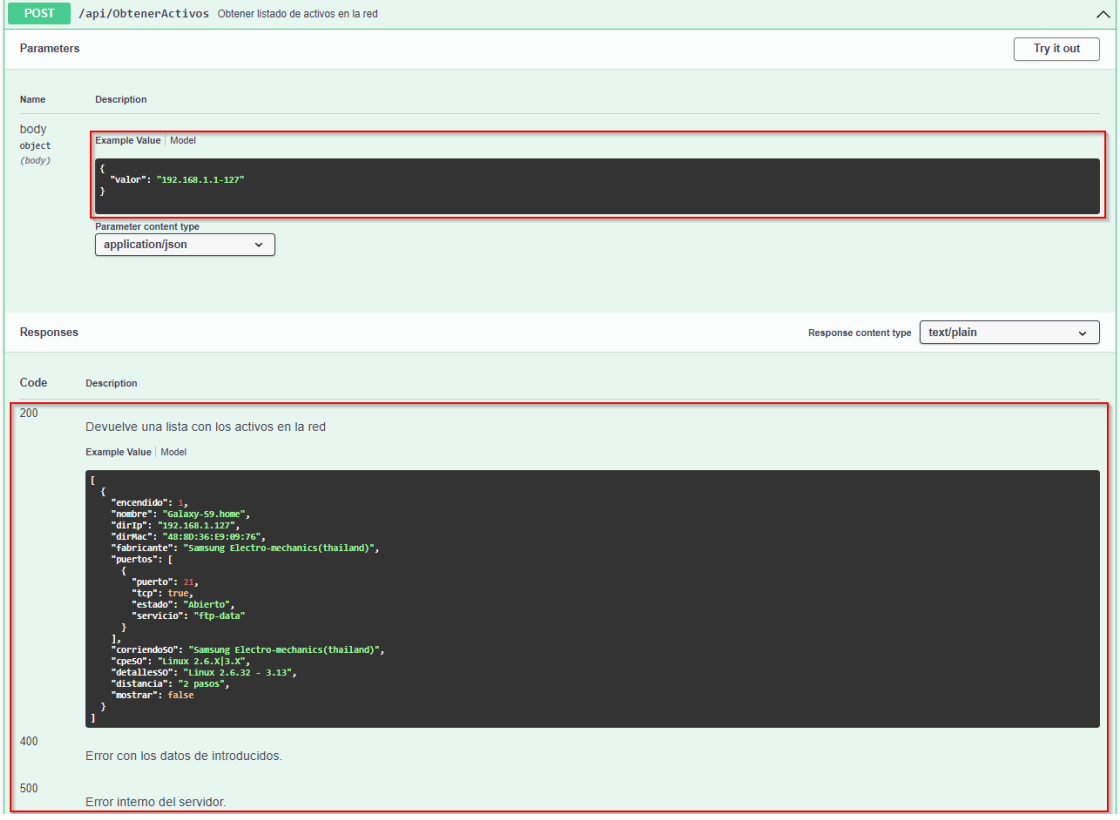

*Ilustración 11: Manual de la documentación de la API –Petición POST: Elaboración propia*

Para probar la petición POST debemos:

Ш

1. Pulsar encima de la petición que deseemos ejecutar.

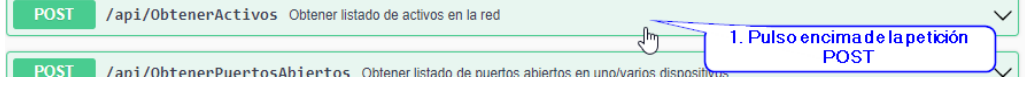

*Ilustración 12: Manual de la documentación de la API– Ejemplo petición POST 1: Elaboración propia*

2. Pulsar el botón "Try it Out"

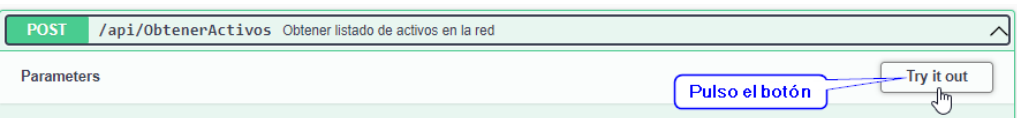

*Ilustración 13: Manual de la documentación de la API – Ejemplo petición POST 2: Elaboración propia* 

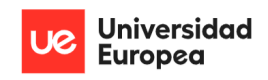

Jazmín Parellada Martín y Jhonny De Freitas Gomes

3. Indicar el rango de direcciones IPS.

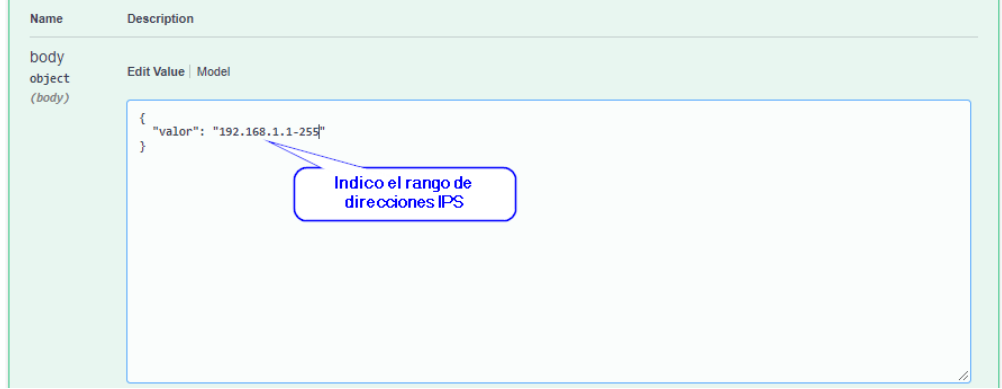

*Ilustración 14: Manual de la documentación de la API – Ejemplo petición POST 3: Elaboración propia*

4. Pulsar el botón "Execute".

| <b>Execute</b> | Pulso el botón |  |
|----------------|----------------|--|
|                |                |  |

*Ilustración 15: Manual de la documentación de la API – Ejemplo petición POST 4: Elaboración propia*

Una vez ejecutada la petición obtenemos la respuesta en formato JSON.

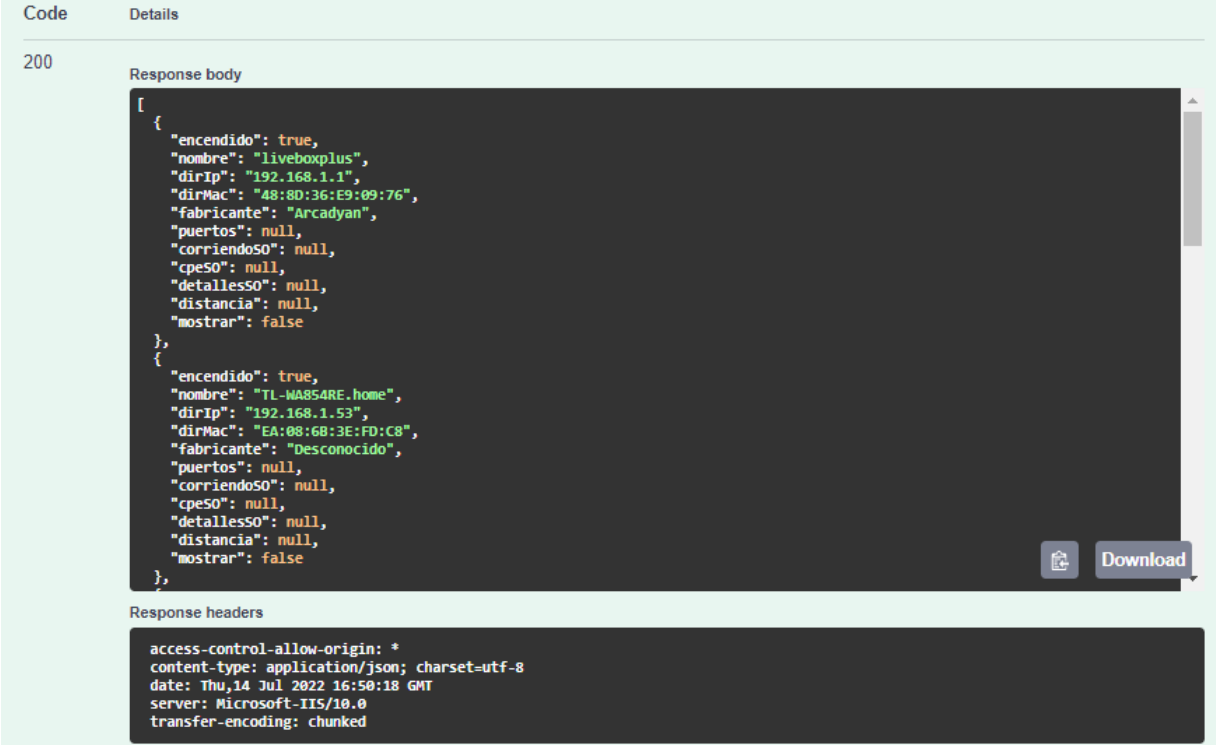

*Ilustración 16: Manual de la documentación de la API – Ejemplo petición correcta: Elaboración propia*

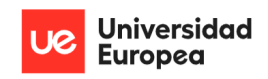

Jazmín Parellada Martín y Jhonny De Freitas Gomes

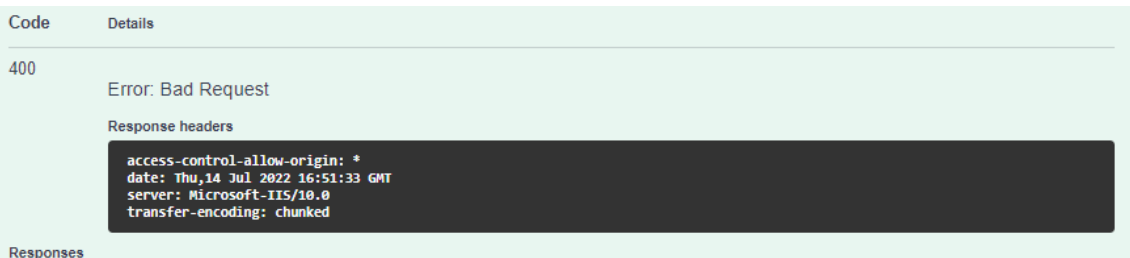

*Ilustración 17: Manual de la documentación de la API – Ejemplo petición incorrecta: Elaboración propia* 

#### **8.3.2 Manual de usuario de la aplicación**

El presente manual está organizado de acuerdo con la secuencia de ingreso a las pantallas del sistema.

Para hacer el manual se ha optado por el uso de una pantalla de ordenador. De esta forma se va a poder mostrar con claridad los diferentes procesos que se van a ir ejecutando.

#### **8.3.3 Menú inicial**

Desde el menú inicial el usuario se podrá mover entre las tres posibles funcionalidades que ofrece el sistema. Siendo estas:

- Listado de activos: muestra el conjunto de activos conectados a una red.
- Listado de puertos: muestra el estado de los puertos más comunes dentro de cada dispositivo.
- Listado del sistema operativo: muestra información más detallada del sistema operativo y la distancia a la que se encuentra cada dispositivo buscado.

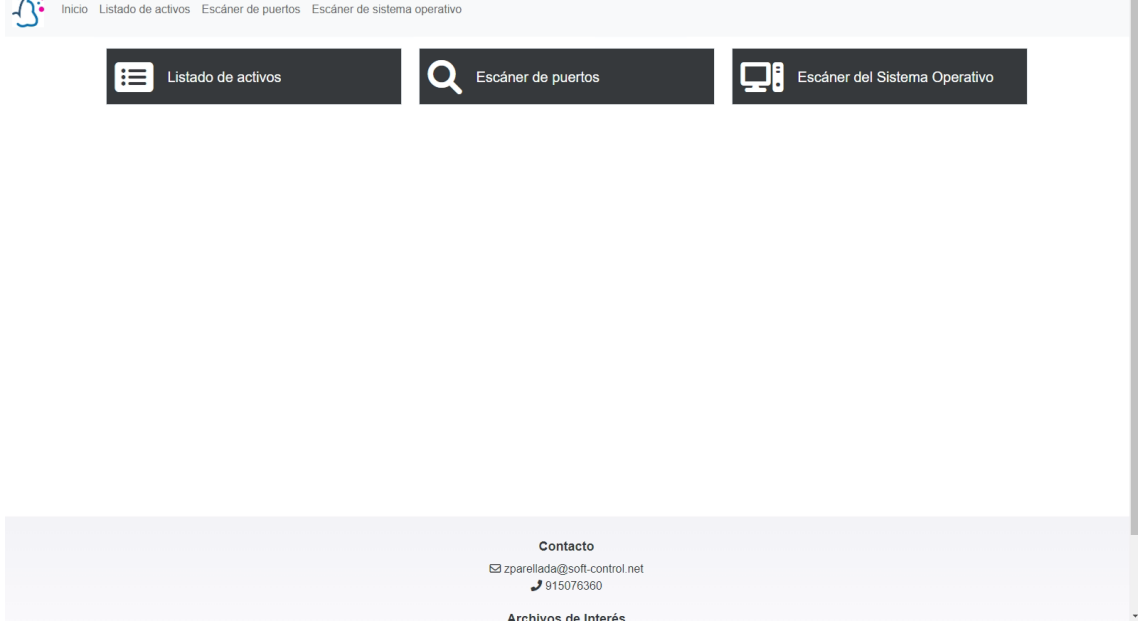

*Ilustración 18: Menú de usuario - Panel inicial: Elaboración propia*

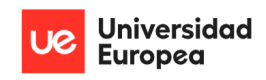

Jazmín Parellada Martín y Jhonny De Freitas Gomes

#### **8.3.4 Listado de activos**

En esta pestaña se muestra el conjunto de activos conectados a una red.

Inicialmente la pestaña muestra un mensaje donde indica que es necesario indicar el rango de IPS internas para realizar la búsqueda.

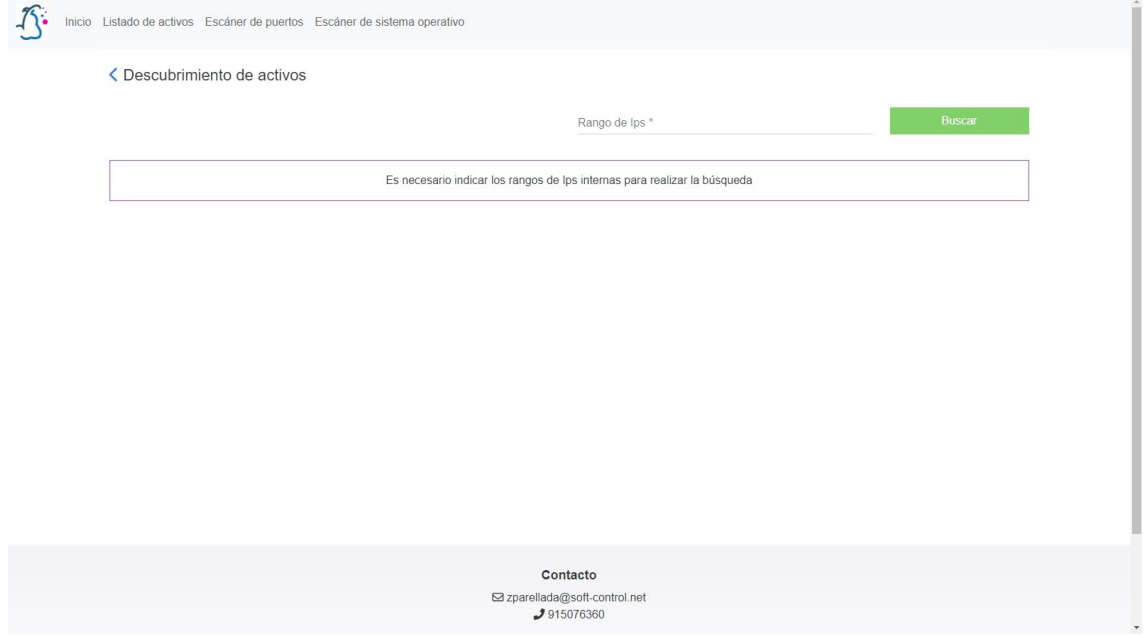

*Ilustración 19: Menú de usuario – Panel inicial del listado de activos: Elaboración propia*

Para evitar ataques de Command Injection se comprueba tanto en la parte visual cómo en el servicio web que los datos introducidos por el usuario sean válidos, es decir, debe introducir un rango de IPS con el siguiente formato: 192.168.1.1-255.

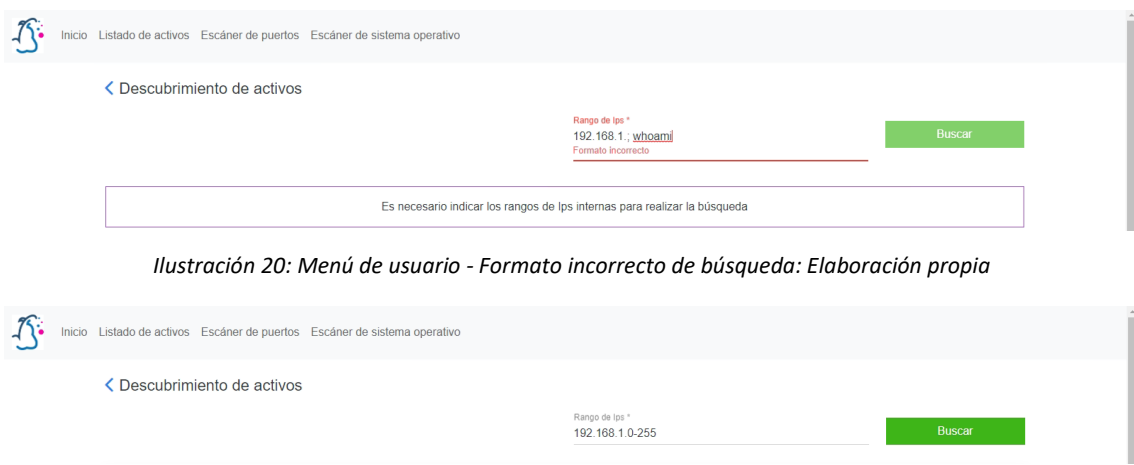

*Ilustración 21: Menú de usuario - Formato correcto de búsqueda: Elaboración propia*

Una vez introducido el rango de IPS correctos procedemos a pulsar el botón de "Buscar" para que el programa nos liste los activos comprendidos dentro de nuestra búsqueda.

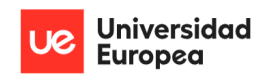

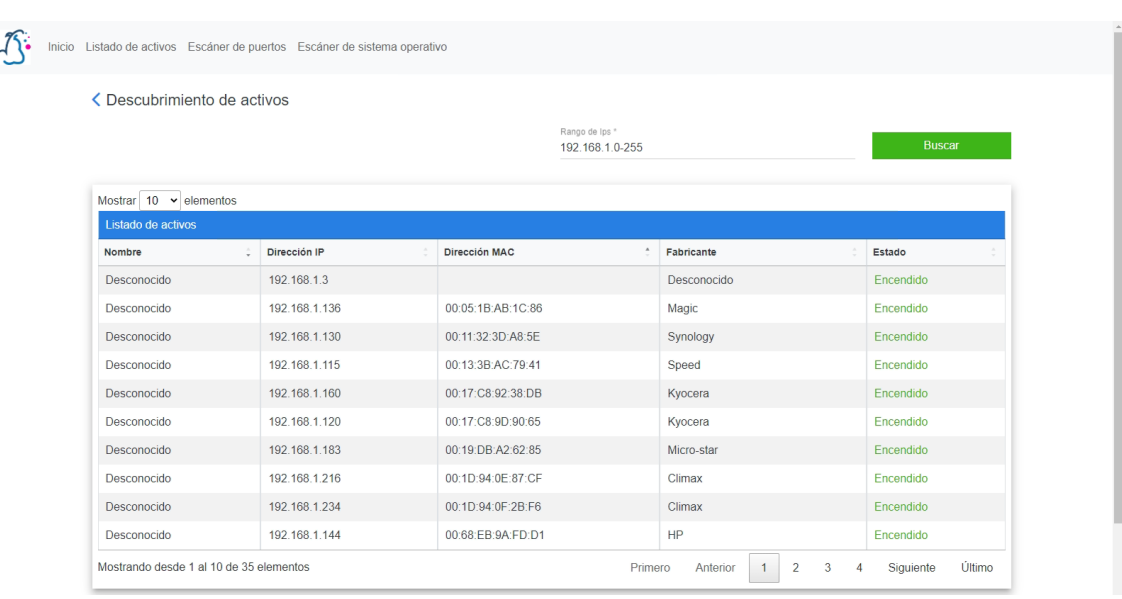

#### Jazmín Parellada Martín y Jhonny De Freitas Gomes

*Ilustración 22: Menú de usuario – Listado de activos: Elaboración propia*

Una vez listado los activos podemos ver en formato tabla la información detallada (nombre, dirección IP, dirección MAC, fabricante y estado) de cada uno.

En caso de abrir esta pestaña con un dispositivo móvil para ver toda la información detallada del activo se deberá pulsar encima del mismo.

| ← Descubrimiento de activos                                                           |               | ← Descubrimiento de activos                                            |                                                                                      |   |
|---------------------------------------------------------------------------------------|---------------|------------------------------------------------------------------------|--------------------------------------------------------------------------------------|---|
| Rango de Ips *<br>192.168.1.0-255                                                     |               | Rango de Ips <sup>*</sup><br>192.168.1.0-255                           |                                                                                      |   |
| <b>Buscar</b>                                                                         |               |                                                                        | <b>Buscar</b>                                                                        |   |
| Mostrar $10 \times$ elementos<br>Listado de activos                                   |               | Detalles del activo                                                    |                                                                                      |   |
| Dirección IP<br><b>Nombre</b>                                                         |               | Nombre: Desconocido                                                    |                                                                                      |   |
| 192.168.1.3<br>Desconocido                                                            |               | Dirección IP: 192.168.1.3<br>Dirección MAC:<br>Fabricante: Desconocido |                                                                                      |   |
| 192.168.1.234<br>Desconocido                                                          | Pulsar encima |                                                                        |                                                                                      |   |
| Desconocido<br>192.168.1.230                                                          |               | Estado: Encendido                                                      |                                                                                      |   |
| Desconocido<br>192 168 1 228                                                          |               |                                                                        |                                                                                      |   |
| Desconocido<br>192 168 1 225                                                          |               | Desconocido                                                            | 192.168.1.225                                                                        |   |
| Desconocido<br>192 168 1 223                                                          |               | Desconocido                                                            | 192.168.1.223                                                                        |   |
| Desconocido<br>192.168.1.219                                                          |               | <b>Desconocido</b>                                                     | 192.168.1.219                                                                        |   |
| Desconocido<br>192.168.1.218                                                          |               | Desconocido                                                            | 192.168.1.218                                                                        |   |
| Desconocido<br>192.168.1.216                                                          |               | <b>Desconocido</b>                                                     | 192.168.1.216                                                                        |   |
| 192.168.1.211<br>Desconocido                                                          |               | Desconocido                                                            | 192.168.1.211                                                                        |   |
| Mostrando desde 1 al 10 de 32 elementos<br>$\overline{2}$<br>Primero<br>Anterior<br>1 | 3             | <b>Primero</b>                                                         | Mostrando desde 1 al 10 de 32 elementos<br>Anterior<br>$\mathcal{P}$<br>$\mathbf{1}$ | 3 |

*Ilustración 23: Menú de usuario - Información detallada de un activo en vista móvil: Elaboración propia*

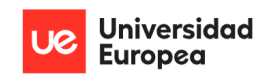

Jazmín Parellada Martín y Jhonny De Freitas Gomes

#### **8.3.5 Listado de puertos**

En esta pestaña se muestra el estado de los puertos más comunes de cada dispositivo conectado a una red.

Al igual que en la pestaña anterior, inicialmente se muestra un mensaje donde indica que es necesario indicar el rango de IPS internas para realizar la búsqueda.

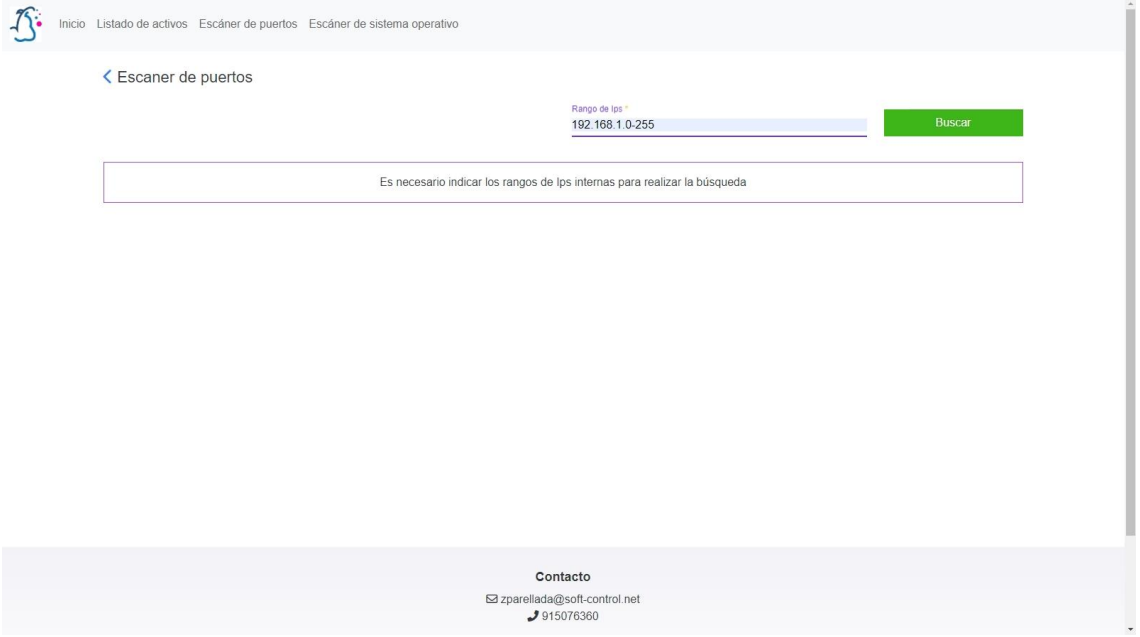

*Ilustración 24: Menú de usuario – Panel inicial del listado de puertos: Elaboración propia*

Para evitar ataques de Command Injection se comprueba tanto en la parte visual cómo en el servicio web que los datos introducidos por el usuario sean válidos, es decir, debe introducir un rango de IPS con el siguiente formato: 192.168.1.1-255.

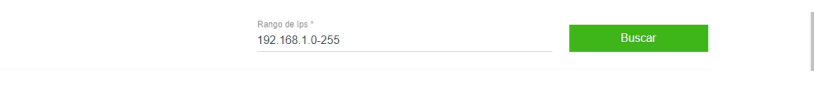

*Ilustración 25: Menú de usuario - Formato correcto de búsqueda: Elaboración propia*

Una vez introducido el rango de IPS correctos procedemos a pulsar el botón de "Buscar" para que el programa nos liste el estado de los puerto de cada activo comprendido dentro de nuestra búsqueda.

Tras pulsar el botón de "Buscar" nos saldrá una lista de direcciones IPS que coincidirá con los dispositivos encontrados en nuestra red.

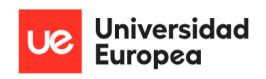

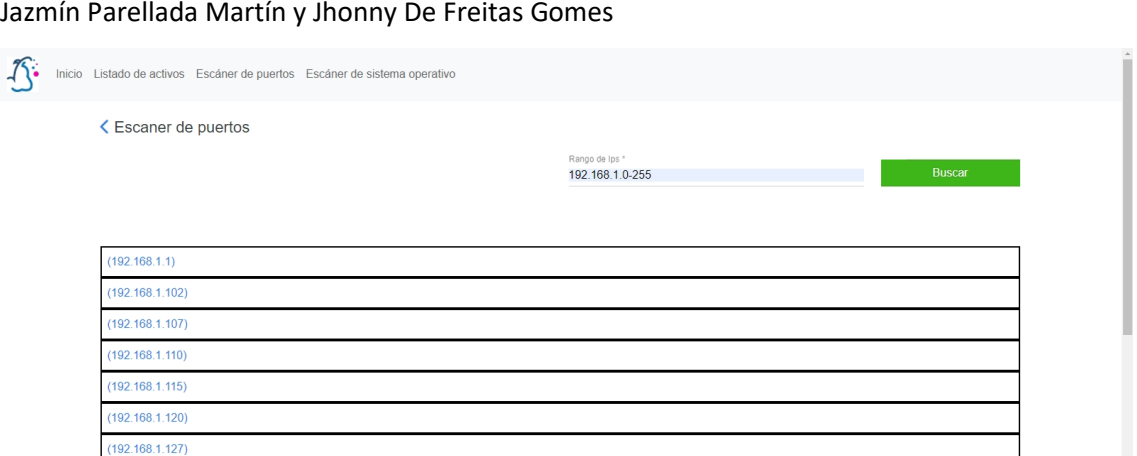

*Ilustración 26:: Menú de usuario – Listado de dispositivos detectados en el escáner de puertos: Elaboración propia*

Para ver información detallada de cualquier activo debemos pulsar encima del mismo y nos listará el estado (abierto, cerrado, filtrado, sin filtrar, abierto/filtrado y cerrado/filtrado) de todos los puertos.

| (192.168.1.3)                           |                                                     |          |                                                                                                |  |
|-----------------------------------------|-----------------------------------------------------|----------|------------------------------------------------------------------------------------------------|--|
| Mostrar $10 \times$ elementos           |                                                     |          |                                                                                                |  |
| Listado de puertos                      |                                                     |          |                                                                                                |  |
| <b>TCP/UDP</b><br>Puerto                | Estado                                              | $\Delta$ | Servicio                                                                                       |  |
| <b>TCP</b><br>7070                      | Abierto                                             |          | realserver                                                                                     |  |
| <b>TCP</b><br>5357                      | Abierto                                             |          | wsdapi                                                                                         |  |
| <b>TCP</b><br>3389                      | Abierto                                             |          | ms-wbt-server                                                                                  |  |
| <b>TCP</b><br>1433                      | Abierto                                             |          | ms-sql-s                                                                                       |  |
| <b>TCP</b><br>445                       | Abierto                                             |          | microsoft-ds                                                                                   |  |
| <b>TCP</b><br>80                        | Abierto                                             |          | http                                                                                           |  |
| <b>TCP</b><br>8080                      | Cerrado                                             |          | http-proxy                                                                                     |  |
| <b>TCP</b><br>1434                      | Cerrado                                             |          | ms-sql-m                                                                                       |  |
| <b>TCP</b><br>995                       | Cerrado                                             |          | pop3s                                                                                          |  |
| <b>TCP</b><br>993                       | Cerrado                                             |          | imaps                                                                                          |  |
| Mostrando desde 1 al 10 de 27 elementos | Primero                                             |          | Último<br>$\overline{\mathbf{3}}$<br>Siguiente<br>Anterior<br>$\overline{1}$<br>$\overline{2}$ |  |
|                                         | Contacto                                            |          |                                                                                                |  |
|                                         | ⊠ zparellada@soft-control.net<br><b>J</b> 915076360 |          |                                                                                                |  |

*Ilustración 27: Menú de usuario - Listado de puertos de un dispositivo: Elaboración propia*

En el caso de que todos los puertos del dispositivo estén cerrados se nos mostrará lo siguiente:

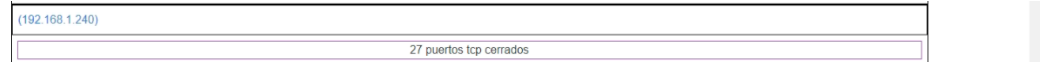

*Ilustración 28: Menú de usuario - Todos los puertos de un dispositivo cerrados: Elaboración propia*

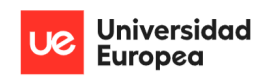

Jazmín Parellada Martín y Jhonny De Freitas Gomes

#### **8.3.6 Listado de Sistemas operativos**

En esta pestaña se muestra información detallada de un dispositivo () y el estado de sus puertos. Es importante destacar que realizar esta búsqueda consume bastantes recursos y por ello es recomendable hacerlo cuando exista poco volumen de trabajo.

Al igual que en la pestaña anterior, inicialmente se muestra un mensaje donde indica que es necesario indicar el rango de IPS internas para realizar la búsqueda.

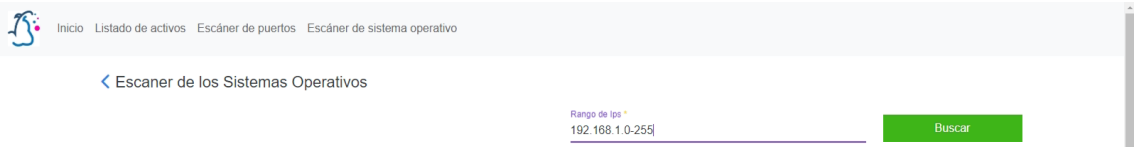

*Ilustración 29: Menú de usuario - Formato correcto de búsqueda: Elaboración propia*

Una vez introducido el rango de IPS correctos procedemos a pulsar el botón de "Buscar" para que el programa nos liste el estado de los puerto de cada activo comprendido dentro de nuestra búsqueda.

Tras pulsar el botón de "Buscar" nos saldrá una lista de direcciones IPS junto a su sistema operativo que coincidirá con los dispositivos encontrados en nuestra red.

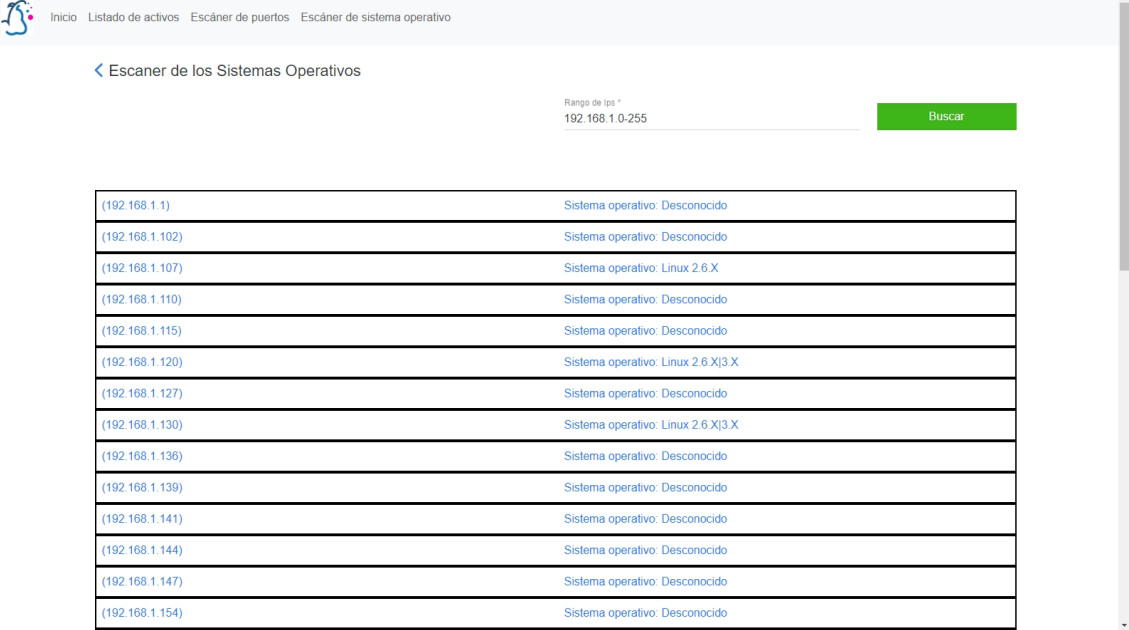

*Ilustración 30: Menú de usuario – Listado de dispositivos detectados en el escáner de Sistemas Operativos: Elaboración propia*

Para ver información detallada de cualquier activo debemos pulsar encima del mismo y nos listará el sistema operativo que está corriendo, el CPE del Sistema Operativo, los detalles del sistema operativo, la distancia a la que se encuentra el activo del dispositivo que ha ejecutado el escáner y el estado (abierto, cerrado, filtrado, sin filtrar, abierto/filtrado y cerrado/filtrado) de todos los puertos.

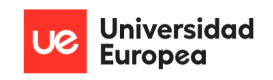

#### Jazmín Parellada Martín y Jhonny De Freitas Gomes

| (192.168.1.3)                 |                                                                                                    | Sistema operativo: Microsoft Windows 10 |                |               |  |  |
|-------------------------------|----------------------------------------------------------------------------------------------------|-----------------------------------------|----------------|---------------|--|--|
| Mostrar $10 \times$ elementos | · Sistema Operativo corriendo: Microsoft Windows 10<br>• CPE del Sistema Operativo: cpe:/o:microsoft:windows 10<br>• Detalles del Sistema Operativo: OS details: Microsoft Windows 10 1809 - 1909<br>· Numero de pasos al que se encuentra el dispositvo: 0 s pasos |                                         |                |               |  |  |
| Listado de puertos            |                                                                                                    |                                         |                |               |  |  |
| Puerto                        | <b>TCP/UDP</b>                                                                                                    | Estado                                  | $\overline{a}$ | Servicio      |  |  |
| 3389                          | <b>TCP</b>                                                                                                    | Abierto                                 |                | ms-wbt-server |  |  |
| 1433                          | <b>TCP</b>                                                                                                    | Abierto                                 |                | ms-sql-s      |  |  |
| 80                            | <b>TCP</b>                                                                                                    | Abierto                                 |                | http          |  |  |
| 8080                          | <b>TCP</b>                                                                                                    | Cerrado                                 |                | http-proxy    |  |  |
| 1434                          | <b>TCP</b>                                                                                                    | Cerrado                                 |                | ms-sql-m      |  |  |
| 995                           | <b>TCP</b>                                                                                                    | Cerrado                                 |                | pop3s         |  |  |
| 993                           | <b>TCP</b>                                                                                                    | Cerrado                                 |                | imaps         |  |  |
| 631                           | <b>TCP</b>                                                                                                    | Cerrado                                 |                | ipp           |  |  |
| 465                           | <b>TCP</b>                                                                                                    | Cerrado                                 |                | smtps         |  |  |
| 443                           | <b>TCP</b>                                                                                                    | Cerrado                                 |                | https         |  |  |

*Ilustración 31: Menú de usuario - Información detallada de cada activo: Elaboración propia*

## **8.4 Resultados obtenidos de la búsqueda de activos**

Se ha ejecutado la aplicación en el Servidor de Aplicaciones (FrontEnd) del cliente y se han obtenido los siguientes resultados tras realizar la búsqueda de los dispositivos conectados según el rango de IPs: 192.168.1.1-255.

| Mostrar<br>10<br>$\vee$ elementos                                                                                                 |               |                           |                   |           |  |  |
|----------------------------------------------------------------------------------------------------|---------------|---------------------------|-------------------|-----------|--|--|
| Listado de activos                                                                                                    |               |                           |                   |           |  |  |
| <b>Nombre</b>                                                                                                    | Dirección IP  | $\Delta$<br>Dirección MAC | <b>Fabricante</b> | Estado    |  |  |
| Desconocido                                                                                                    | 192 168 13    |                           | Desconocido       | Encendido |  |  |
| Desconocido                                                                                                    | 192.168.1.136 | 00:05:1B:AB:1C:86         | Magic             | Encendido |  |  |
| Desconocido                                                                                                    | 192.168.1.130 | 00:11:32:3D:A8:5E         | Synology          | Encendido |  |  |
| Desconocido                                                                                                    | 192.168.1.115 | 00:13:3B:AC:79:41         | Speed             | Encendido |  |  |
| Desconocido                                                                                                    | 192.168.1.160 | 00:17:C8:92:38:DB         | Kyocera           | Encendido |  |  |
| Desconocido                                                                                                    | 192 168 1 120 | 00:17:C8:9D:90:65         | Kyocera           | Encendido |  |  |
| Desconocido                                                                                                    | 192 168 1 183 | 00:19 DB A2:62:85         | Micro-star        | Encendido |  |  |
| Desconocido                                                                                                    | 192.168.1.216 | 00:1D:94:0E:87:CF         | Climax            | Encendido |  |  |
| Desconocido                                                                                                    | 192.168.1.234 | 00:1D:94:0F:2B:F6         | Climax            | Encendido |  |  |
| Desconocido                                                                                                    | 192.168.1.144 | 00:68:EB:9A:FD:D1         | <b>HP</b>         | Encendido |  |  |
| Mostrando desde 1 al 10 de 35 elementos<br>3<br>Último<br>$\overline{2}$<br>Primero<br>$\mathbf{1}$<br>Siguiente<br>Anterior<br>4 |               |                           |                   |           |  |  |

*Tabla 15: Dispositivos encontrados en la búsqueda de activos: Elaboración propi*

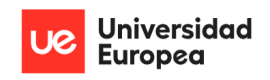

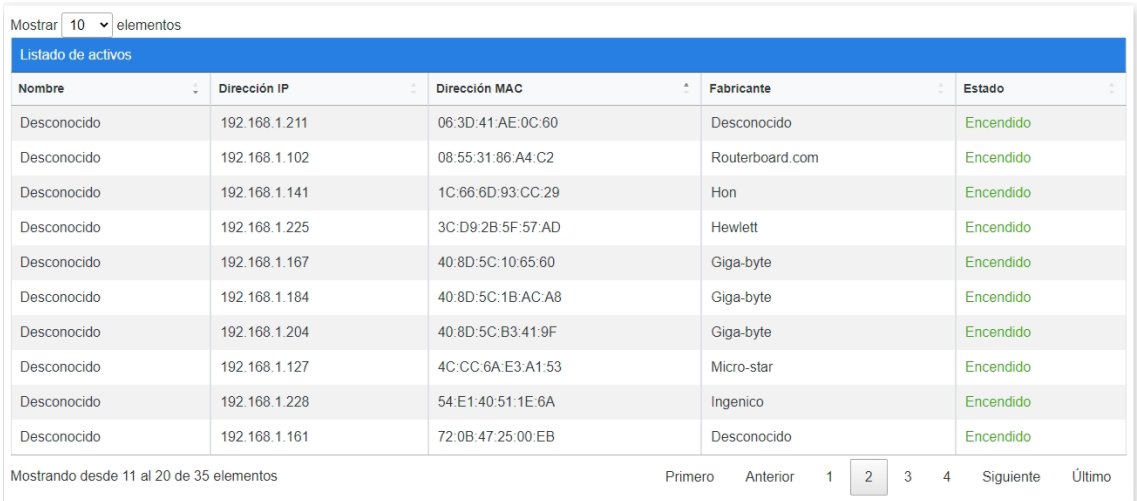

#### Jazmín Parellada Martín y Jhonny De Freitas Gomes

*Tabla 16: Dispositivos encontrados en la búsqueda de activos: Elaboración propia*

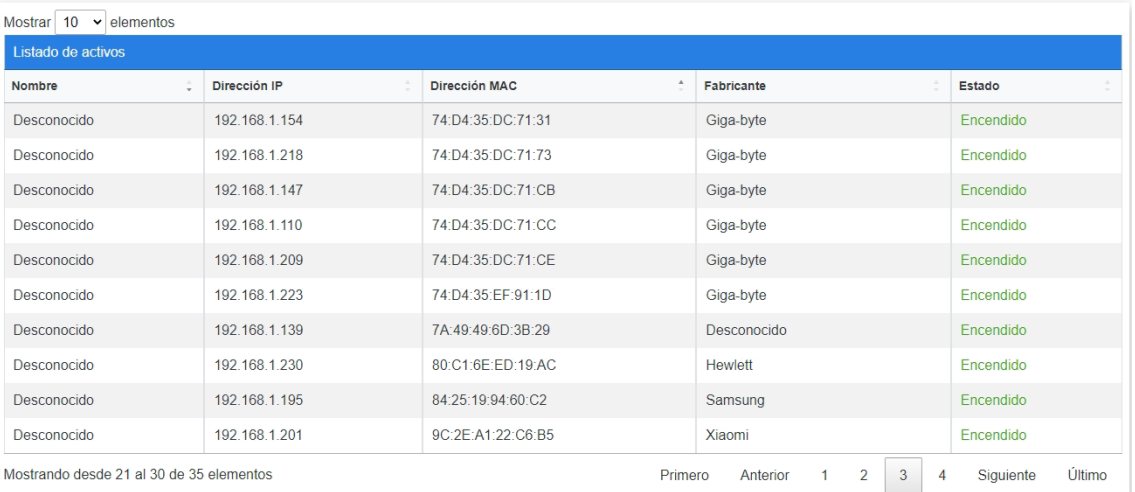

#### *Tabla 17: Dispositivos encontrados en la búsqueda de activos: Elaboración propia*

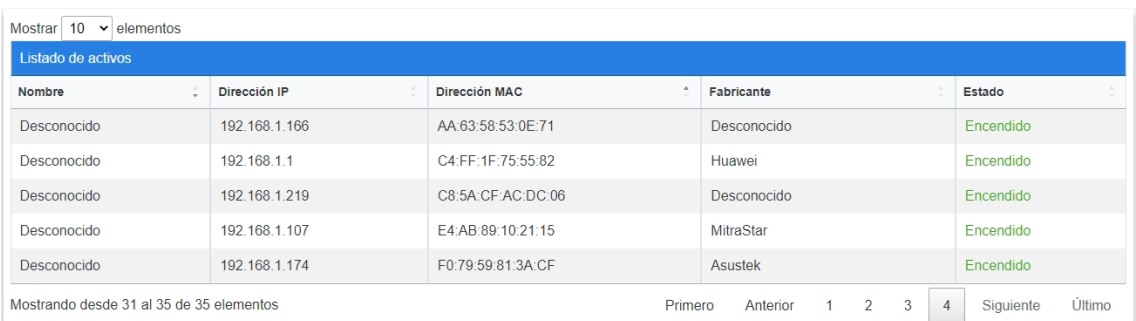

<span id="page-70-0"></span>*Tabla 18: Dispositivos encontrados en la búsqueda de activos: Elaboración propia*

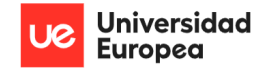

Jhonny De Freitas Gomes y Jazmín Parellada Martín

## **8.5 Valoración de los activos utilizando la metodología MAGERIT**

#### **8.5.1 ¿Cómo valoramos los activos?**

Para valorar el activo tomamos el dato más alto de los valores de autenticidad, confidencialidad, integridad, disponibilidad y auditabilidad. Esto se ha decidido debido a que consideramos que es una forma de tener en cuenta todos aquellos valores críticos en activos en los que además existen valoraciones bajas.

La valoración de la información se ha realizado utilizando los valores numéricos (del 1 al 5) de la siguiente tabla ACIDA:

<span id="page-71-0"></span>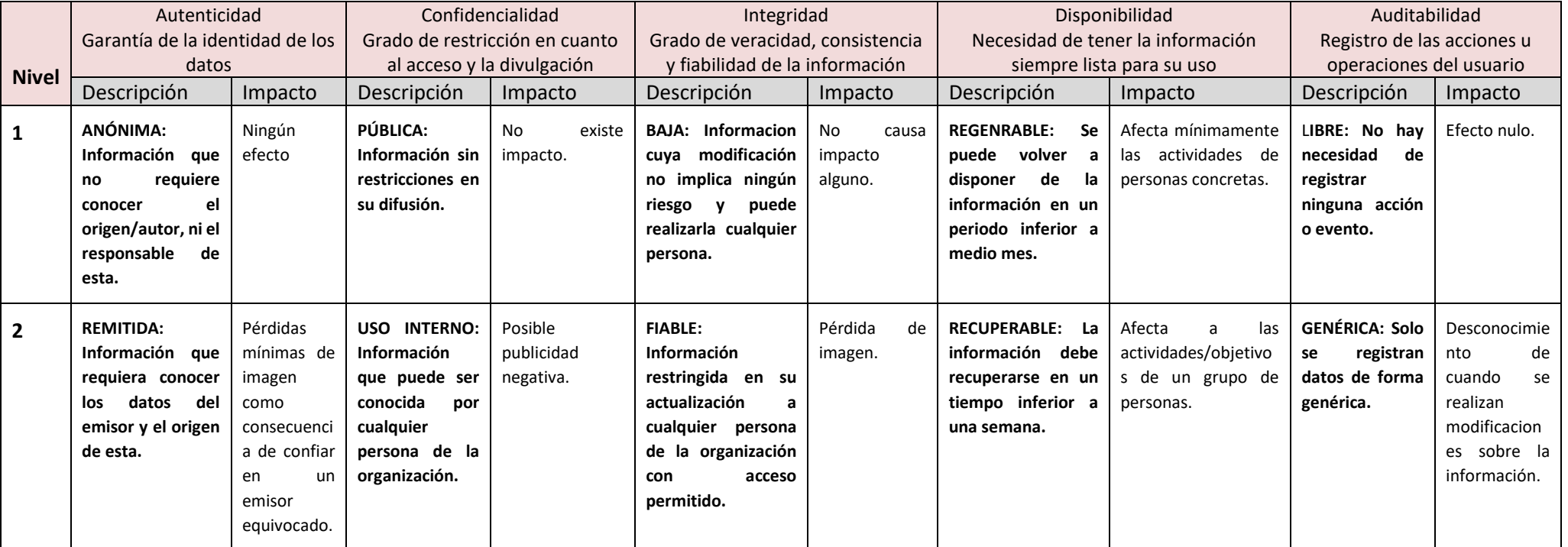
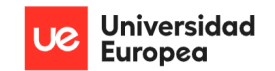

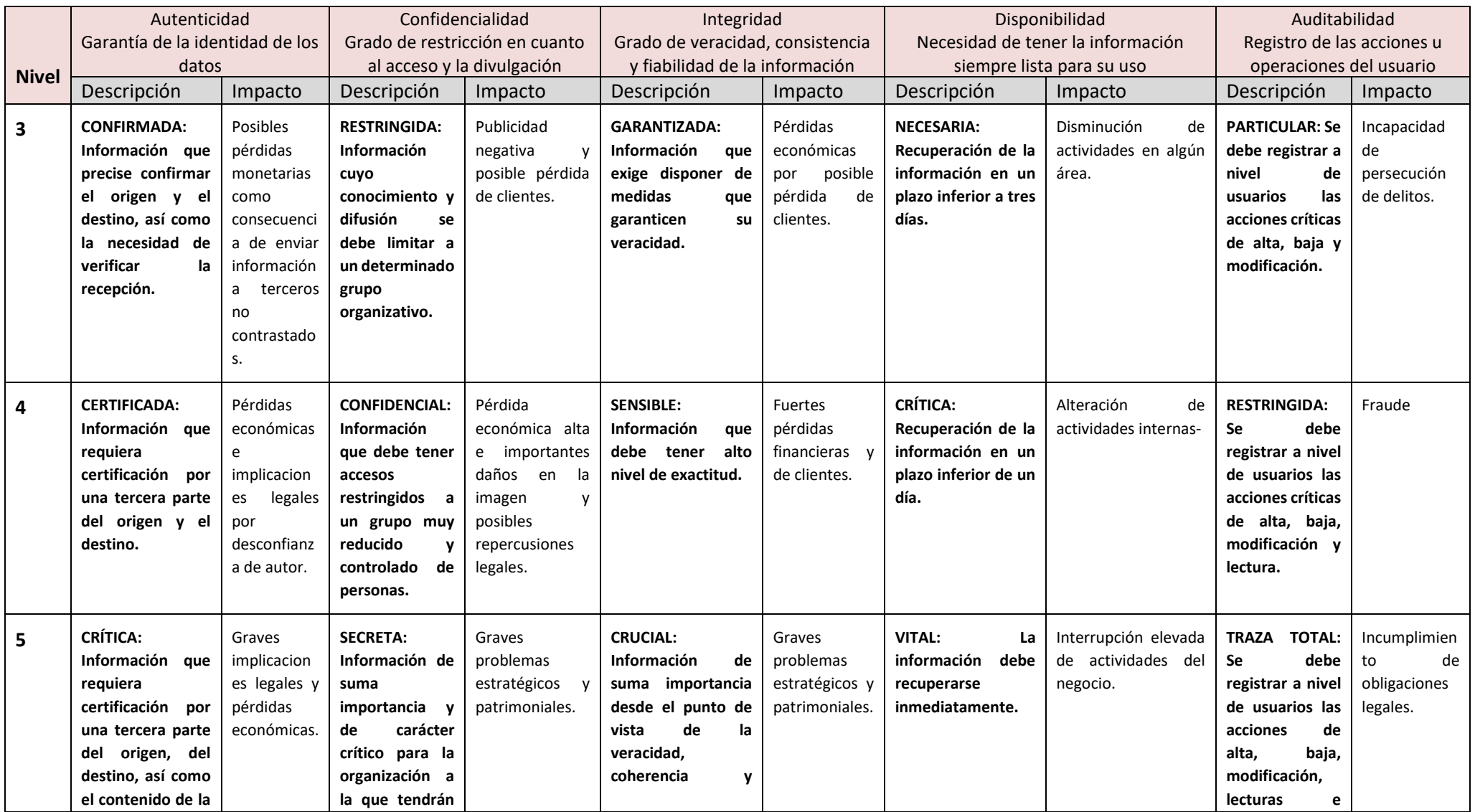

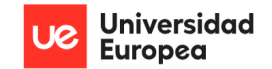

Jazmín Parellada Martín y Jhonny De Freitas Gomes

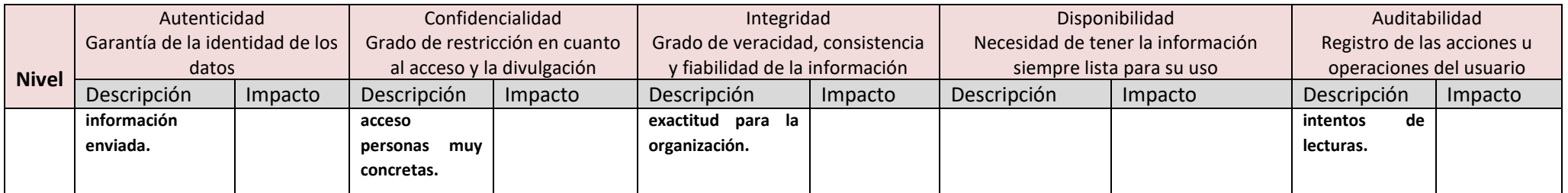

*Tabla 19: Definición de la tabla ACIDA – Elaboración Propia*

Cada valor numérico obtenido al final estará comprendido en un número del 1 al 5. Estos números corresponderán con la siguiente escala:

| Valor          | Valor<br>del<br>activo |
|----------------|------------------------|
| 1              | Insignificante         |
| $\overline{2}$ | Bajo                   |
| 3              | Medio                  |
| 4              | Alto                   |
| 5              | Muy alto               |

*Tabla 20: Valoración de los activos: Elaboración propia*

#### **8.5.2 Valoración de los activos de la empresa**

En la siguiente tabla se muestra la valoración de los activos de la empresa siguiendo la estructura de la tabla ACIDA.

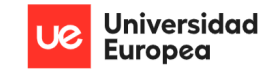

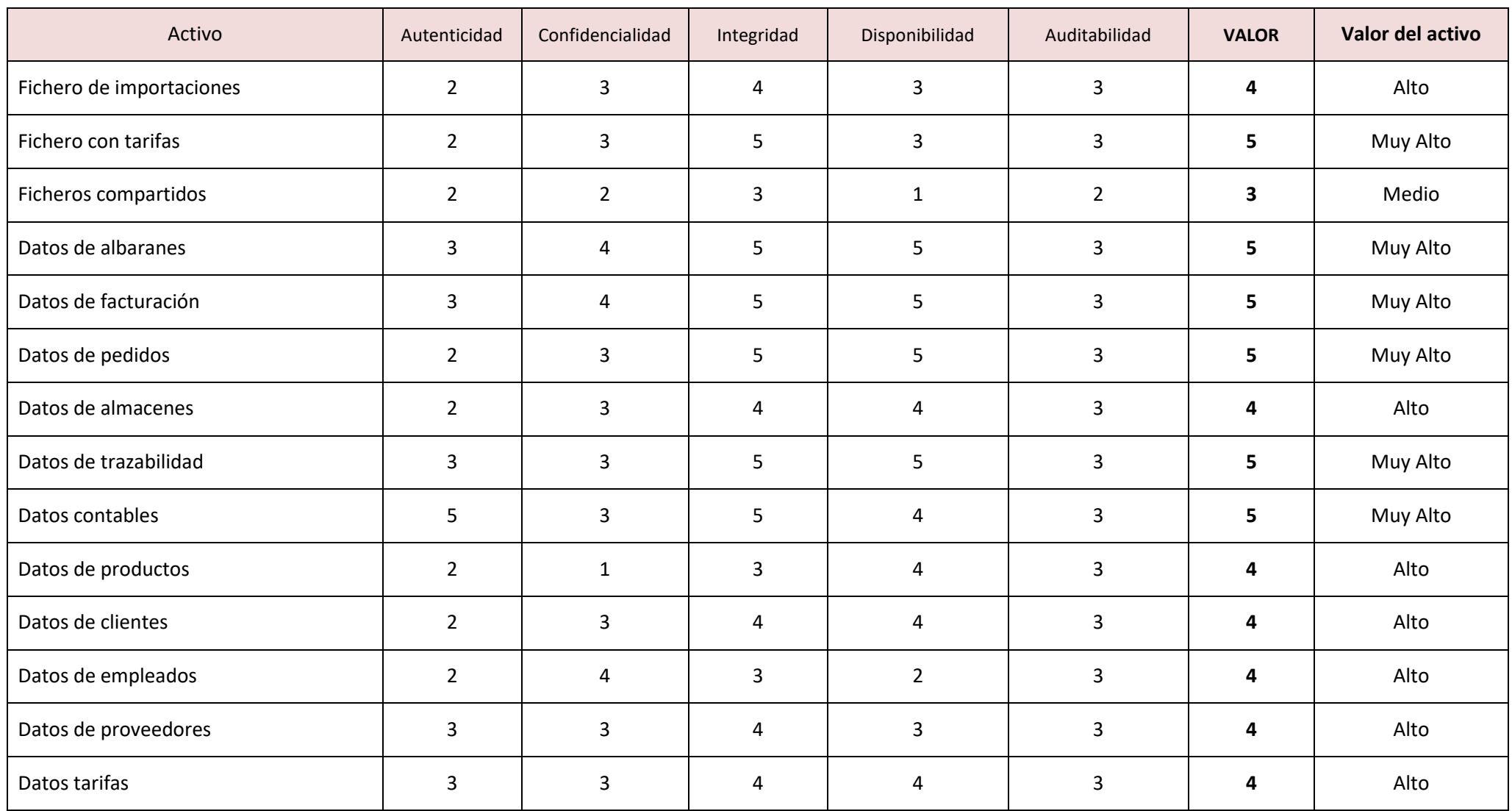

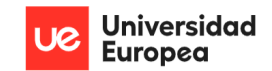

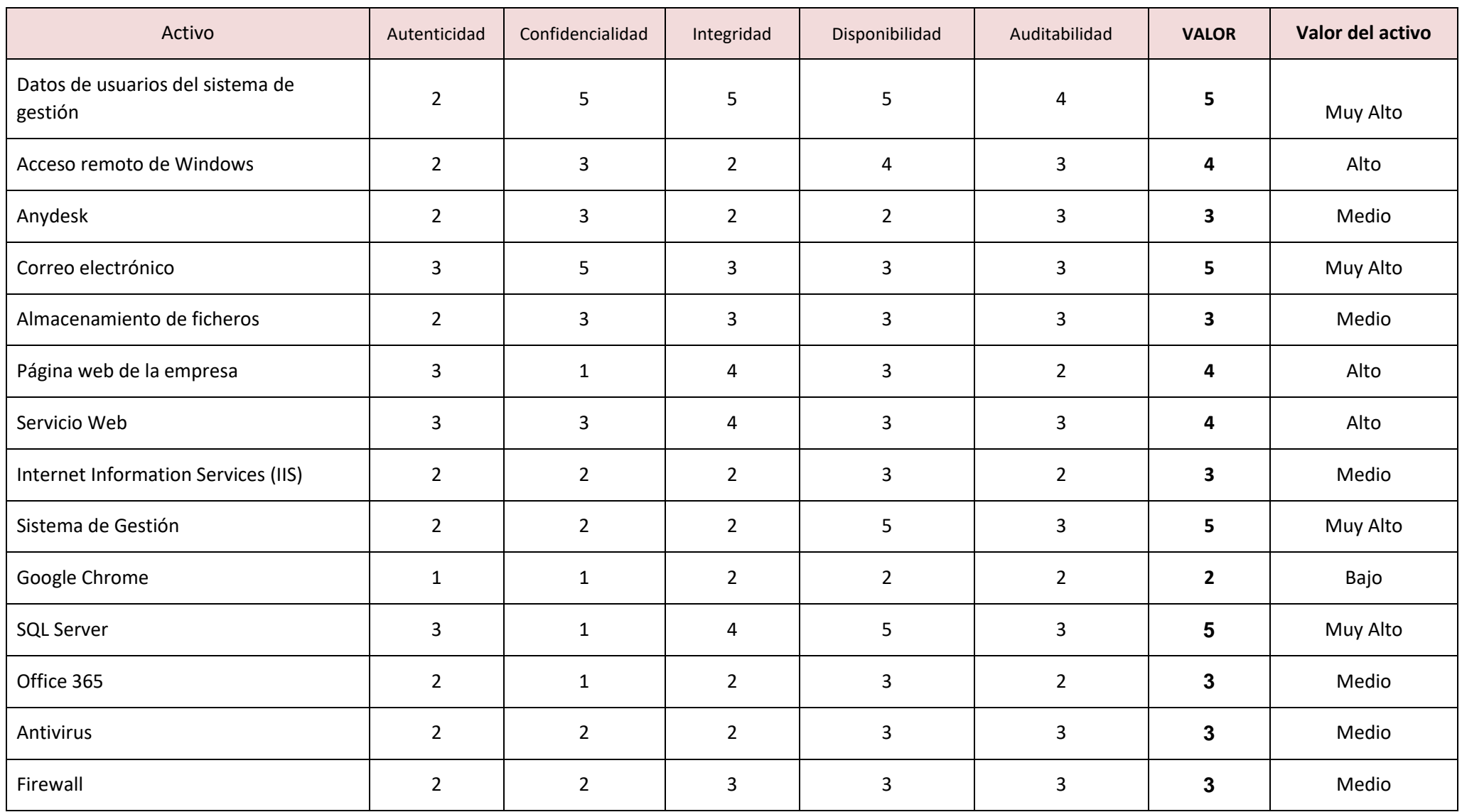

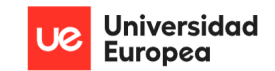

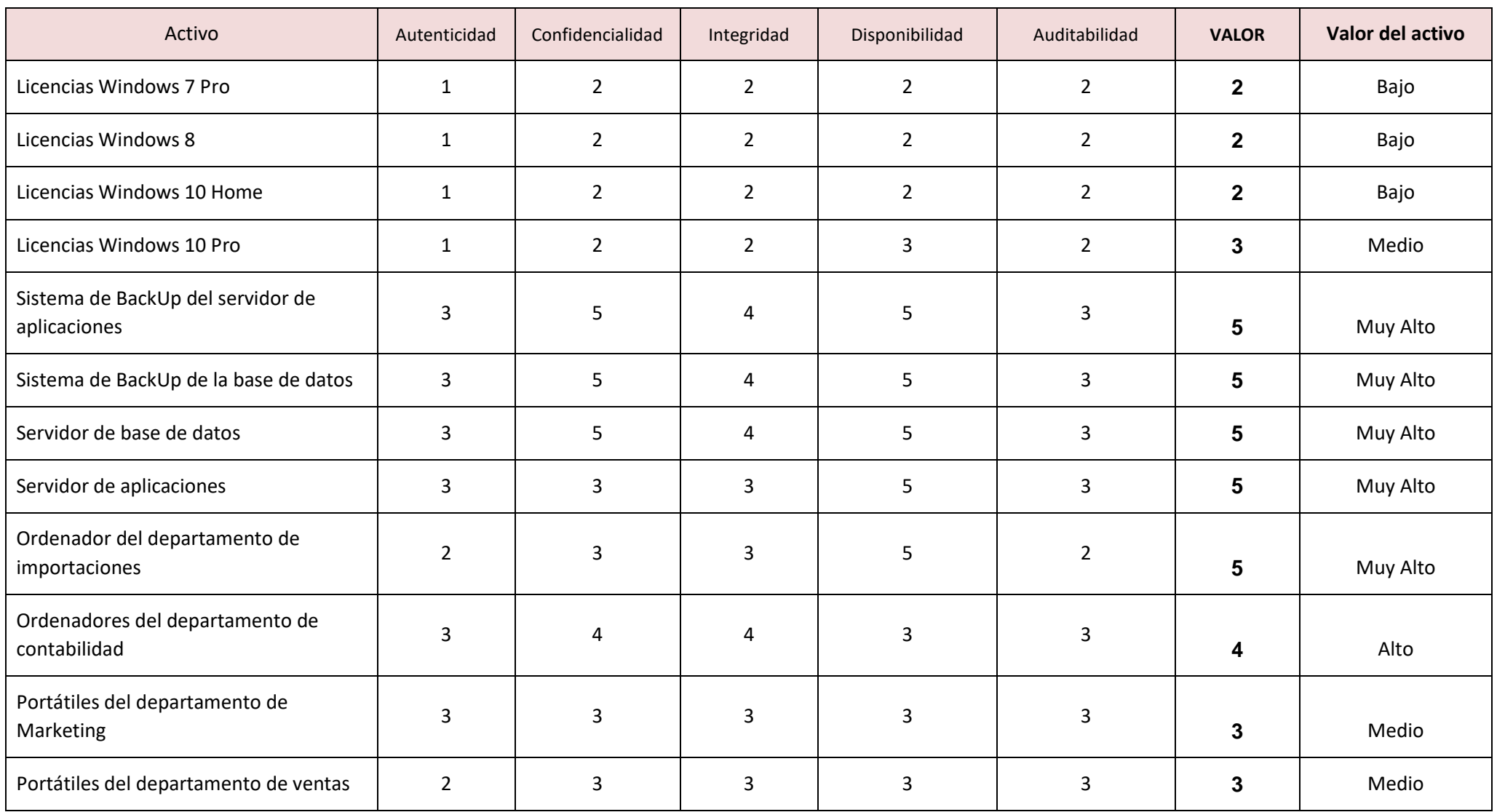

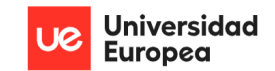

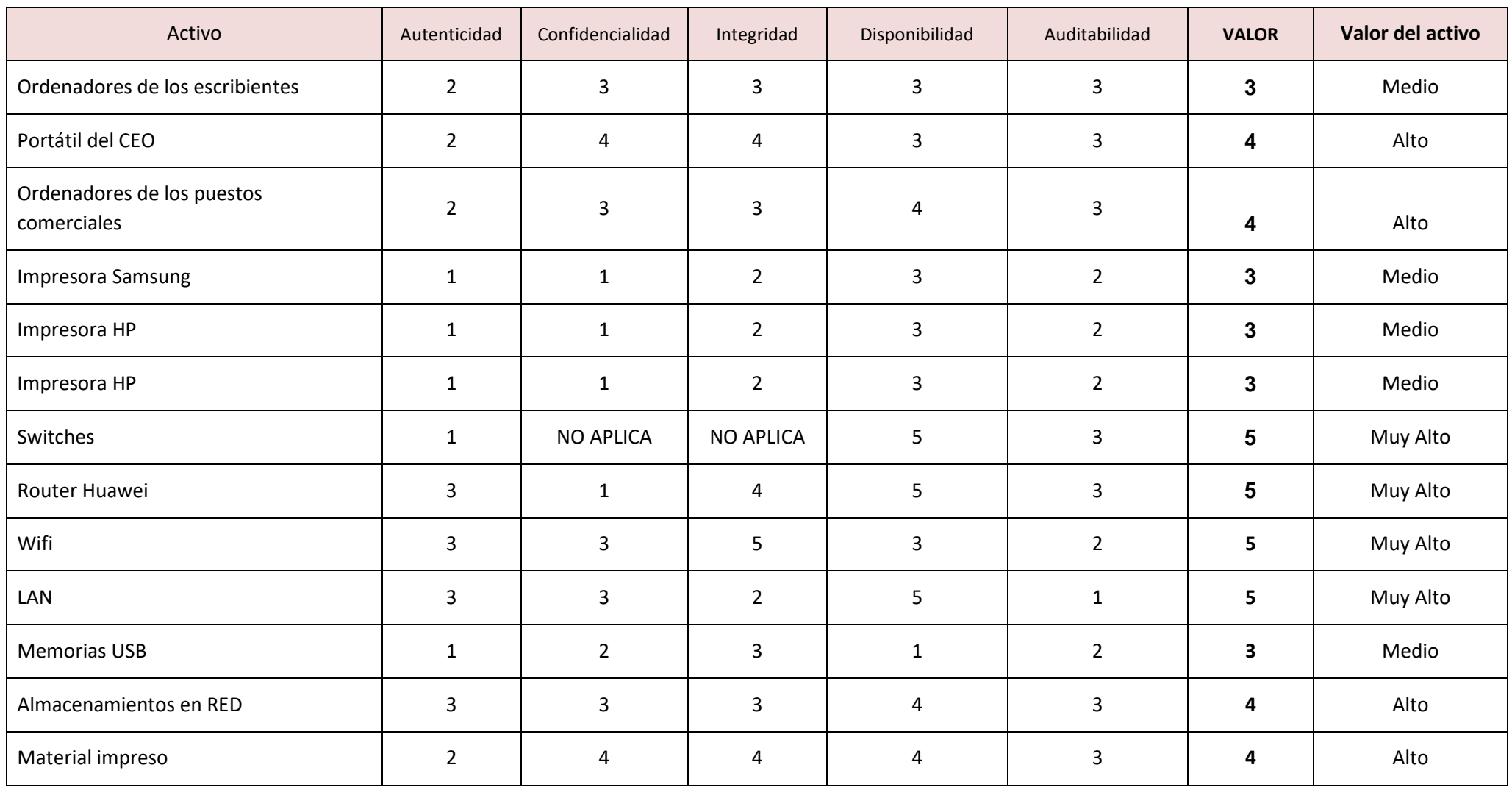

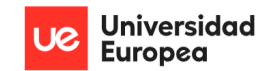

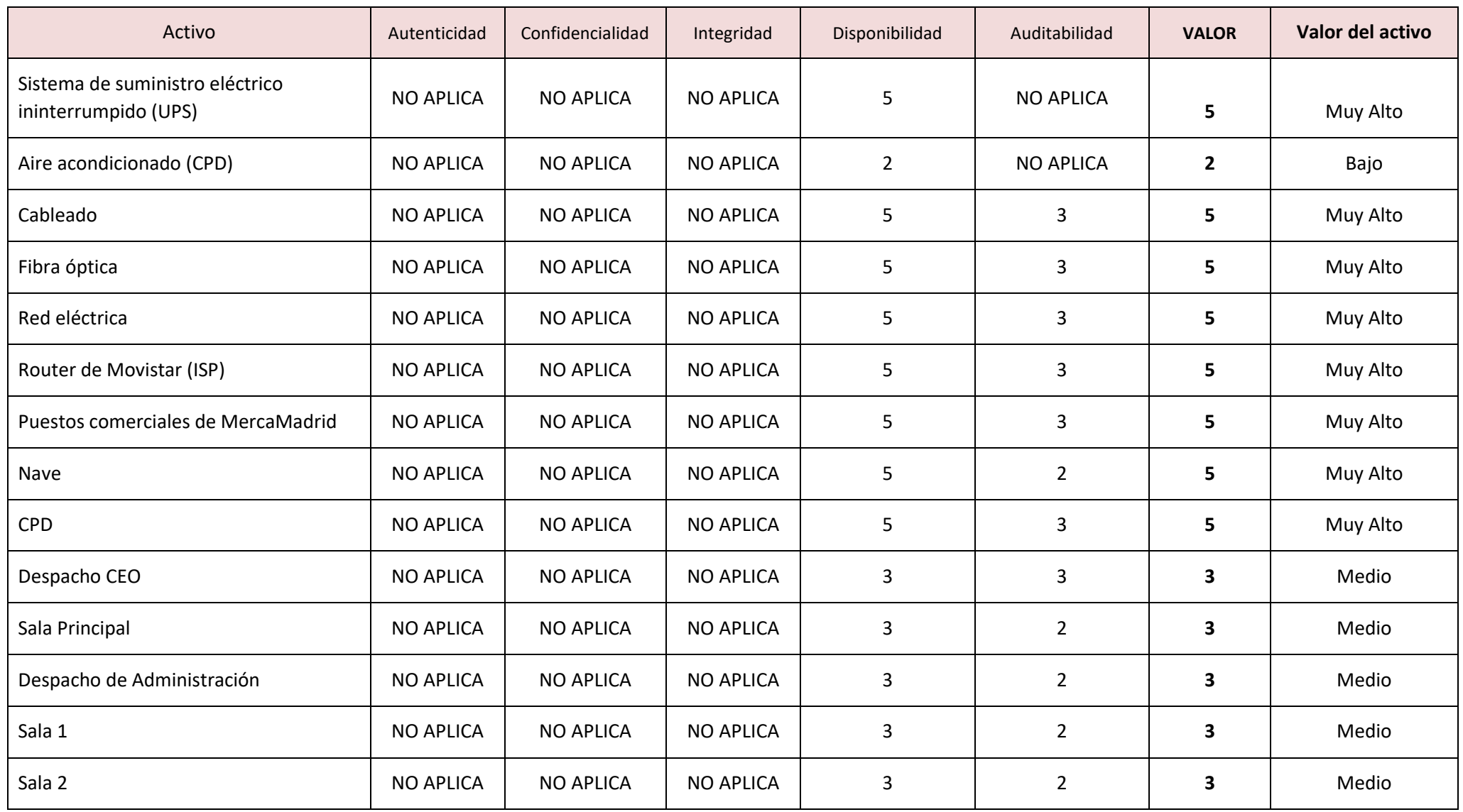

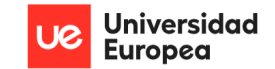

Jazmín Parellada Martín y Jhonny De Freitas Gomes

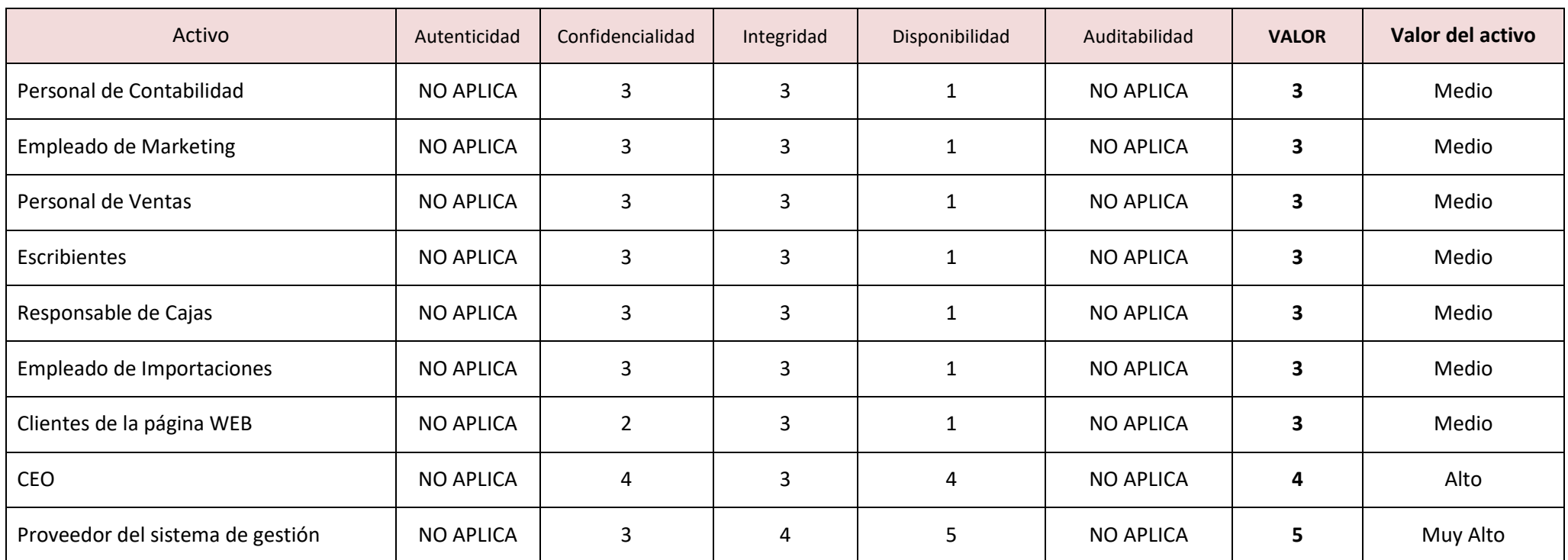

*Tabla 21: Valoración de los activos: Elaboración propia*

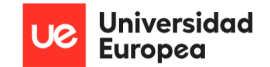

Jazmín Parellada Martín y Jhonny De Freitas Gomes

# **8.6 Valoración del riesgo sin salvaguardas**

La siguiente tabla identifica y calcula los diversos riesgos a los que está expuesto cada activo seleccionado, sin tener en cuenta las salvaguardas con las que cuenta actualmente la empresa, en función de la explicación [del cálculo del riesgo.](#page-43-0)

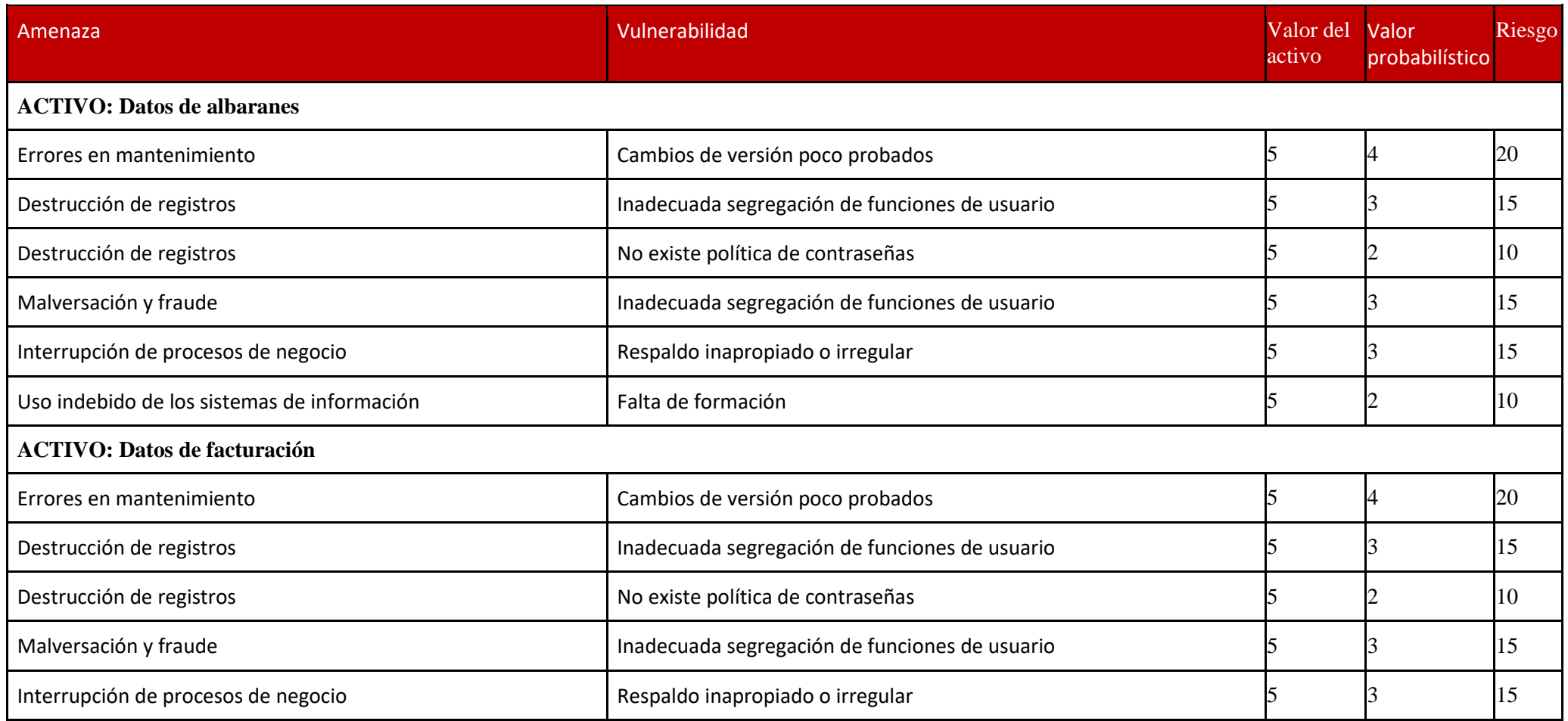

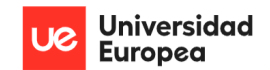

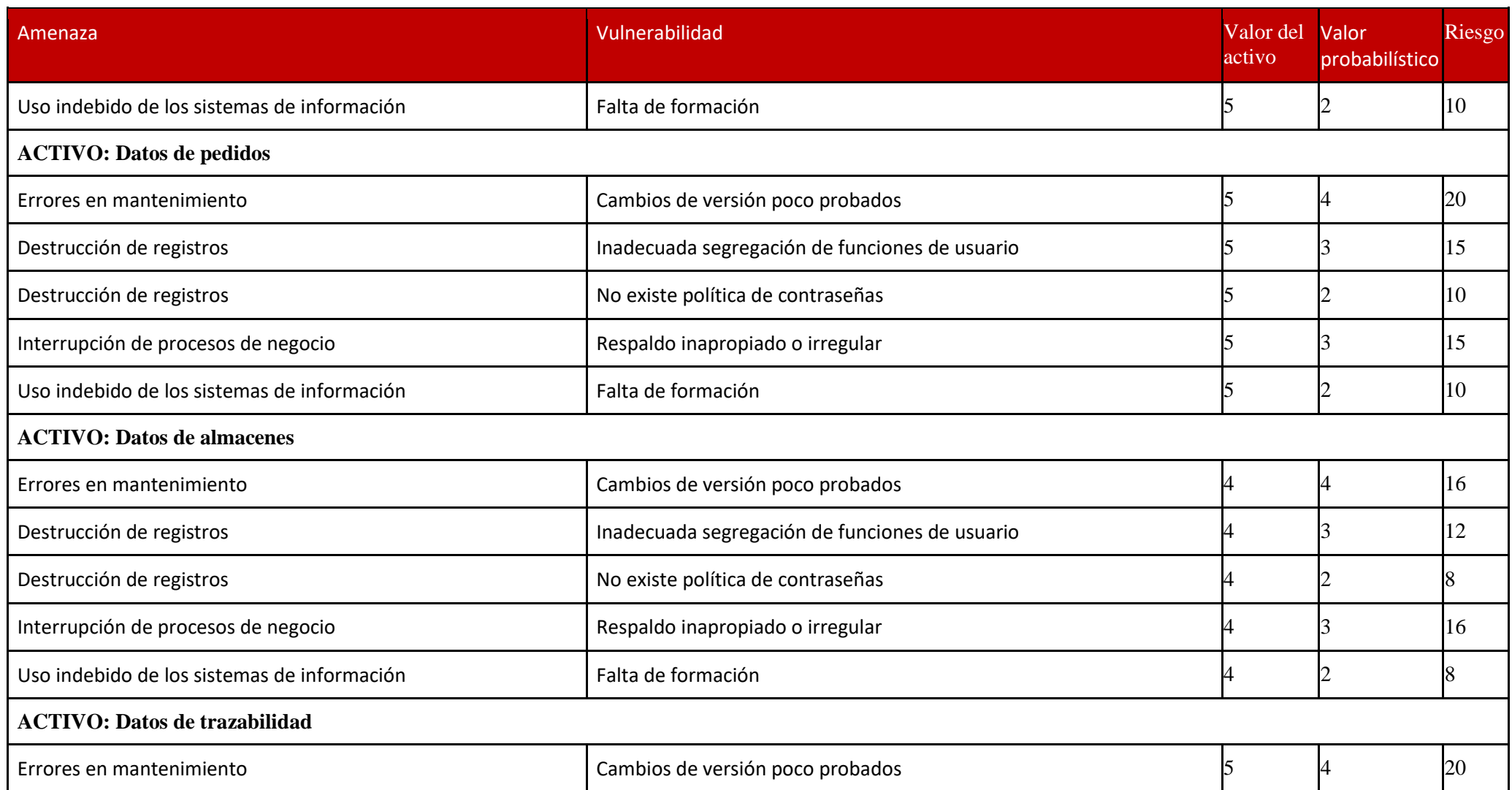

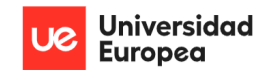

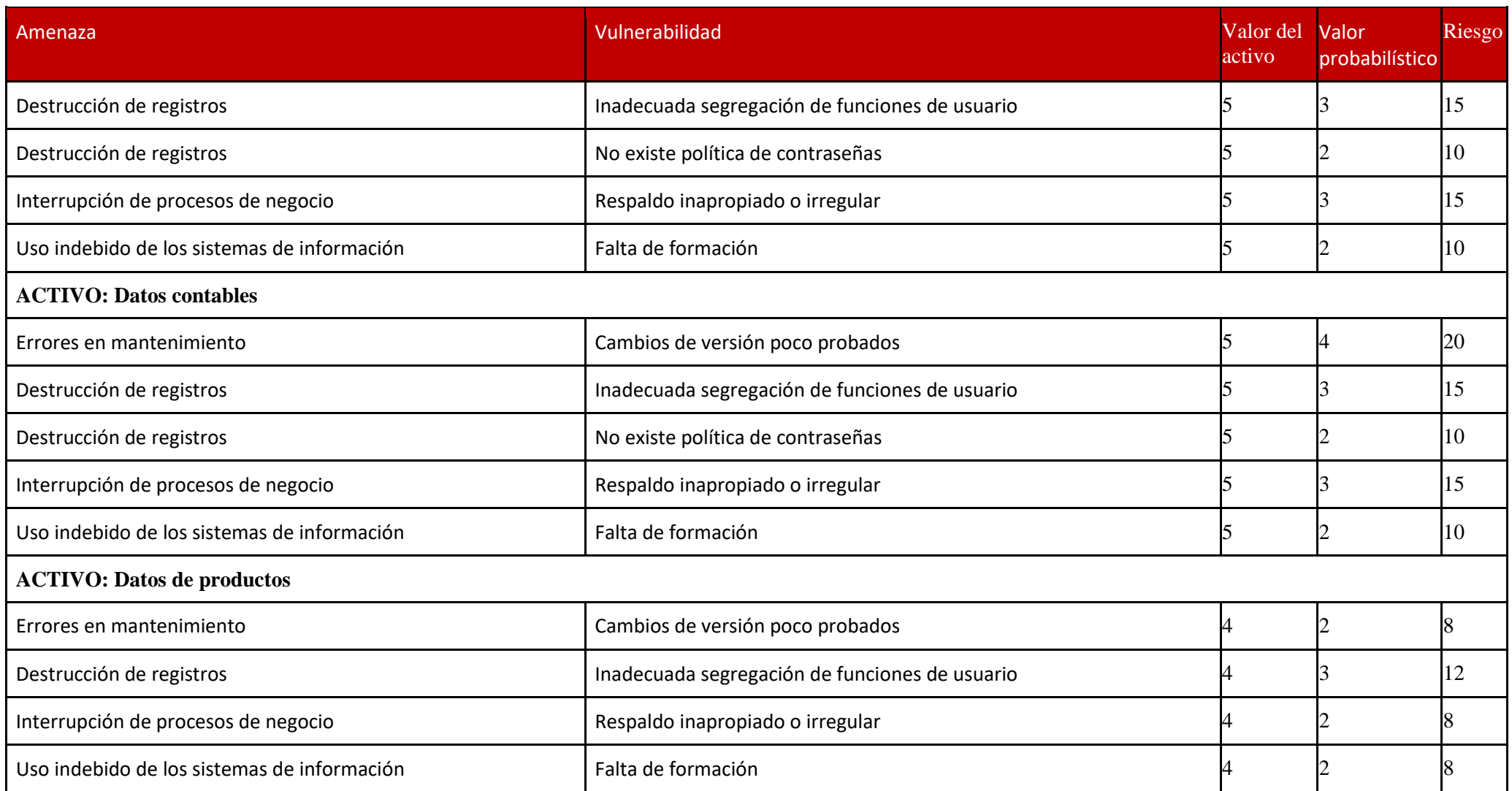

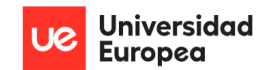

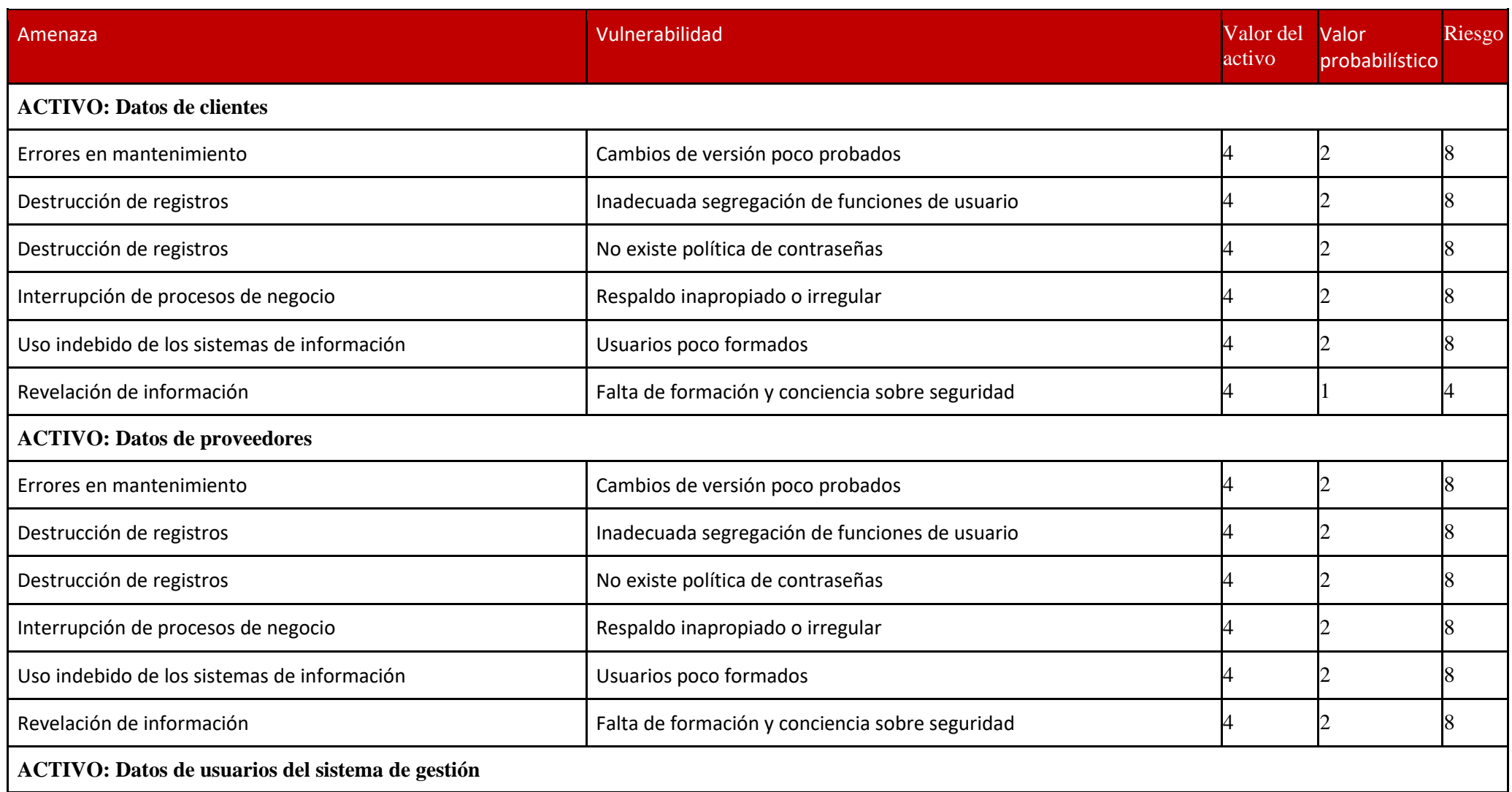

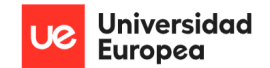

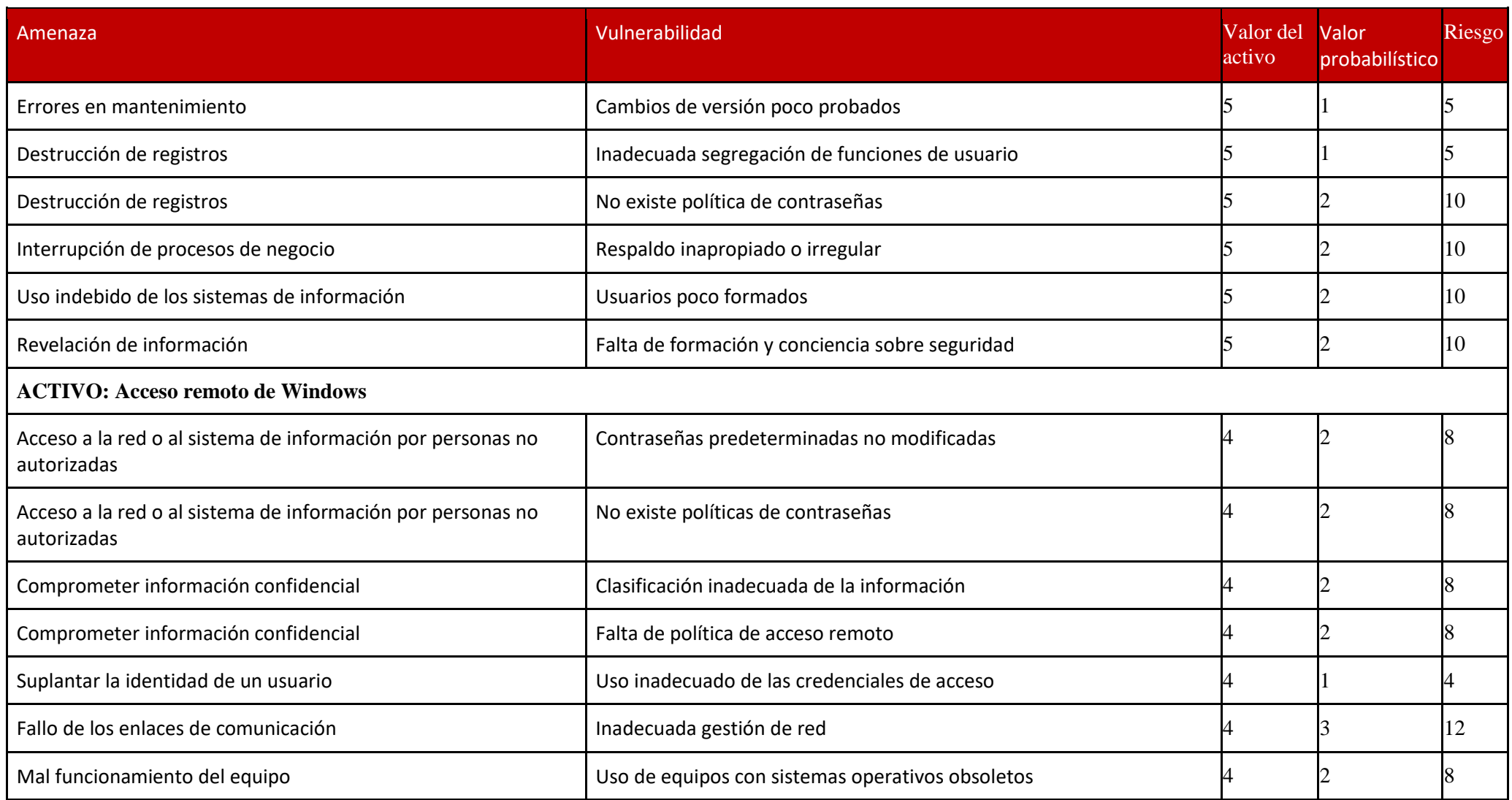

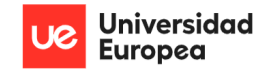

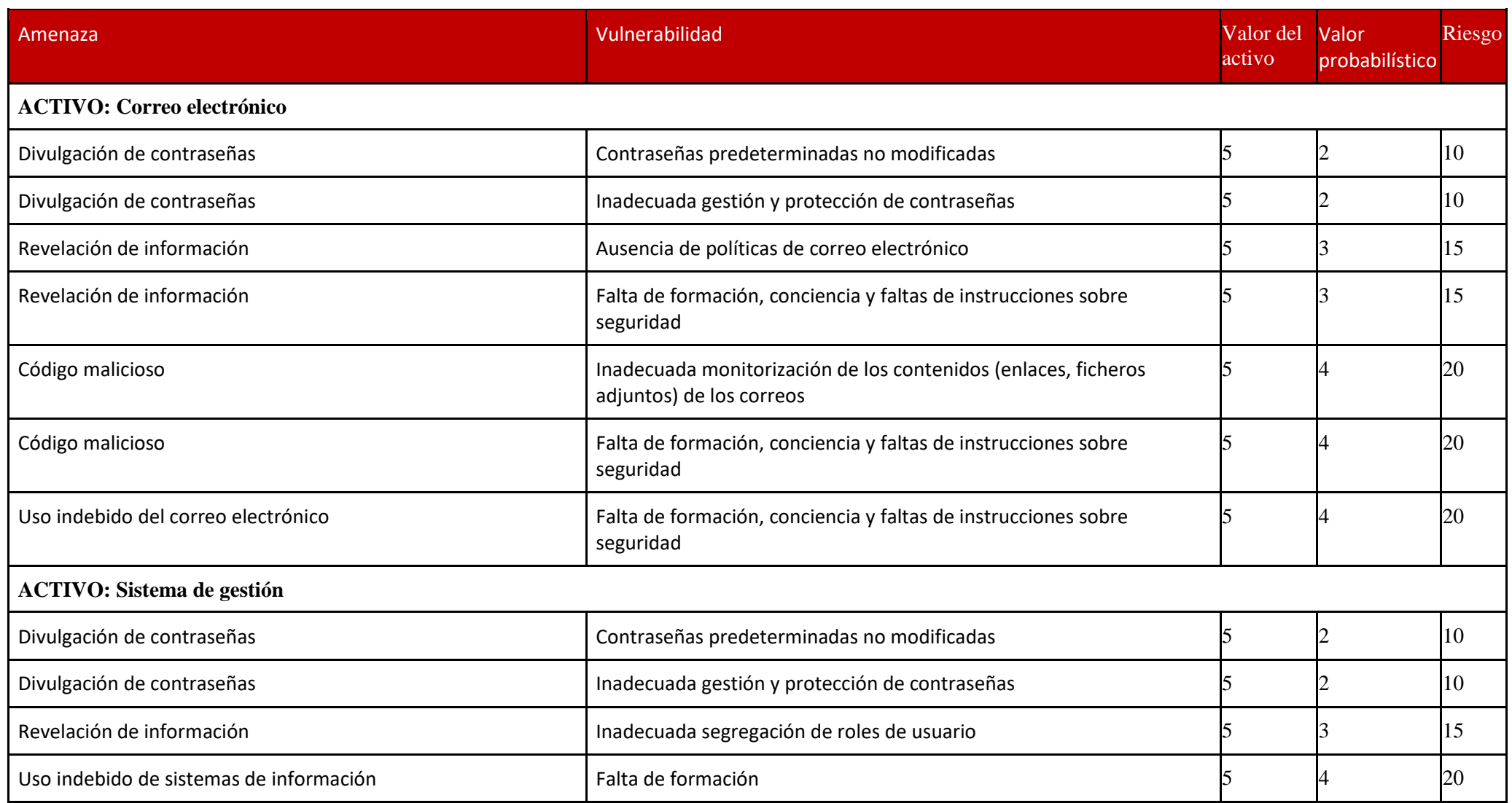

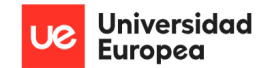

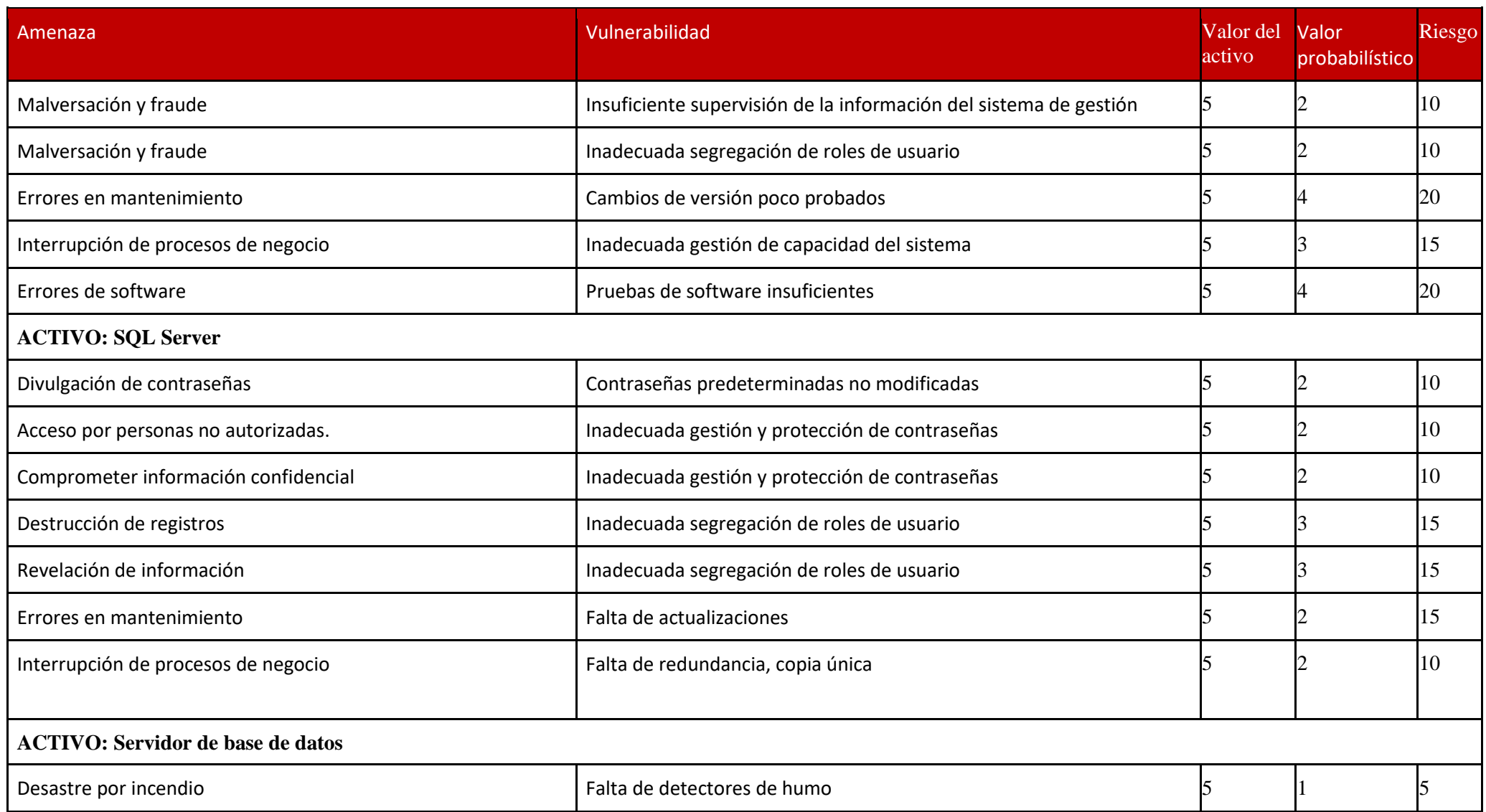

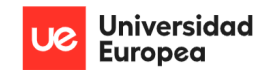

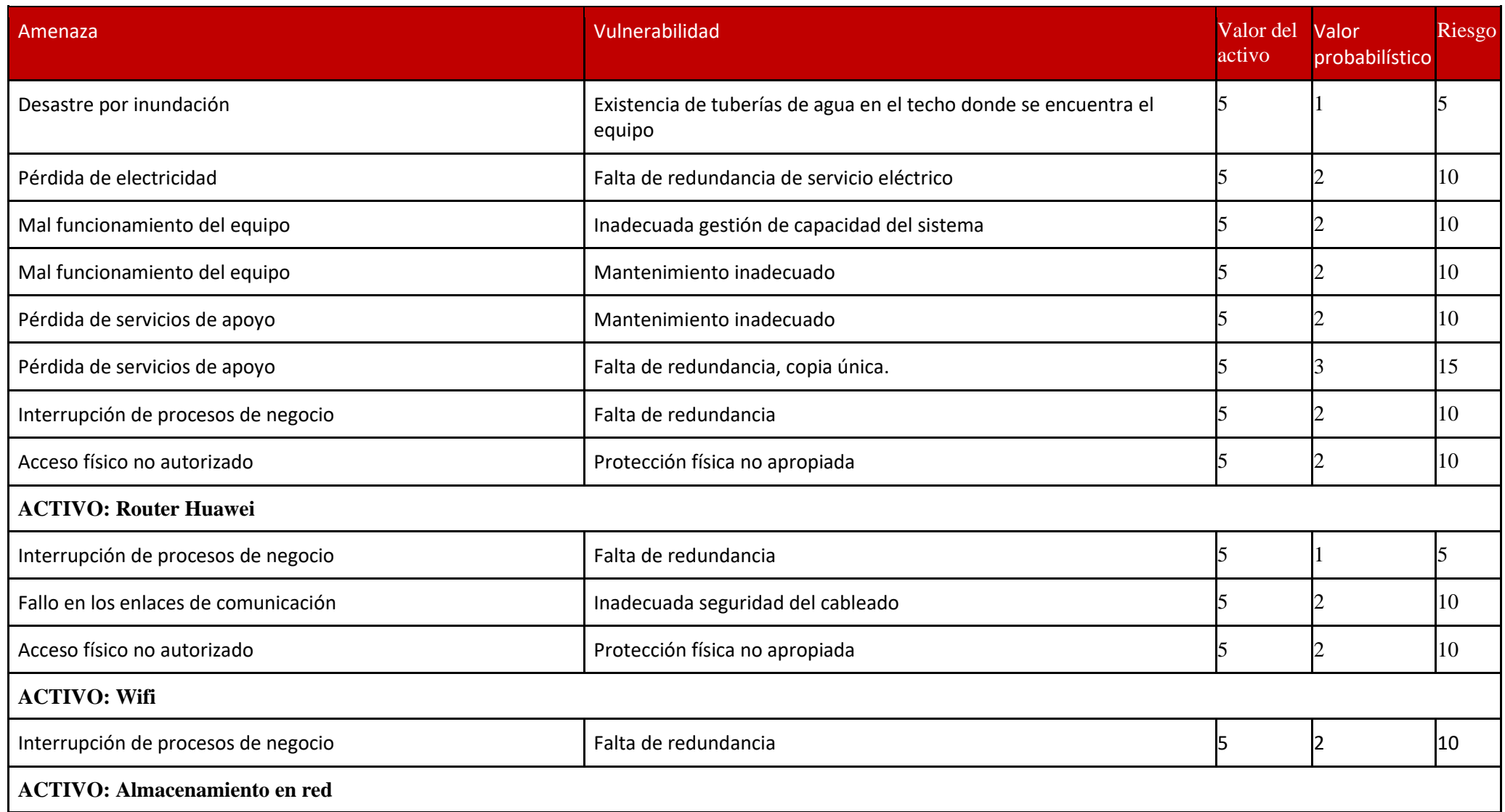

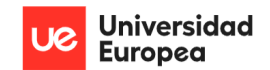

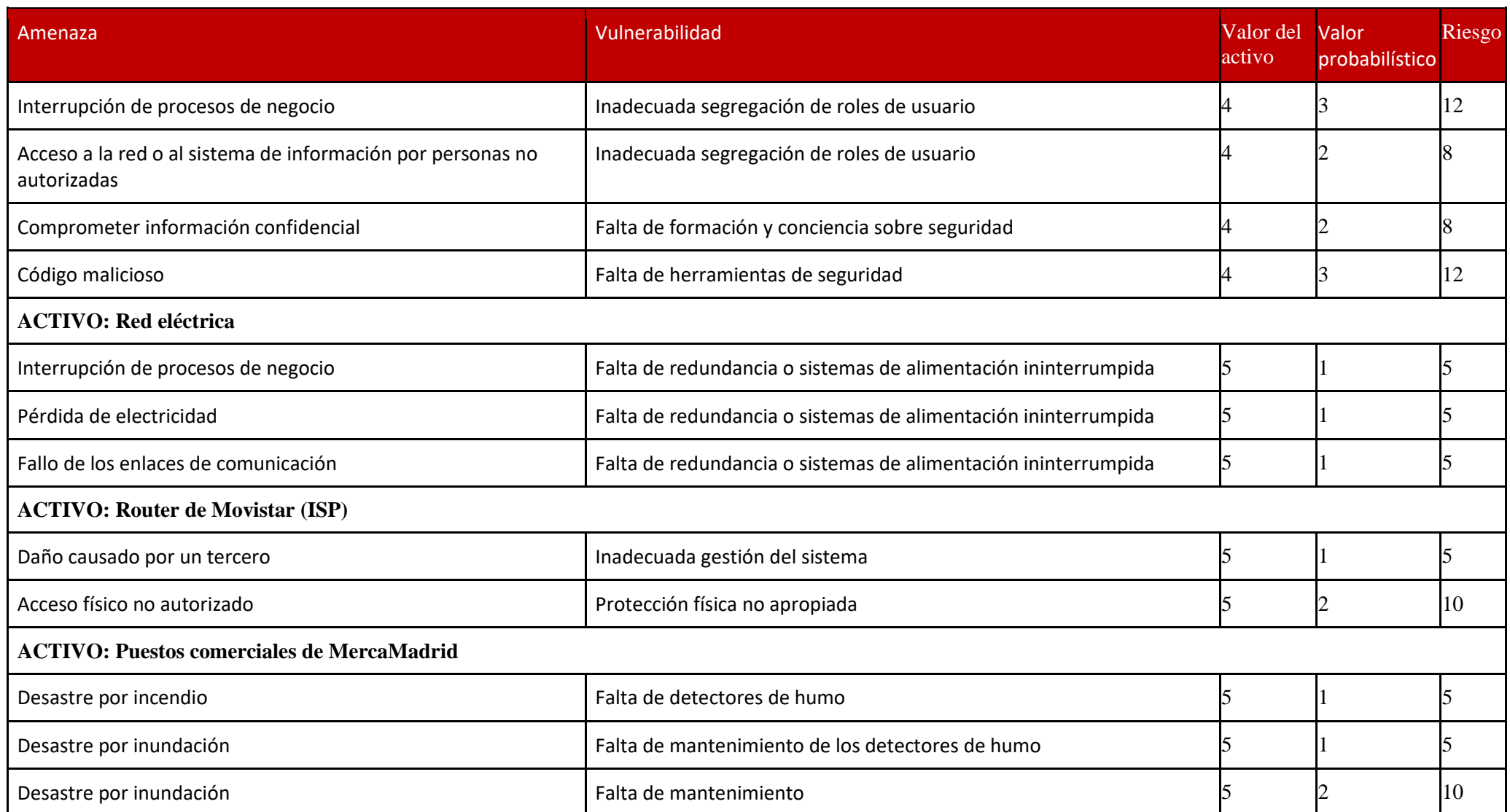

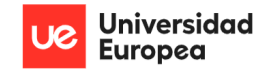

Jazmín Parellada Martín y Jhonny De Freitas Gomes

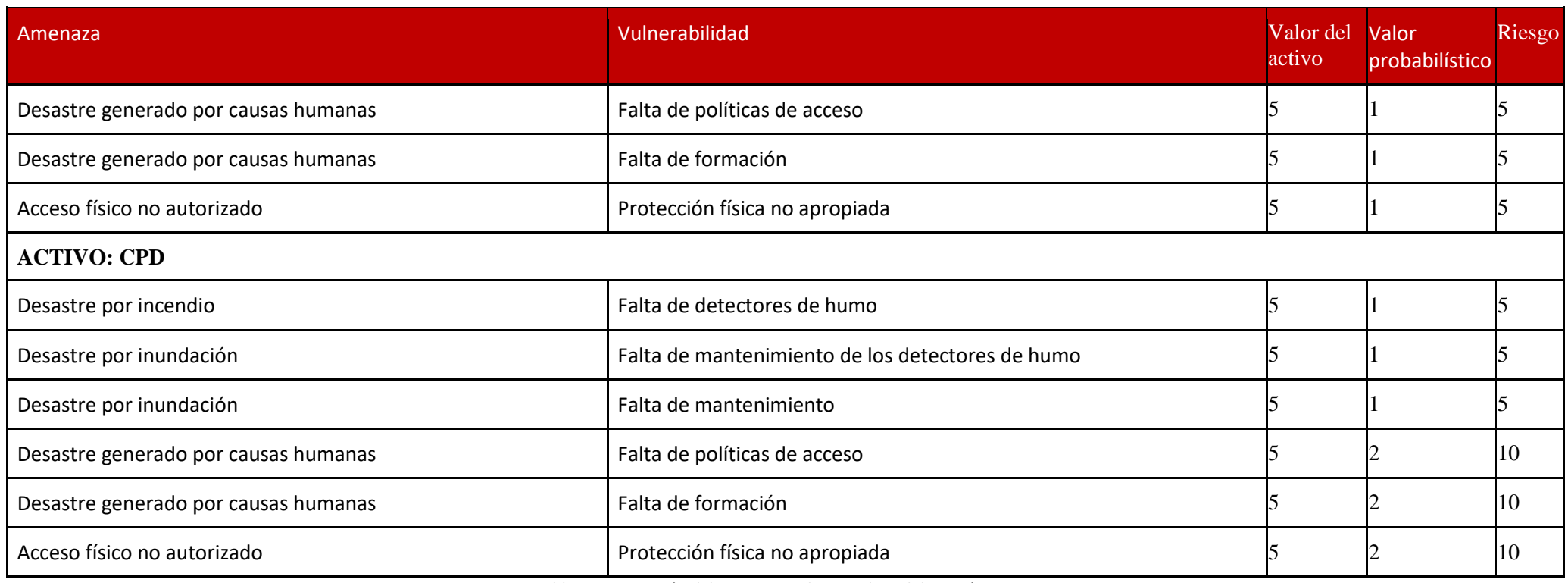

*Tabla 22: Estimación del riesgo sin salvaguardas: Elaboración propia*

# **8.7 Valoración del riesgo con salvaguardas**

En la siguiente tabla vemos reflejados de color verde aquellos riesgos que disminuyen al aplicar las salvaguardas que tiene la empresa.

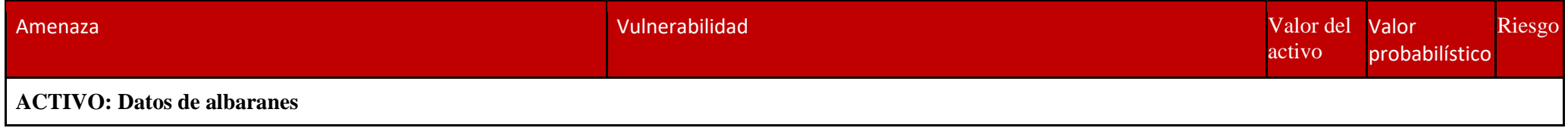

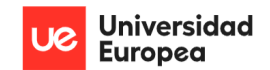

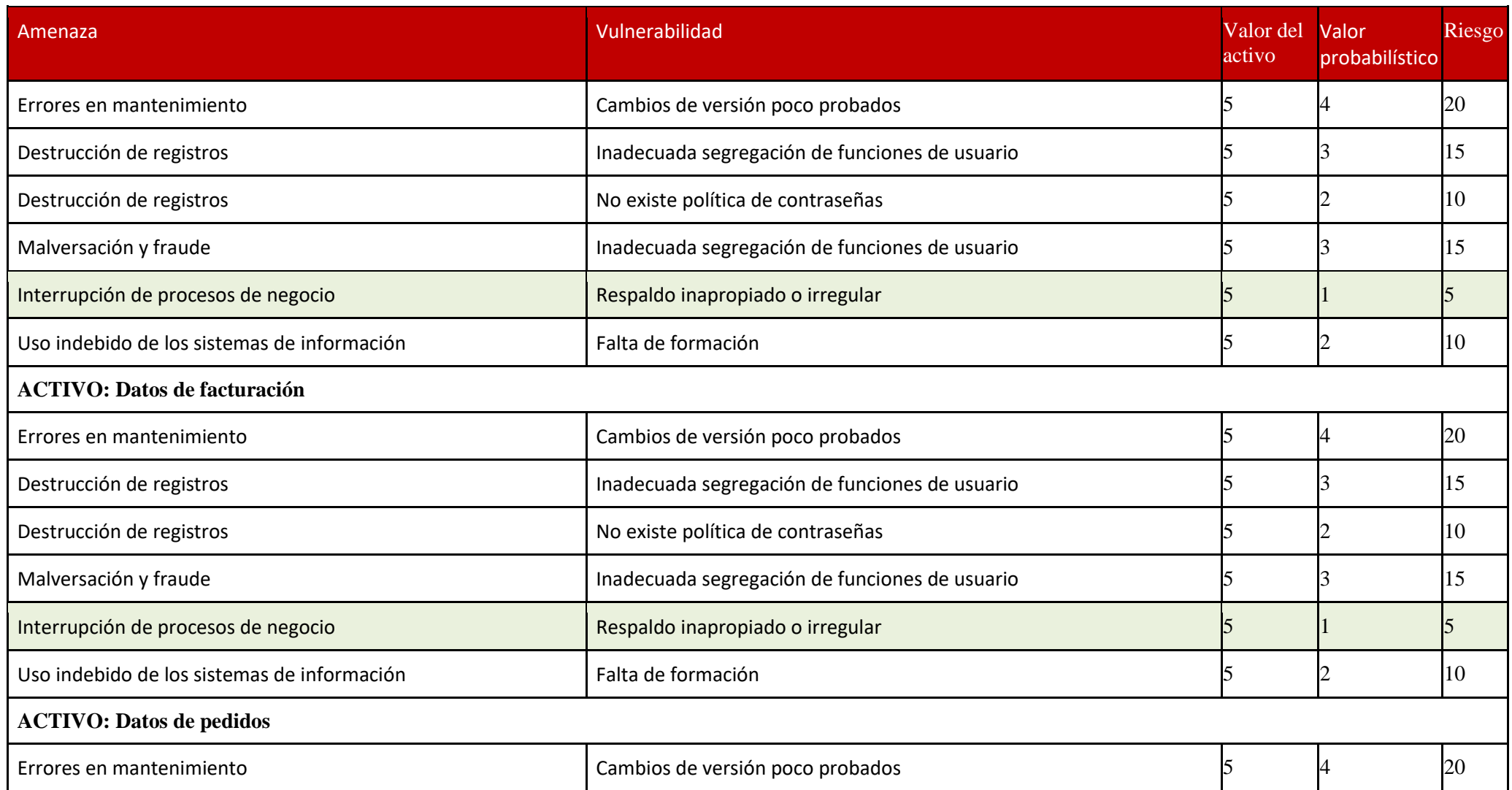

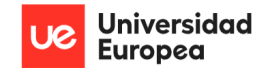

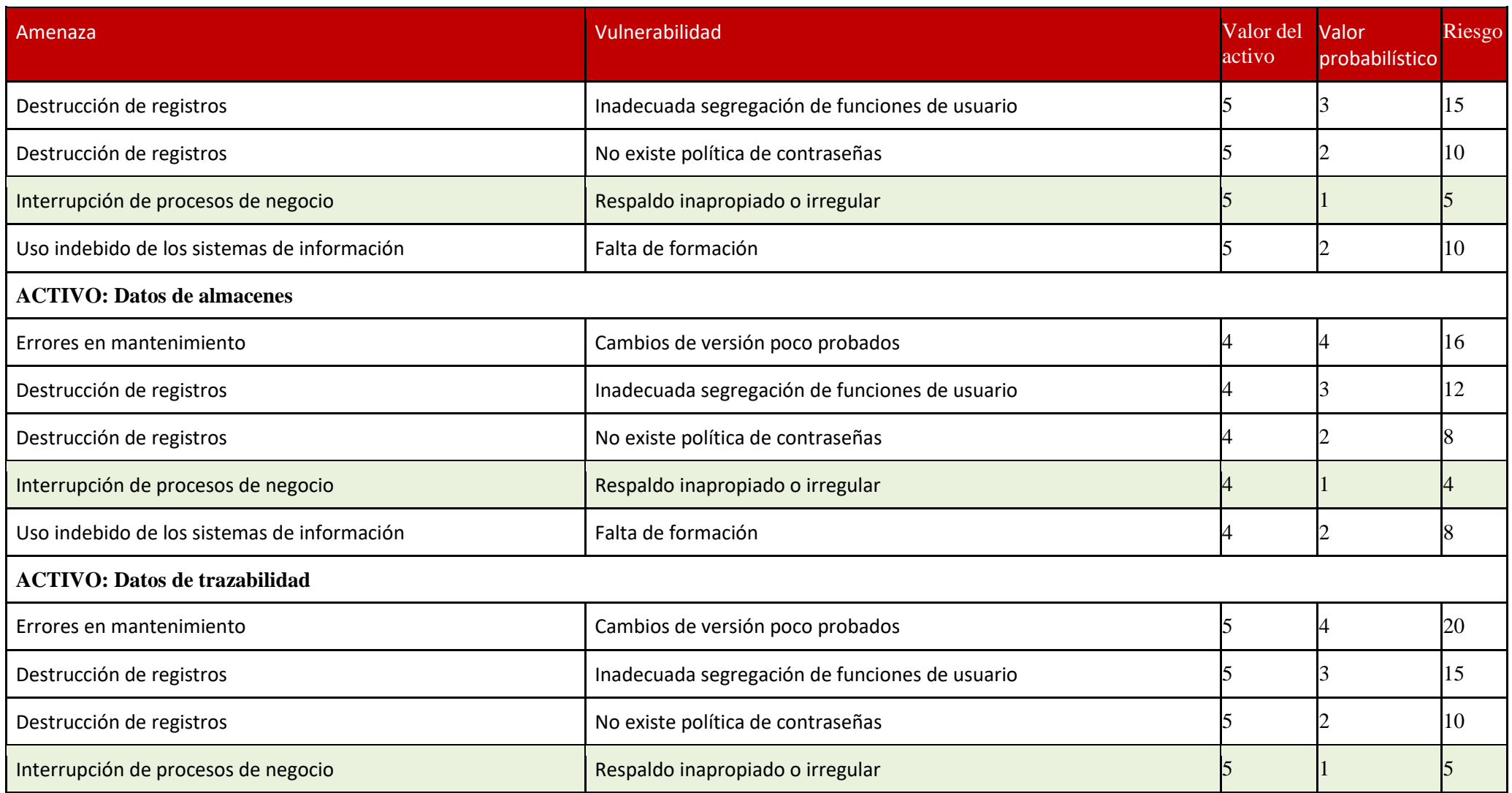

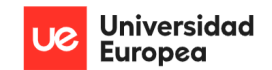

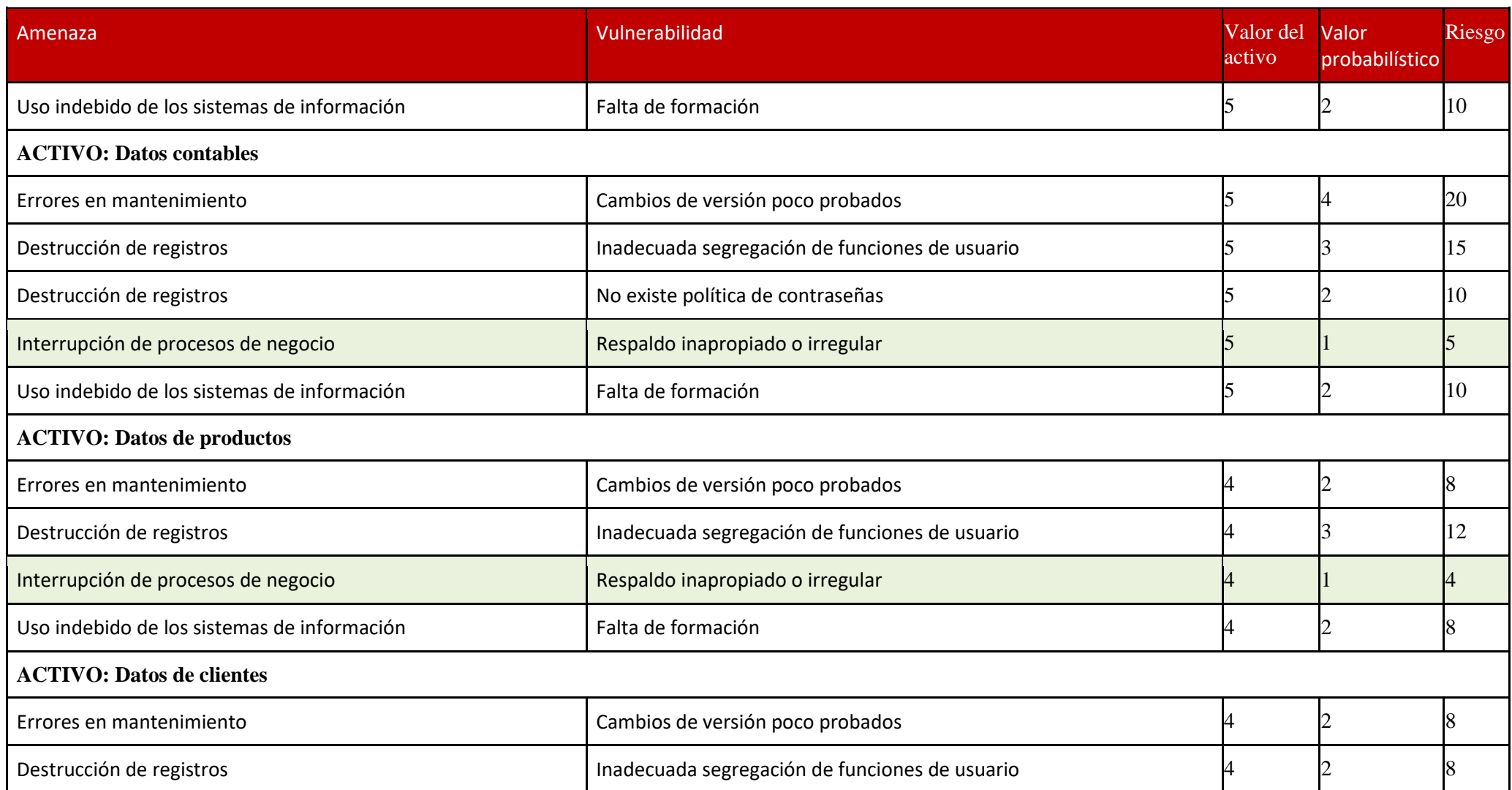

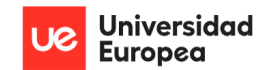

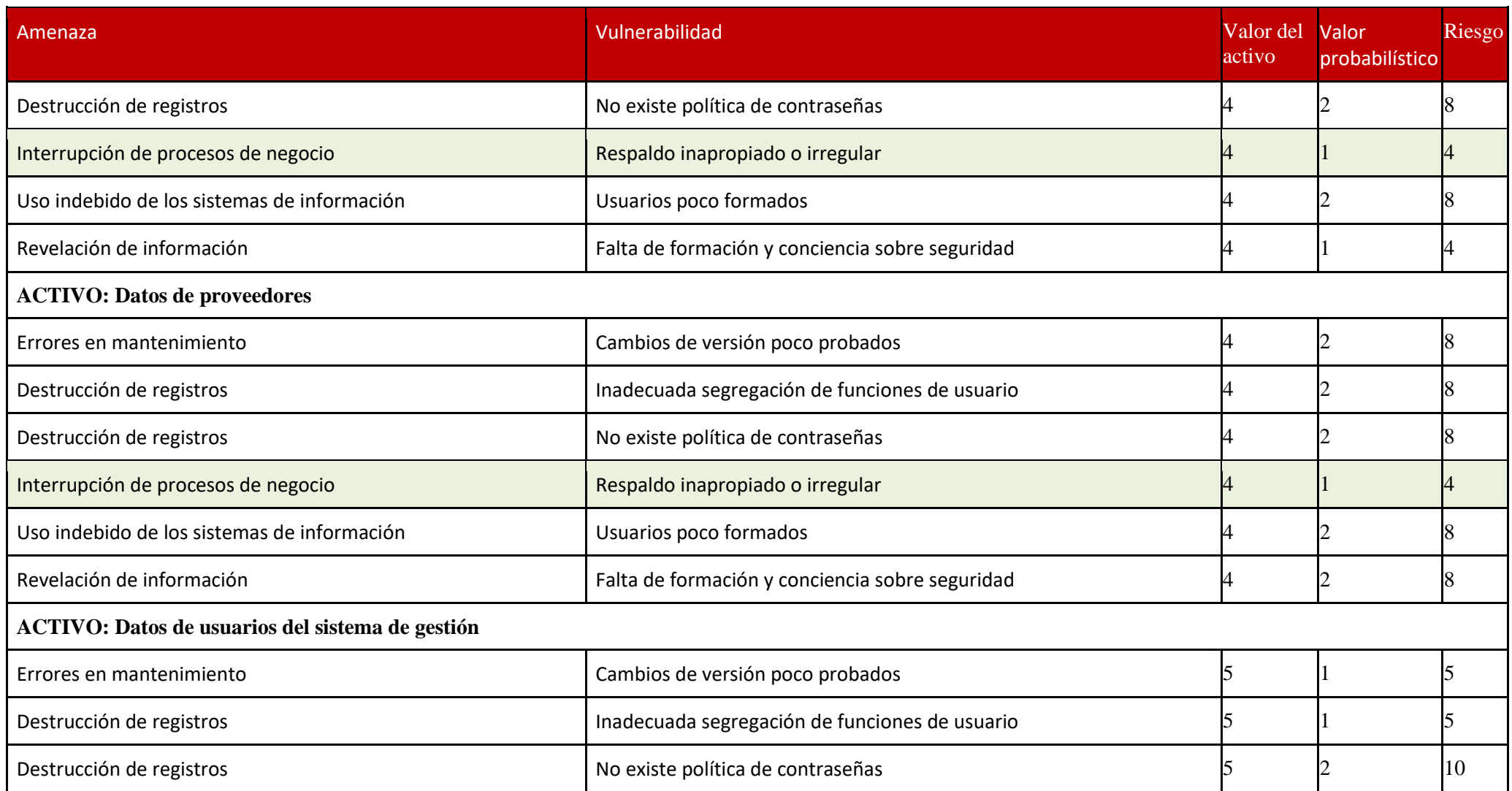

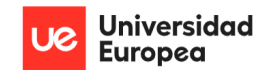

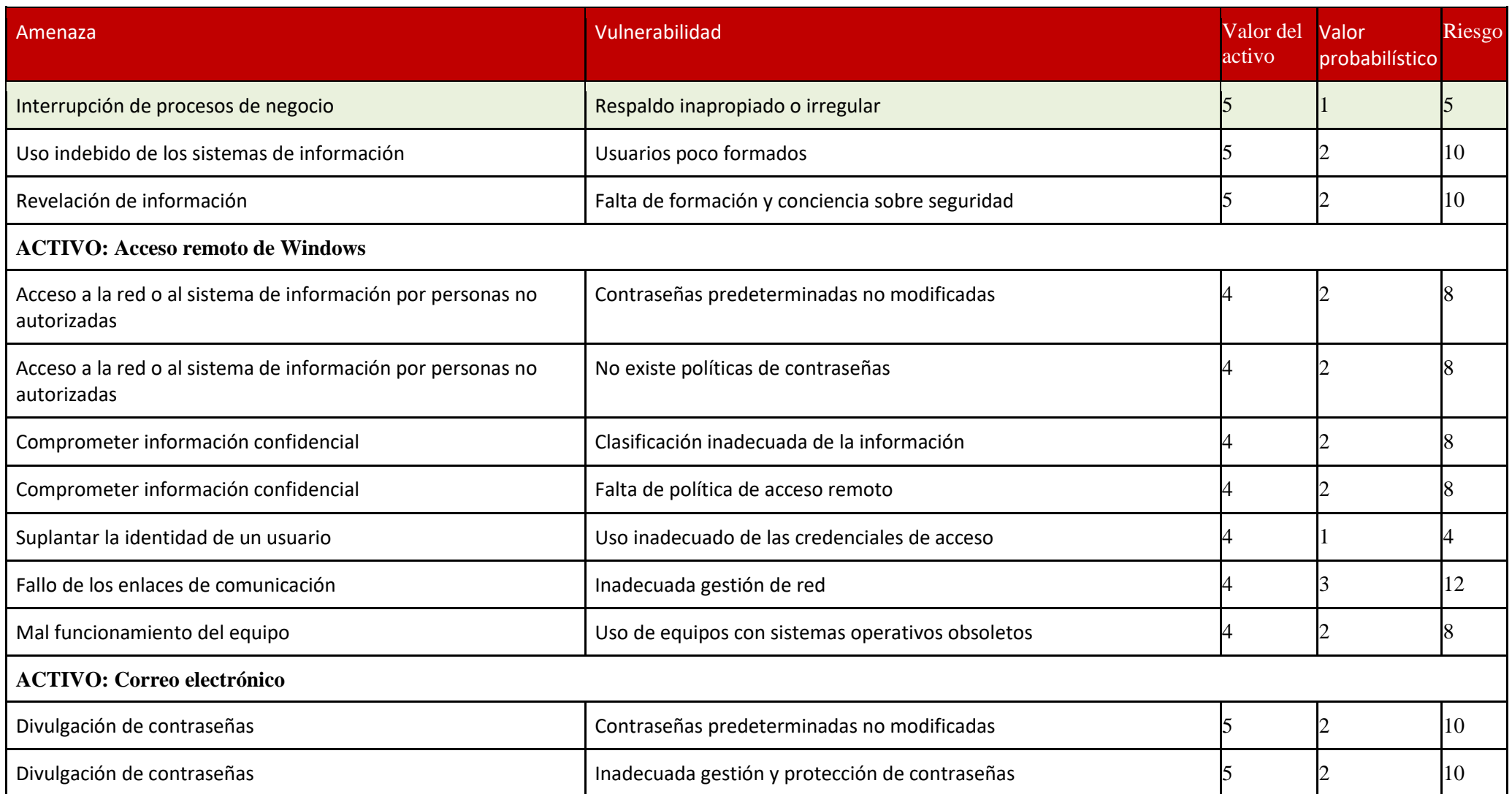

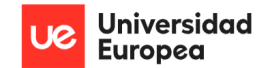

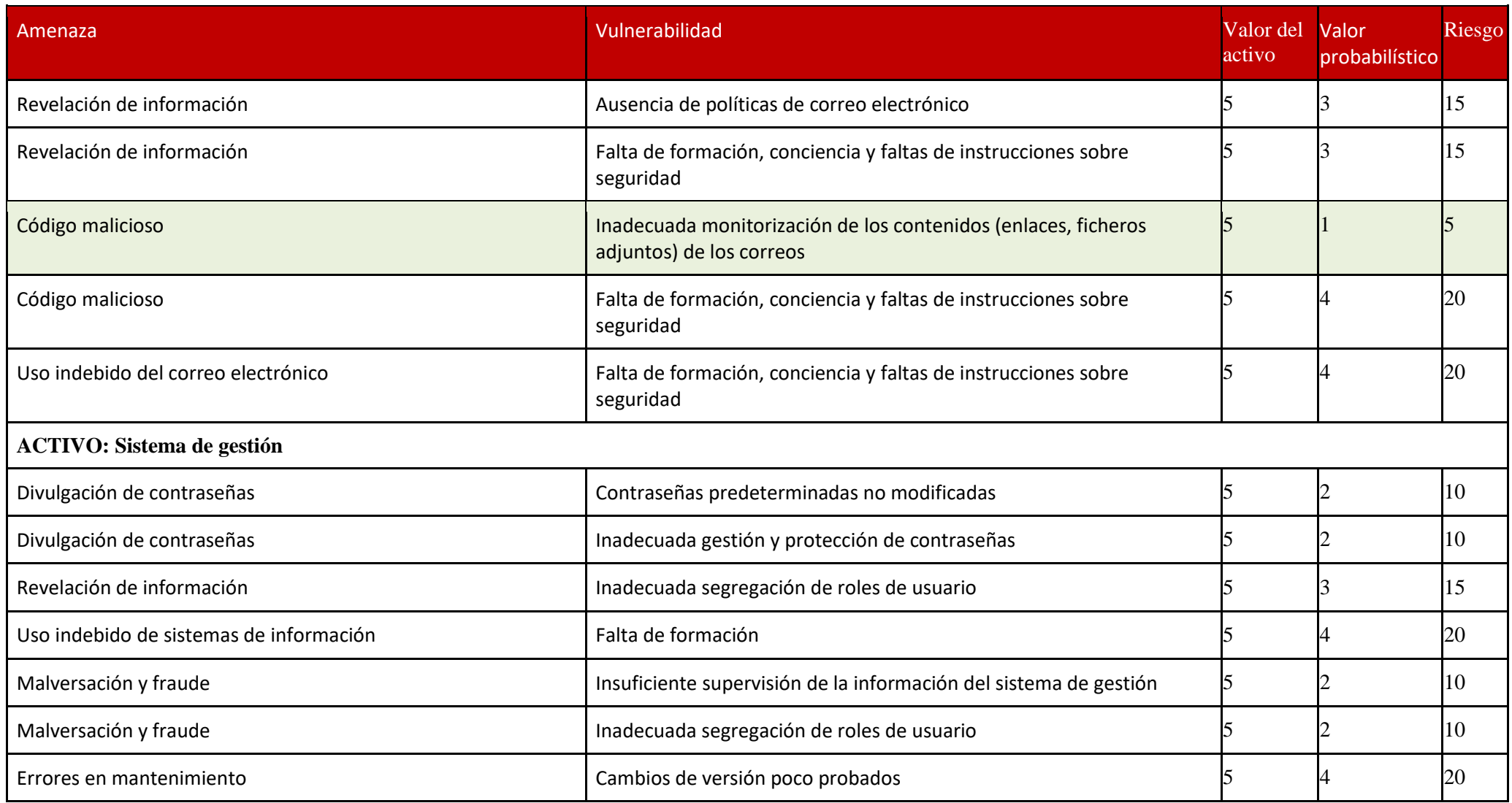

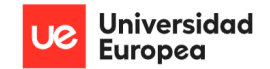

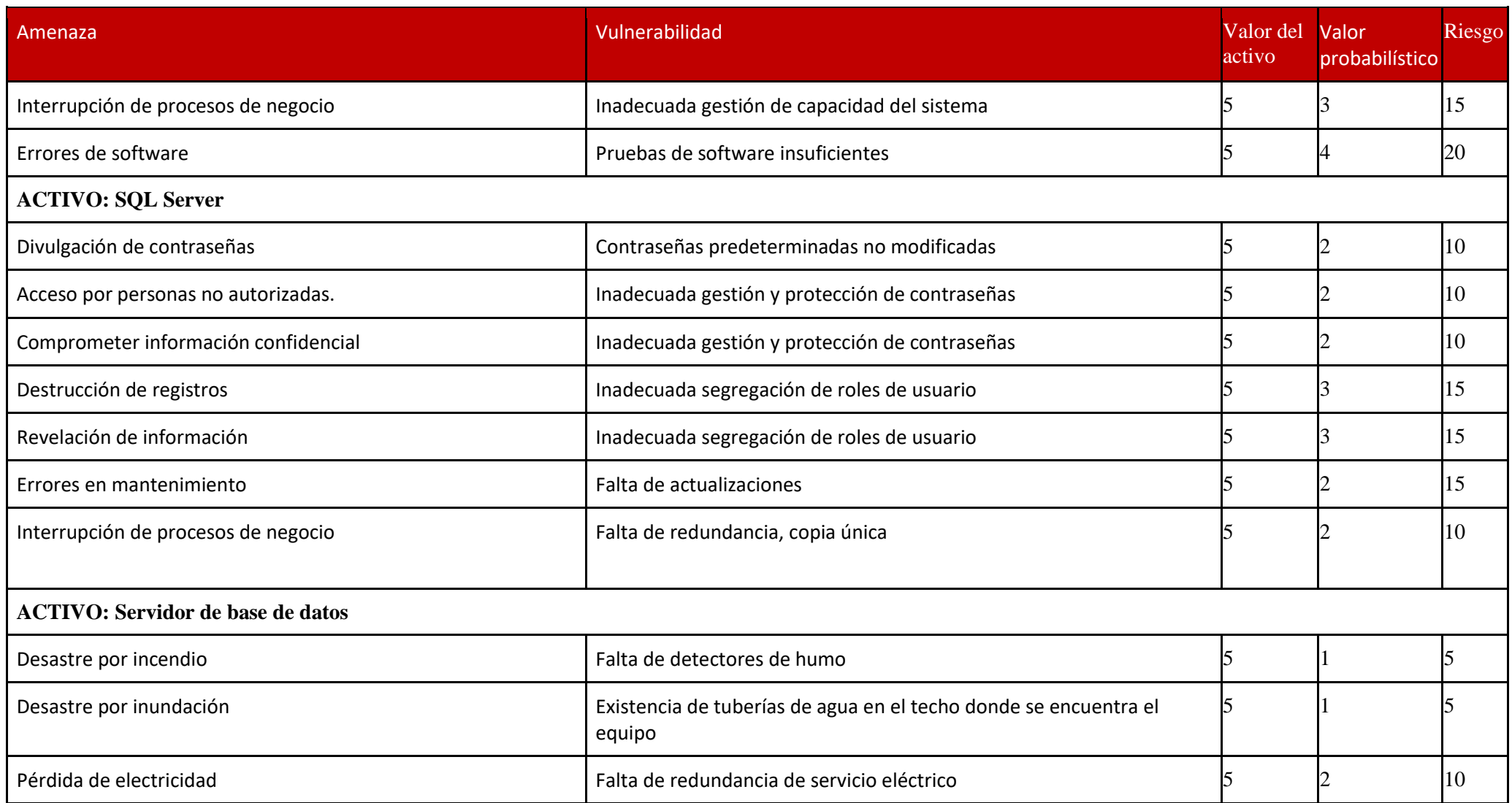

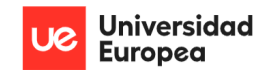

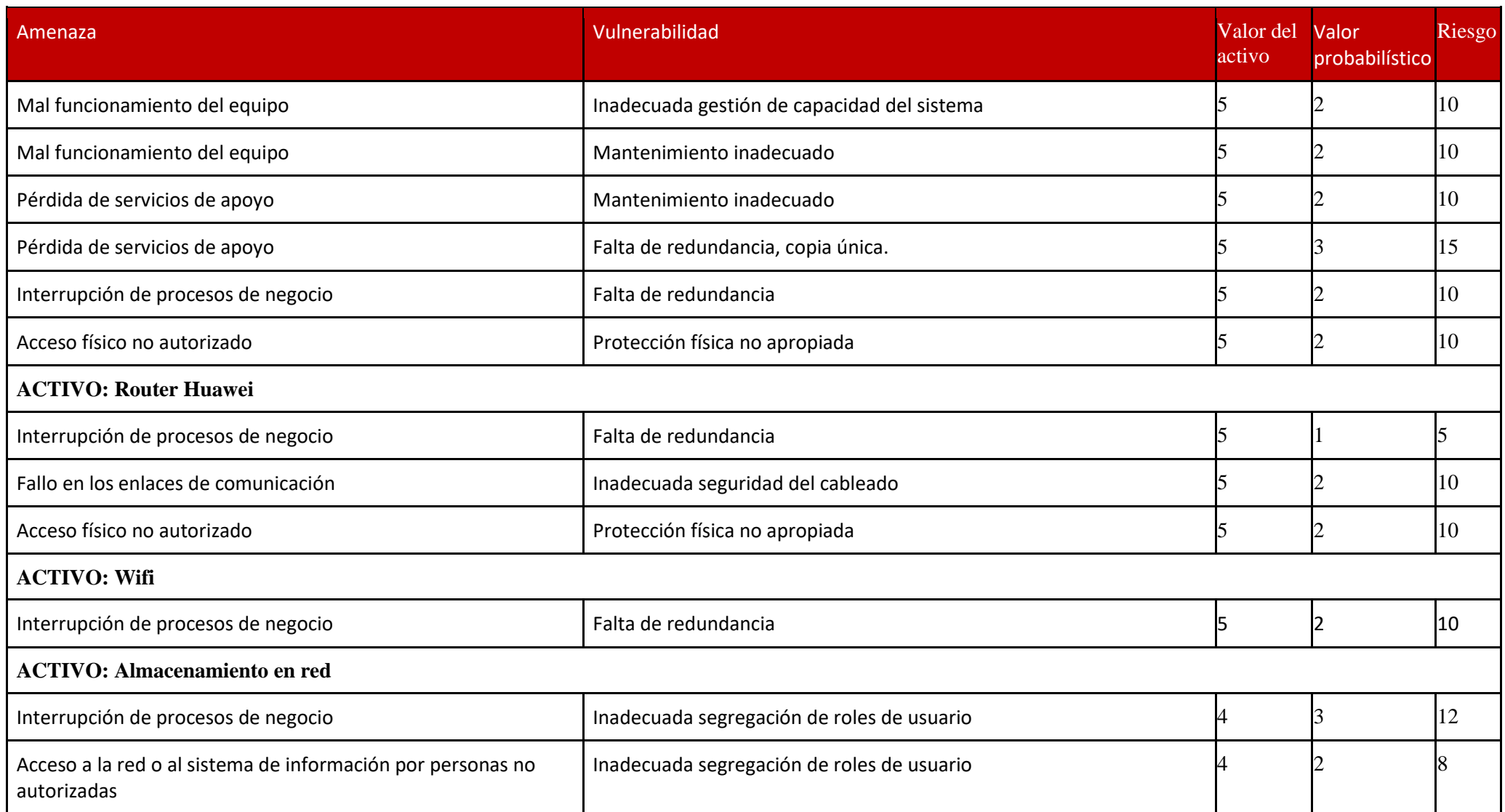

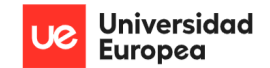

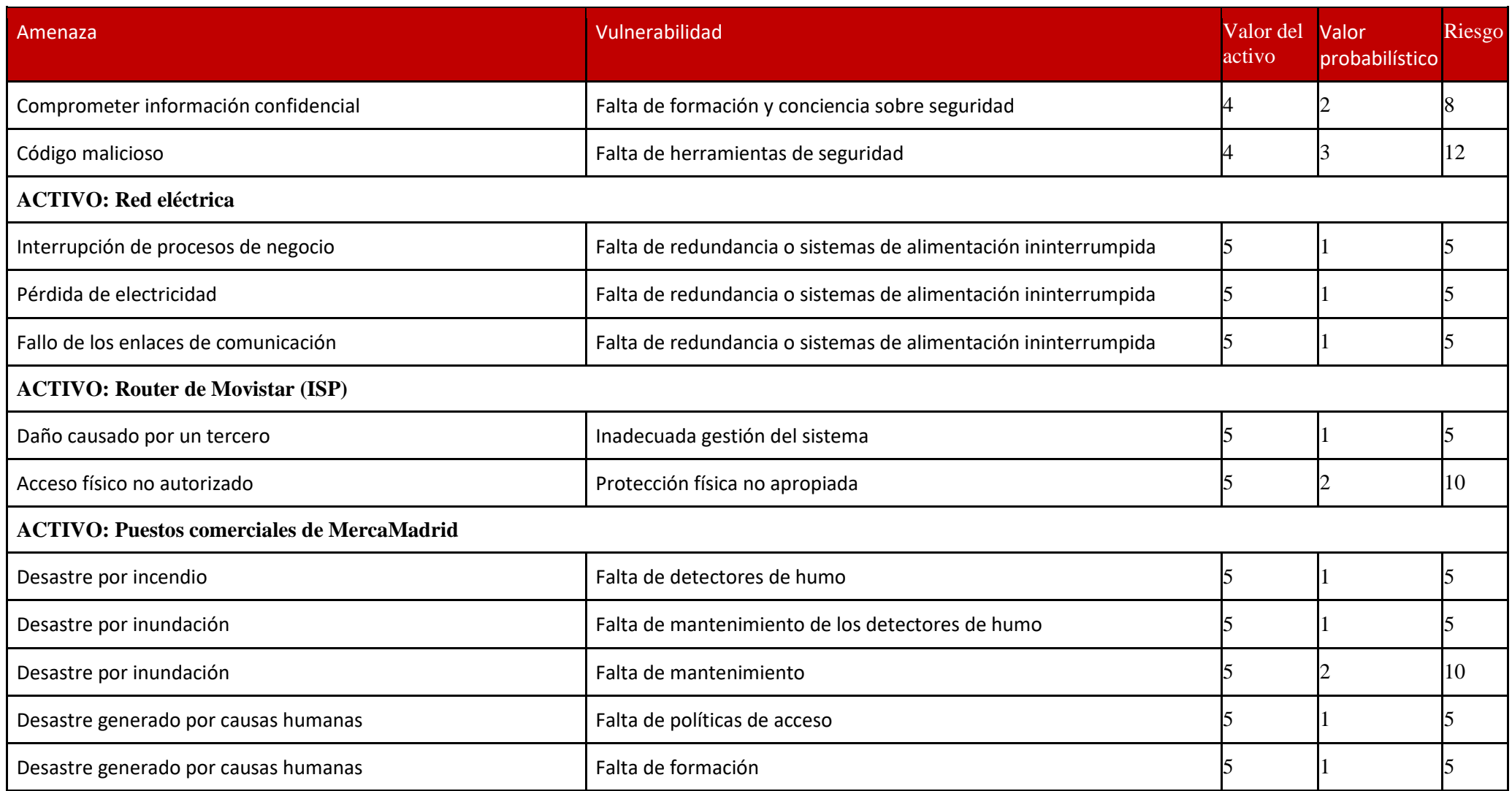

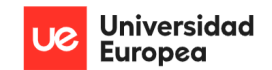

Jazmín Parellada Martín y Jhonny De Freitas Gomes

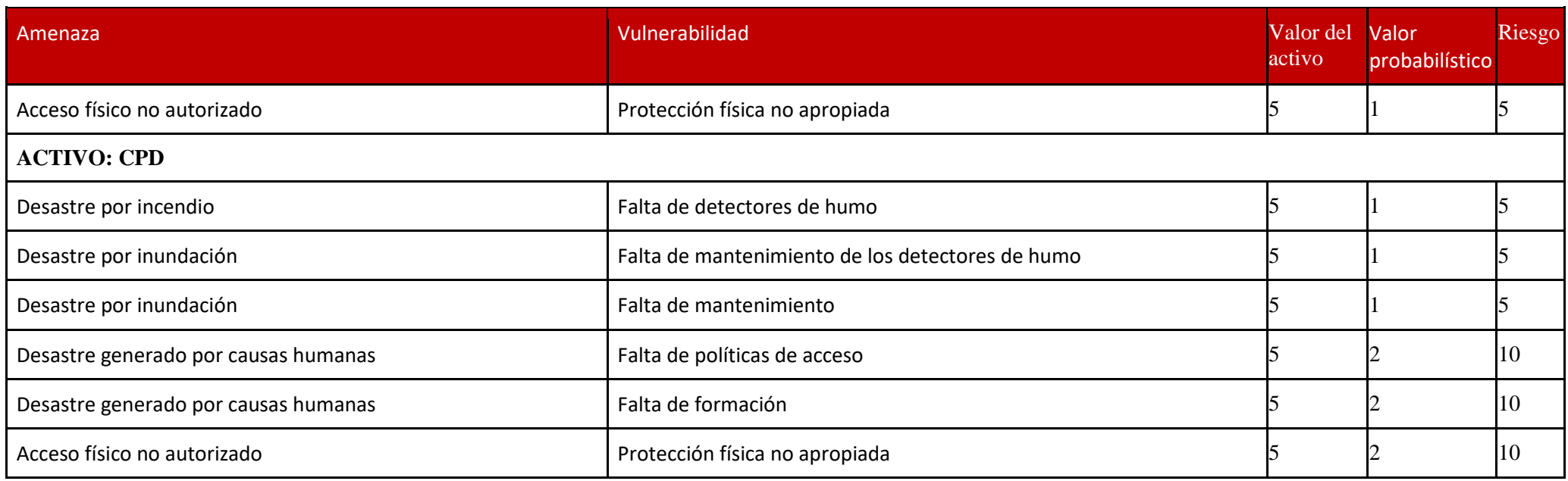

*Tabla 23: Estimación del riesgo con salvaguardas: Elaboración propia*

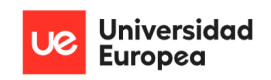

Jhonny De Freitas Gomes y Jazmín Parellada Martín

# **8.8 Políticas de seguridad y procedimientos de seguridad de la información**

#### **8.8.1 Política de Seguridad de Acceso a los ordenadores y Servidores**

**Política:** Es de carácter obligatorio que todos los ordenadores y servidores tengan configurada una contraseña por cada usuario que haga uso de estos. Las contraseñas deben cumplir con:

- Un estándar mínimo de contenido y este será que deben tener al menos 8 caracteres alfanuméricos alternando mayúsculas, minúsculas, números y caracteres especiales.
- Deben ser renovadas cada 180 días.

**Responsable:** El responsable de seguridad.

#### **8.8.2 Política de concienciación y formación del personal**

Todo el personal de la empresa que interactúe con los sistemas informáticos debe recibir formación sobre los riesgos y amenazas que representan el uso inadecuado de los ordenadores, además deben de conocer las responsabilidades a asumir en caso de que por un uso inadecuado pueda verse afectado la continuidad del negocio.

La presente política debe de ser entregada en el momento de la contratación del empleado.

**Responsable:** Por un lado el personal que desarrolla el rol de recursos humanos es el encargado de entregar la política a los empleados y asegurarse de la formación y concienciación de estos. Por otro lado, el responsable de seguridad deberá dictar las pautas y contenidos que serán transmitidos a los empleados.

#### **8.8.3 Procedimiento de pruebas o actualización del software**

Los pasos que seguir para realizar las pruebas y actualizaciones de software dentro de la empresa son los siguientes:

- 1. La empresa se debe asegurar de llevar a cabo las pruebas en un entorno controlado y con un número reducido de ordenadores para que en caso de que una actualización, mejora o prueba falle no se vea afectado el negocio.
- 2. Tras haber probado el correcto funcionamiento de la actualización, se debe extender de forma escalada a los demás equipos informáticos que lo requieran.
- 3. En caso de encontrar un problema con la nueva actualización debe existir un punto de restauración (copia de seguridad) del sistema anterior.

**Responsable:** El responsable de seguridad.

#### **8.8.4 Políticas de segregación de funciones de documentos y aplicaciones compartidos en red**

La empresa debe tener definidos los usuarios que pueden acceder, modificar o eliminar los archivos o documentos compartidos en la red según el siguiente procedimiento.

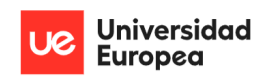

Jazmín Parellada Martín y Jhonny De Freitas Gomes

- 1. El usuario administrador debe ser el único que pueda eliminar documentos o directorios compartidos en la red de la empresa.
- 2. Se deben dictar los usuarios que puedan modificar los documentos o directorios compartidos en la red de la empresa.
- 3. Se deben dictar los usuarios que puedan acceder los documentos o directorios compartidos en la red de la empresa.

**Responsable:** El responsable de seguridad.

#### **8.8.5 Políticas de segregación de funciones orientado al Sistema de Gestión de la empresa**

Las funciones que puede llevar a cabo cada usuario del Sistema de Gestión de la empresa deben estar separadas y bien definidas siguiendo la siguiente tabla.

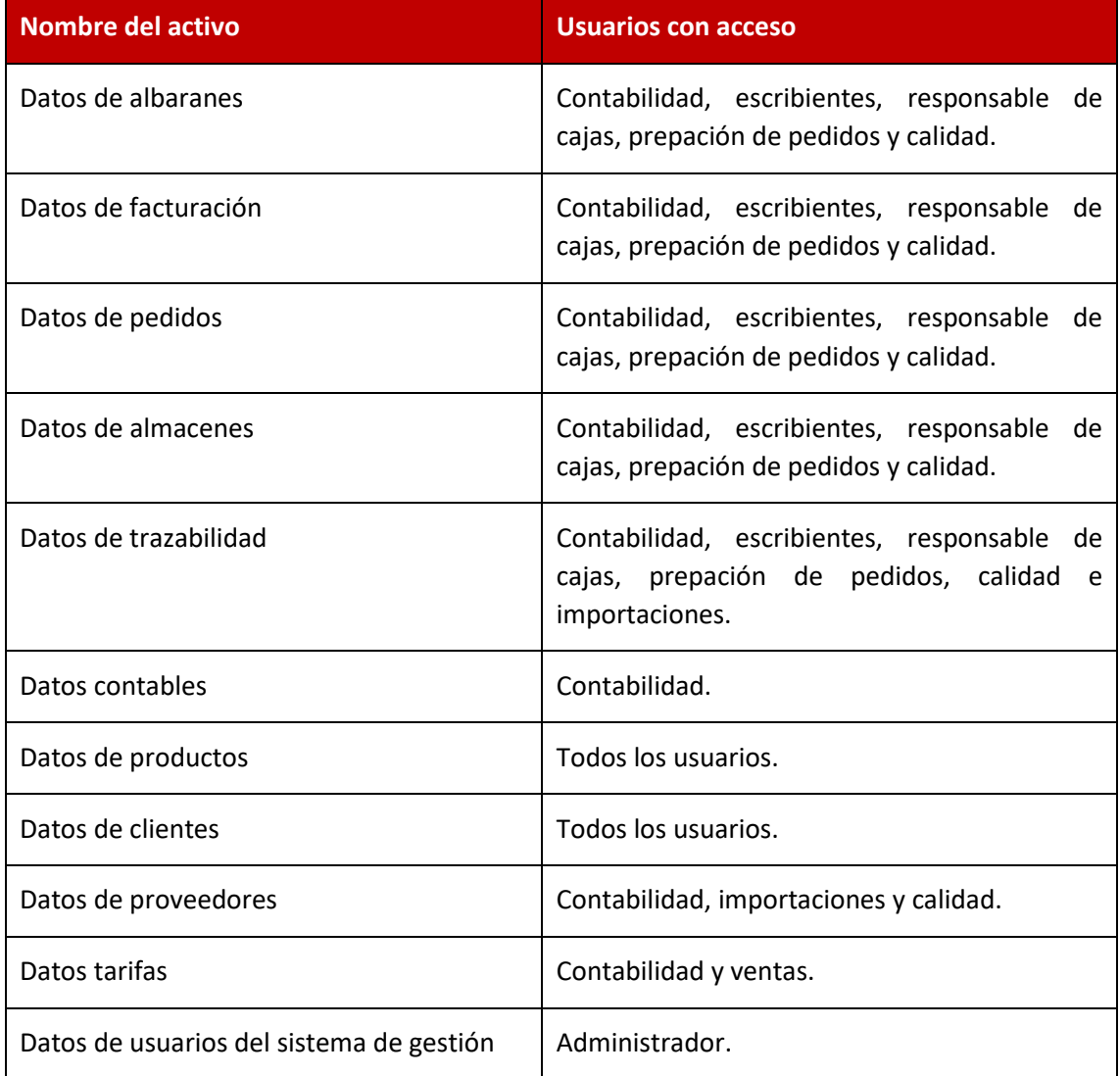

*Tabla 24: Segregación de funciones del Sistema de Gestión de la empresa: Elaboración propia*

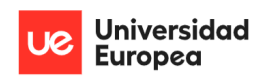

Jazmín Parellada Martín y Jhonny De Freitas Gomes

El usuario administrador tendrá acceso a todas las funcionalidades del sistema de gestión.

**Responsable:** El usuario Administrador del Sistema de Gestión de la empresa.

#### **8.8.6 Políticas de monitorización de los sistemas informáticos**

Se debe verificar como mínimo de forma trimestral que los equipos informáticos se encuentran operativos, actualizados y seguros. Además, se deben realizar las tareas que correspondan para que los equipos estén en un estado optimo.

**Responsable:** El responsable de seguridad.

#### **8.8.7 Políticas de herramientas de seguridad**

Todos los ordenadores deben contar con software de seguridad que garantice la protección contra virus, malware, troyanos o afines. Esas aplicaciones deben actualizarse de forma periódica y automatizada e igualmente deben estar programados los escaneos totales de los equipos por lo menos una vez a la semana.

**Responsable:** El responsable de seguridad.

#### **8.8.8 Políticas para usuarios**

Los usuarios deben seguir las siguientes políticas de seguridad de la información:

- 1. Evita pulsar en archivos de cuentas de correo desconocidas.
- 2. No descargues archivos de una página no oficial.
- 3. Debes de tener cuidado con su e-mail.
- 4. Pon contraseñas que sean difíciles de adivinar.
- 5. No compartas tus claves con ninguna persona.
- 6. No debes difundir la información confidencial (datos de proveedores, clientes, ventas, etc.) de la empresa.
- 7. Debes cerrar sesión al terminar de utilizar cualquier dispositivo o aplicación de la empresa.
- 8. Debes retirar todos los días cualquier información comercial sensible de tu escritorio.
- 9. Solo debes de guardar información de la empresa en las carpetas compartidas para dicho fin.

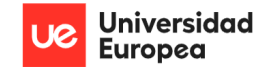

Jhonny De Freitas Gomes y Jazmín Parellada Martín

# **8.9 Cálculo del riesgo utilizando las políticas y procedimientos**

Las filas de color verde representan aquellos riesgos que se han visto mitigados con la aplicación de las políticas y procedimientos definidos en el punto anterior.

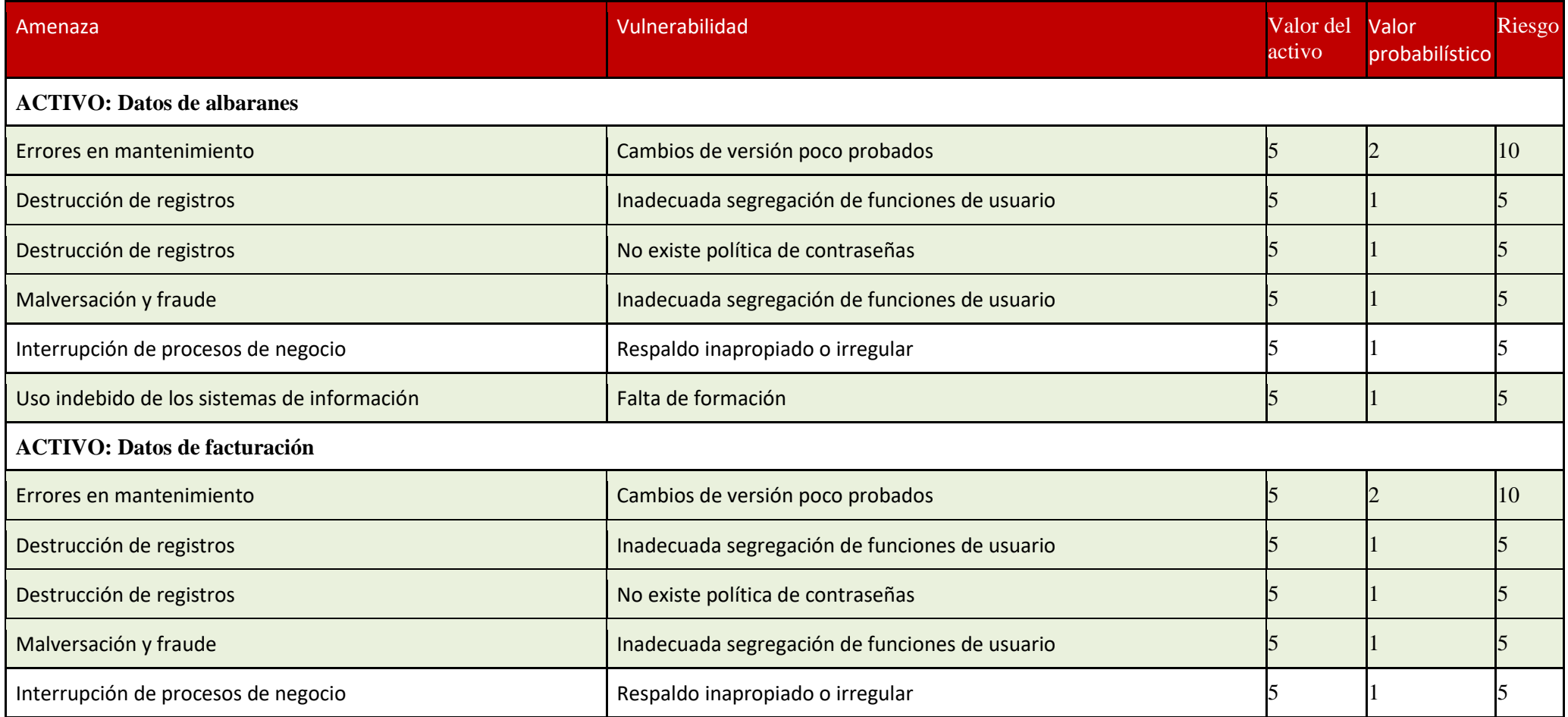

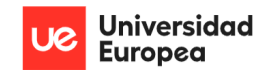

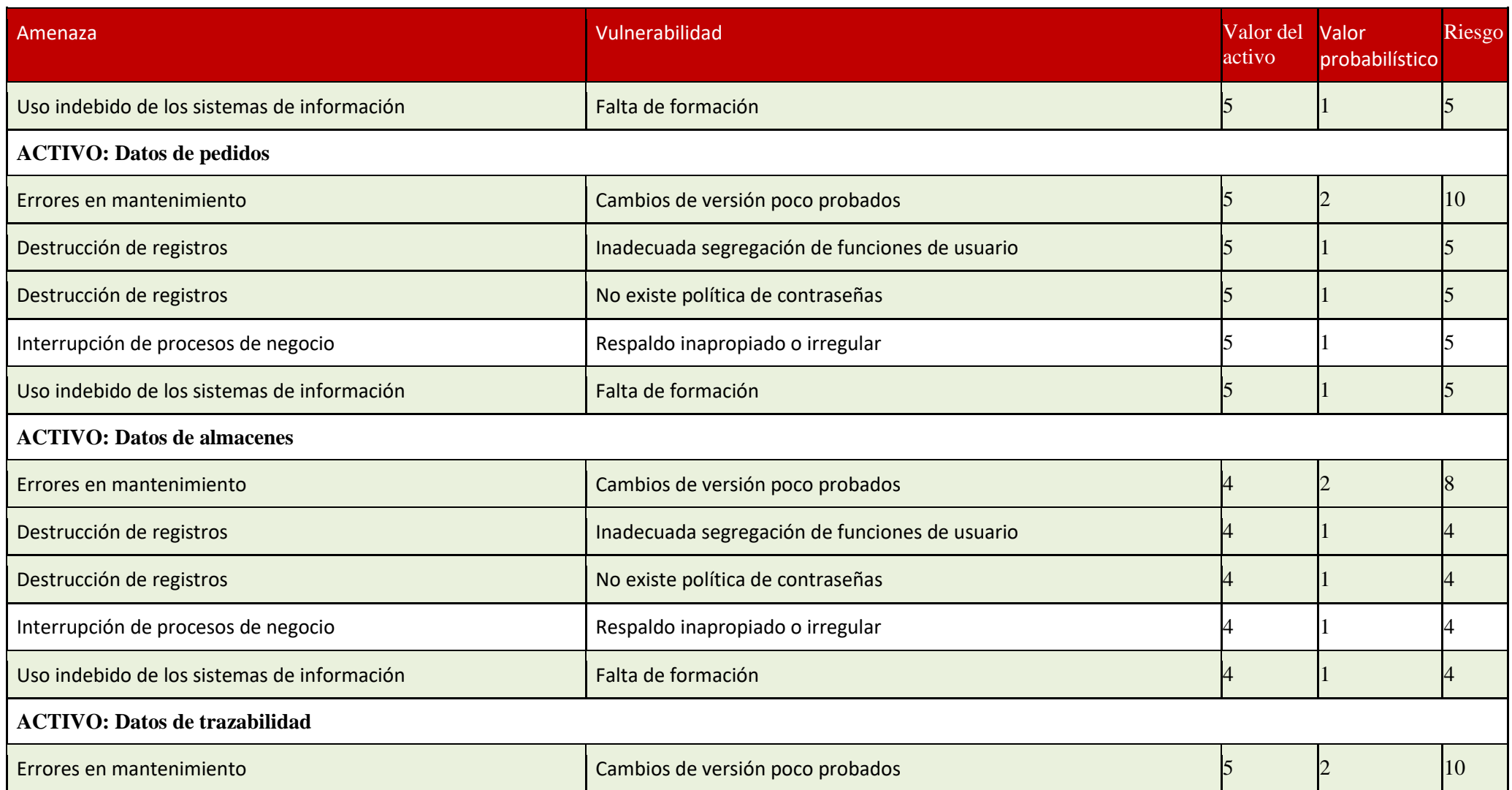

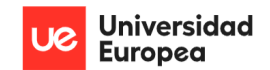

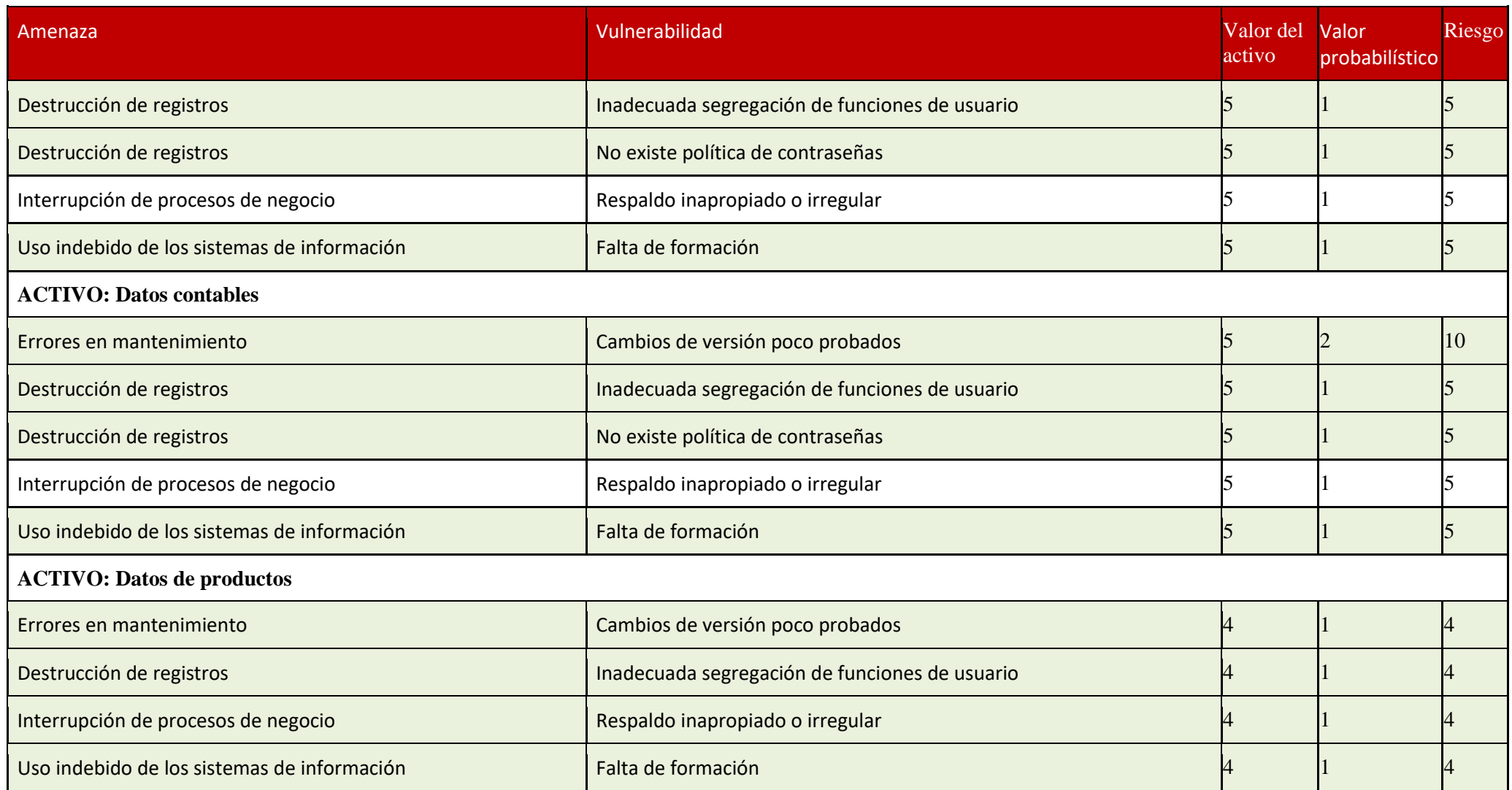

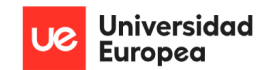

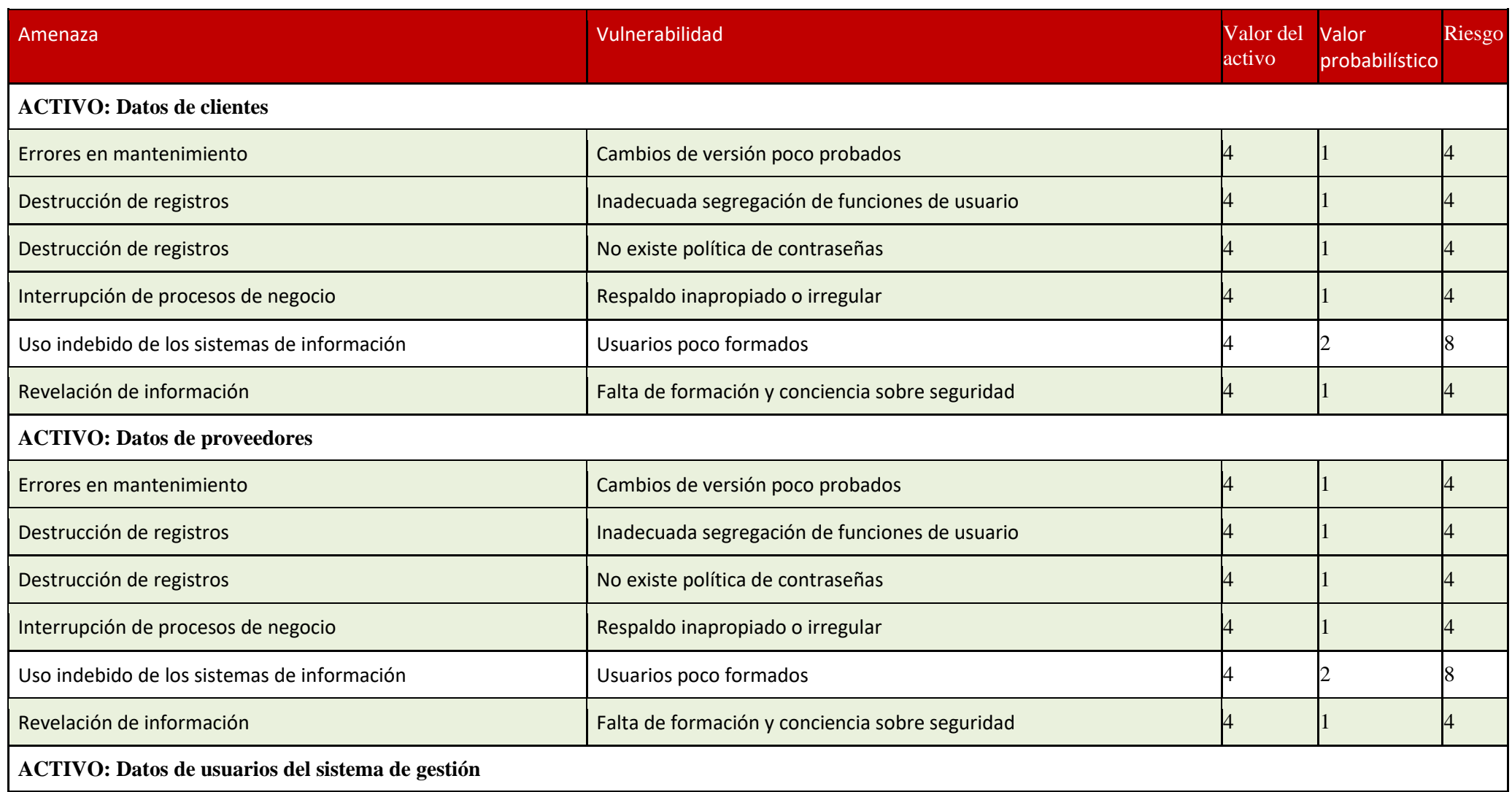

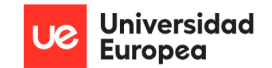

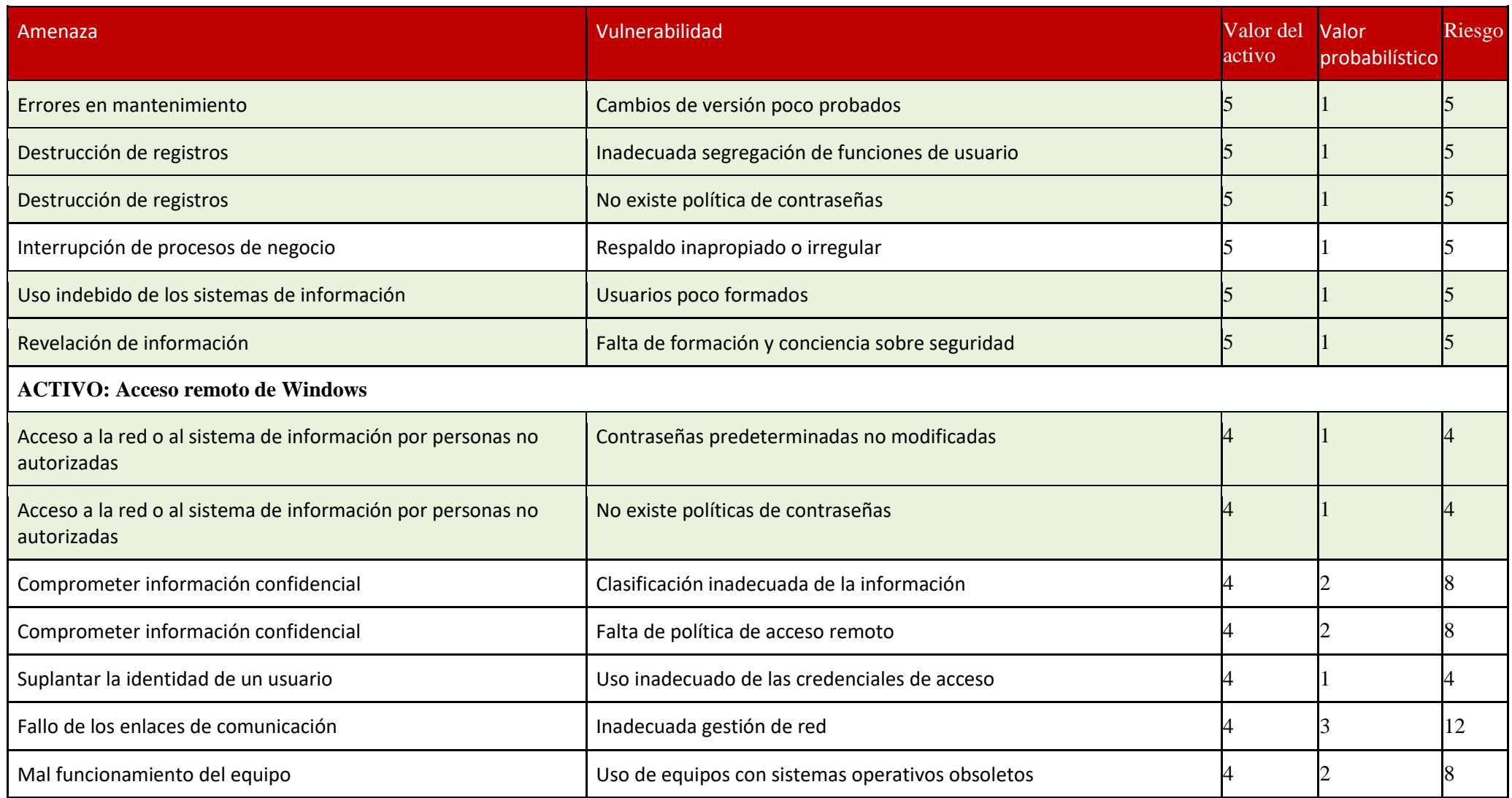
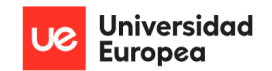

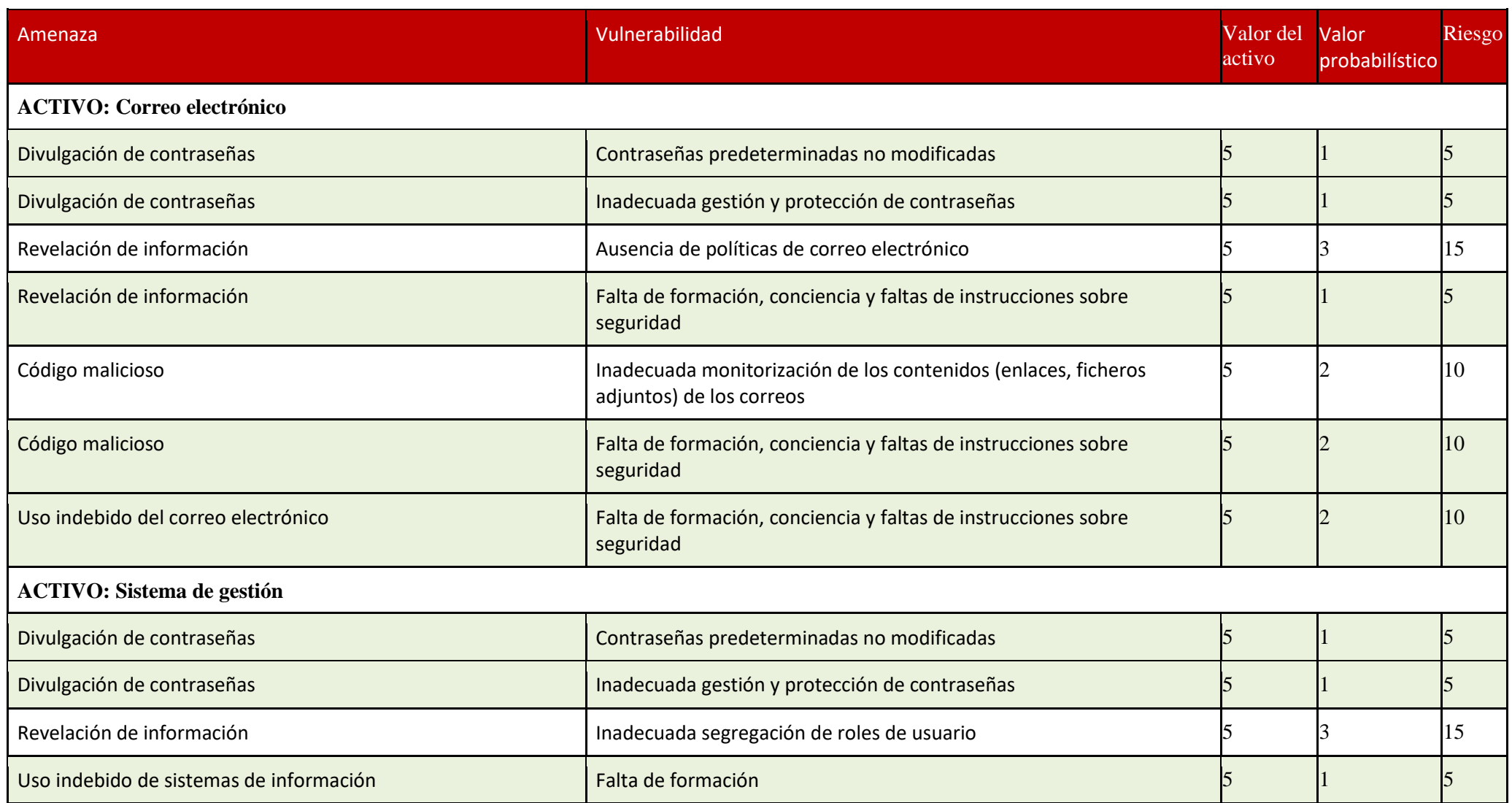

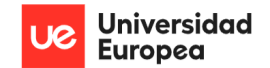

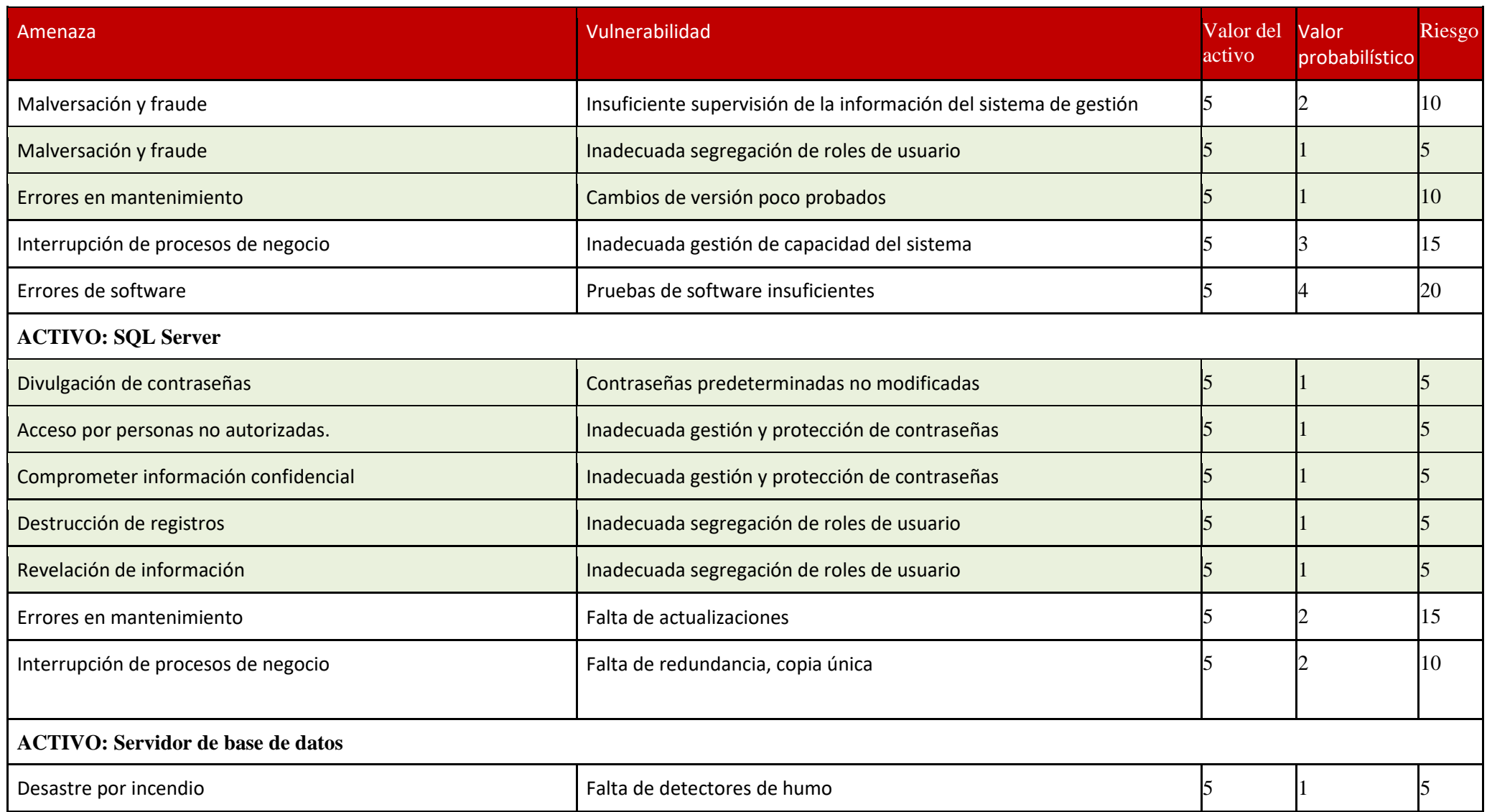

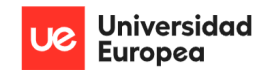

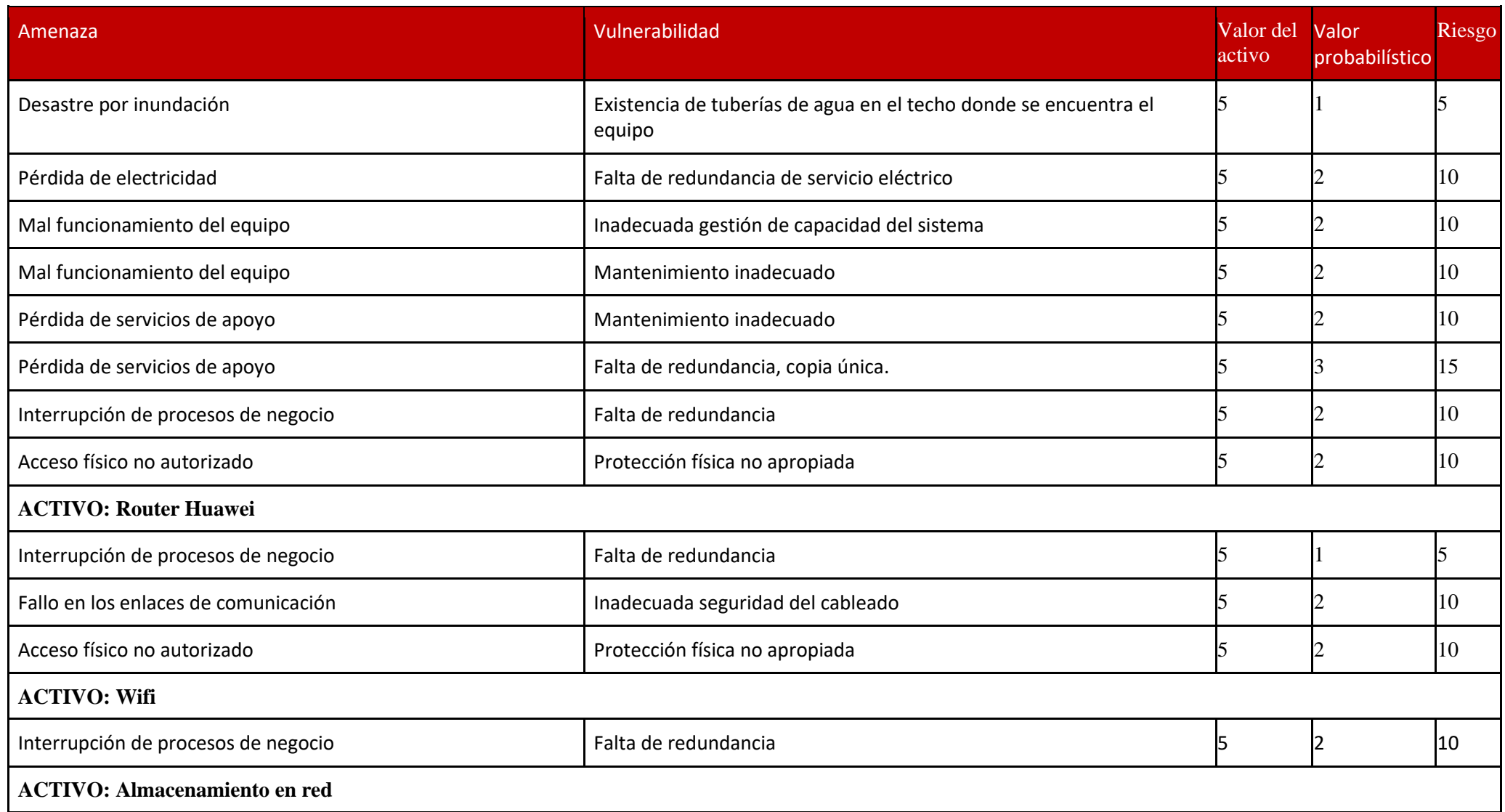

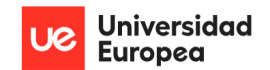

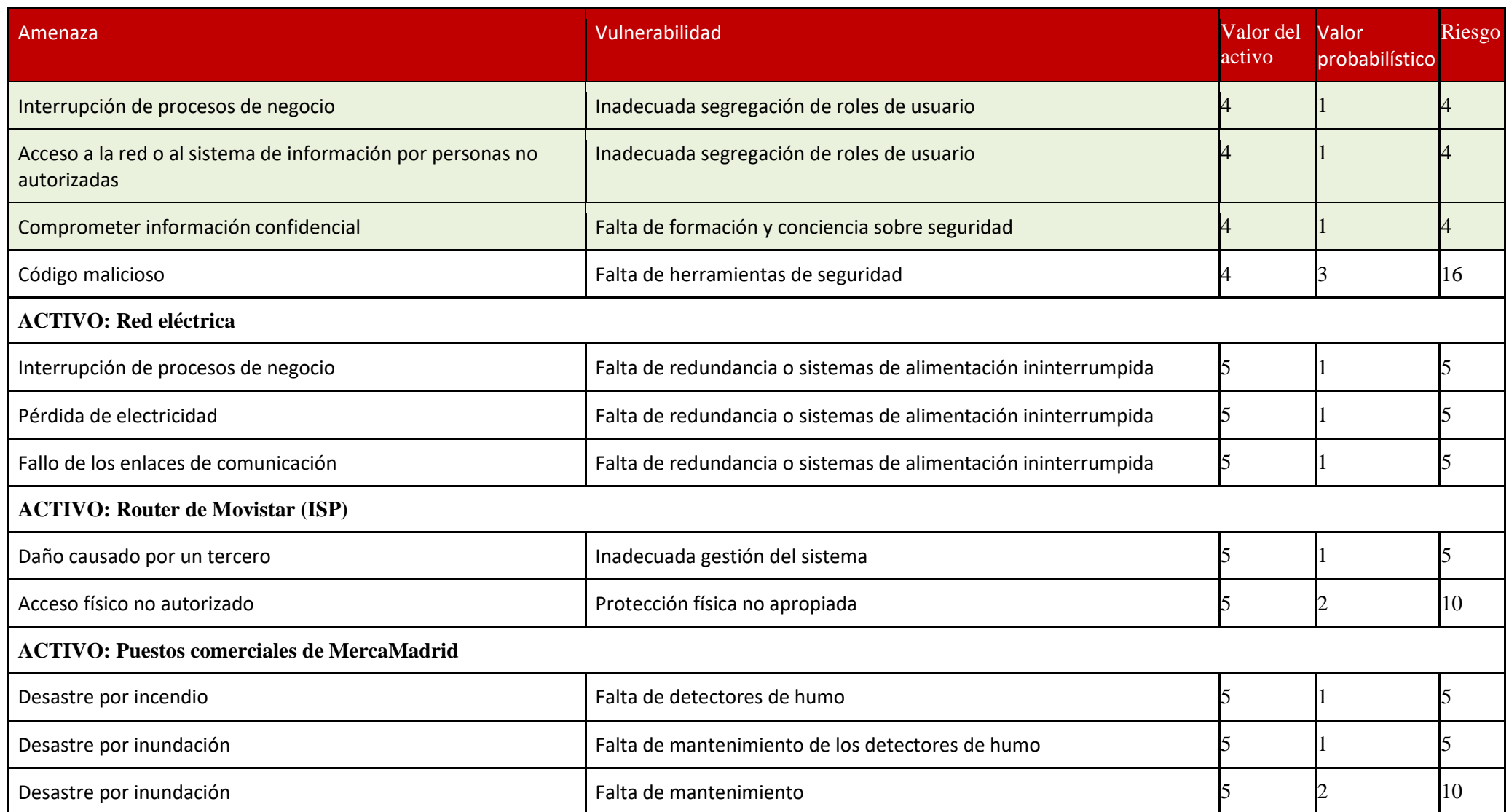

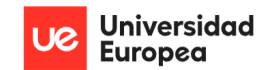

Jazmín Parellada Martín y Jhonny De Freitas Gomes

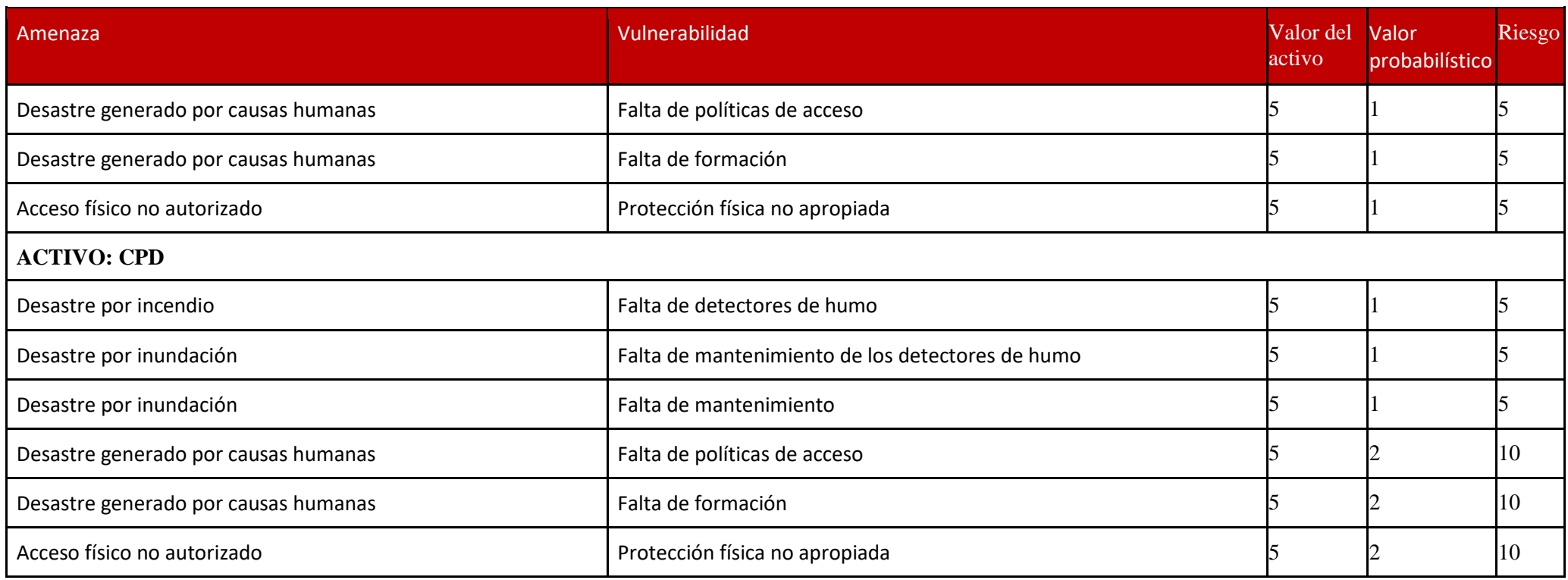

*Tabla 25: Cálculo del riesgo utilizando las políticas y procedimientos: Elaboración propia*

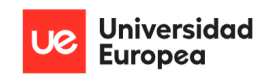

Gobierno y Gestión de la Seguridad de la Información de la PYME Congelados Madrid Jhonny De Freitas Gomes y Jazmín Parellada Martín

# **8.10 Glosario**

El glosario necesario para entender el presente trabajo se encuentra en Magerit V3 e ISO/IEC 27000.

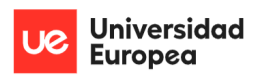

Jazmín Parellada Martín y Jhonny De Freitas Gomes

[Página dejada intencionalmente en blanco]